# **Preface**

First of all, thank you for purchasing the VA series servo drive of SHENZHEN V&T TECHNOLOGIES CO.,LTD.!

The VA series servo drive is a high-performance synchronous and asynchronous integrated AC servo drive developed for permanent magnet synchronous AC motors and three-phase asynchronous motors. This series of products supports RS485 communication and EtherCAT bus. It can realize multi-servo networked control and fieldbus control system with the host computer.

This manual is the user manual for the VA series servo drive

This manual provides users with relevant instructions for model selection, installation, parameter setting, on-site commissioning and fault diagnosis.

In order to use this product correctly, please read this manual carefully before using it. If you have any questions with the function and performance, please consult our technical support personnel for help, which will help you to use the products correctly. Please keep the manual properly for later use.

Due to continuous improvement of products, the information provided by the company is subject to change without notice.

# **High Reliability Design**

#### ■ Comply with International Relevant Product Standards

#### ■ **Normalized Design**

- $\blacklozenge$  Normalized design of the hardware interface: the control board and the button type operation panel are normalized for customer's use and maintenance.
- Normalized design of software protocols: The drive series have normalized protocols (Modbus protocol) of terminal RS485, operation panel RS485, and universal expansion port SPI.
- Unified design of main circuit terminals: 0.75G to 15G drives terminal are the same, to facilitate the operation and maintenance.
- Built−in braking unit design: standard configuration for 0.75G to 15G, to reduce the cost and the installation space.
- Full series standard common DC bus design: The standard common DC bus can be realized without modifying the drive or adding peripheral circuit. It is applicable to such industry applications as paper making, air compressor, metallurgy and EPS.

#### ■ **Adaptability Design**

- Independent duct design: The full series supports the application demand of mounting heatsink out of the cabinet, and is applicable to the dusty environments.
- Compact structure design: With complete thermal emulation and unique cold plate process, the product has compact structure, meeting the demands of OEM customers.
- Complete system protection design: The advanced system designs, e.g., protective coating on PCB, galvanizing the copper buses, and adopting sealed key in full series of product components, and the button and shuttle type operation panels can offer accessories meeting the IP54 requirement, greatly improve the protection capacity of the system. It is applicable to the applications with dusty and corrosive environment, such as wire−drawing machine, printing, dyeing and ceramics.
- Wide voltage range design: DC operating voltage range is DC 350−720V.
- Precise current detection and protection: The full series drive adopt precise Hall sensor to detect the output current, meeting real time control and protection requirement quickly of software and hardware, ensuring the performance and reliability of the system.
- All-round whole machine protection function: current limiting protection of soft/hardware,overcurrent protection, overvoltage protection, short circuit protection to ground, overload protection, pass-through protection of IGBT, current abnormality detection and other protection functions, etc.
- Perfect terminal protection function: short circuit and overload protection for the +24V and +10V power supply of the control terminal, operation panel cable reverse connection protection, input signal cable disconnection and abnormal analog input protection.
- Overheat alarm protection function: automatically adjust according to temperature to ensure reliable operation of products.
- Comprehensive switch power supply protection function: short circuit protection and overload

protection of switch power supply's each output,power-on soft start function,self-locking of loop and

 open circuit,and voltage limiting protection function ,these ensure the reliability of the whole machine.

# **Abundant and Flexible Function**

#### ■ Speed Command Selection **Is Flexible and Convenient**

- $\triangle$  Keyboard given
- Analog given
- RS485 given: International standard Modbus protocol
- Multi-segment speed given
- Terminal given
- Process PID given
- Simple PLC speed given
- Pulse given
- Each of the above given methods can be switched online.

#### ■ Multiple Pulse Command Receiving Methods

- CW+CCW。
- ◆ Orthogonal pulse
- Pulse + direction
- CW+CCW

#### ■ **Digital Operation Panel**

- ◆ Button type and shuttle type selectable, RS485 communication mode, standard network port connection.
- The button layout complies with the Ergonomic principle. One−button function code access and exit, making it easy for the operation.
- The standard configuration operation panel can realize parameter copy and remote control function (maximum length: 500m).

#### ■ Host computer communication

- ◆ The operation panel and terminals provide RS485 ports, the communication protocol is Modbus,
- Parameter upload and download can be realized.
- Ethercat bus

# **Customized Functions**

#### ■ **Enhanced Function**

- The software filtering time for the analog input of AI1, AI2 and AI3 is settable to enhance the anti−interference capacity.
- It supports the overload protection with motor temperature feedback.

# **Safety Precautions**

Description of the security mark:

DANGER: incorrect use can result in fire, serious injury, or death

ATTENTION: incorrect use may result in moderate or minor injury to the person and equipment

damage.

- Use
	- $\frac{1}{2}$  DANGER This series of server drives is used to control the operation of three-phase motors. It cannot be used to control single-phase motors or for other purposes, otherwise it may cause drive fault or fire. This series of server drives cannot be easily applied to applications such as medical devices that are directly related to personal safety.
		- This series of server drives is manufactured under a strict quality management system. If a rive fault occurs, it can cause a major accident or loss. Security measures such as edundancy or bypass need to be set, just in case.

#### ■ Receiving Inspection

 **ATTENTION** If the server drive is damaged or lack of parts, it cannot be installed, otherwise an accident may occur.

#### **■** Installation

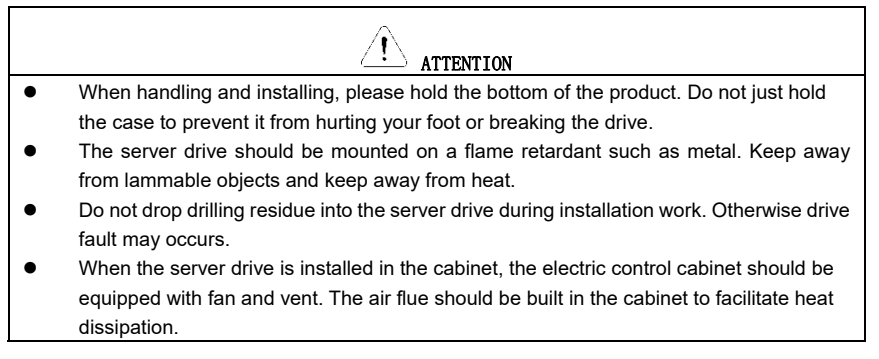

### ■ Wiring

#### 4 **Danger**

- The wiring must be conducted by qualified electricians. Otherwise, electric shock may happen or servo drive may be damaged.
- Before wiring, confirm that the power supply is disconnected. Otherwise, electric shock may happen or fire.
- The PE terminal must be grounded firmly; otherwise, the servo drive enclosure may become live.
- Please do not touch the main circuit terminals. The wires of the main circuit terminals must not contact the servo drive enclosure. Otherwise, electric shock may happen.
- The connecting terminals for the braking resistor are  $\oplus$  2/B1 and B2. Please do not connect terminals other than these two. Otherwise, fire may be caused.
- The leakage current of the servo drive system is more than 3.5mA, and the actual value of the leakage current is determined by the operation application conditions. servo drive and the motor must be grounded firmly to ensure the safety.

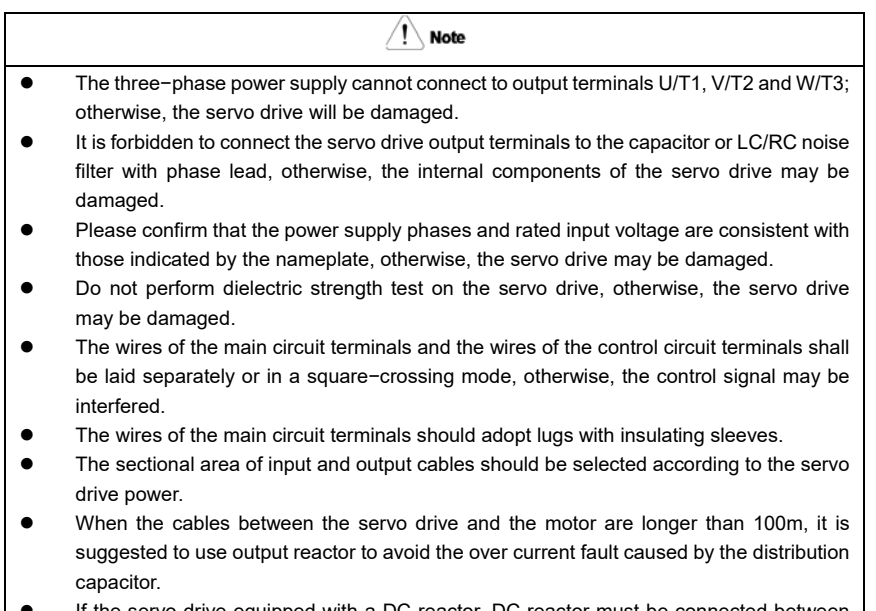

 If the servo drive equipped with a DC reactor, DC reactor must be connected between the terminals of  $\Theta$ 1 and  $\Theta$ 2, otherwise the servo drive will not display after power on.

# ■ **Operation**

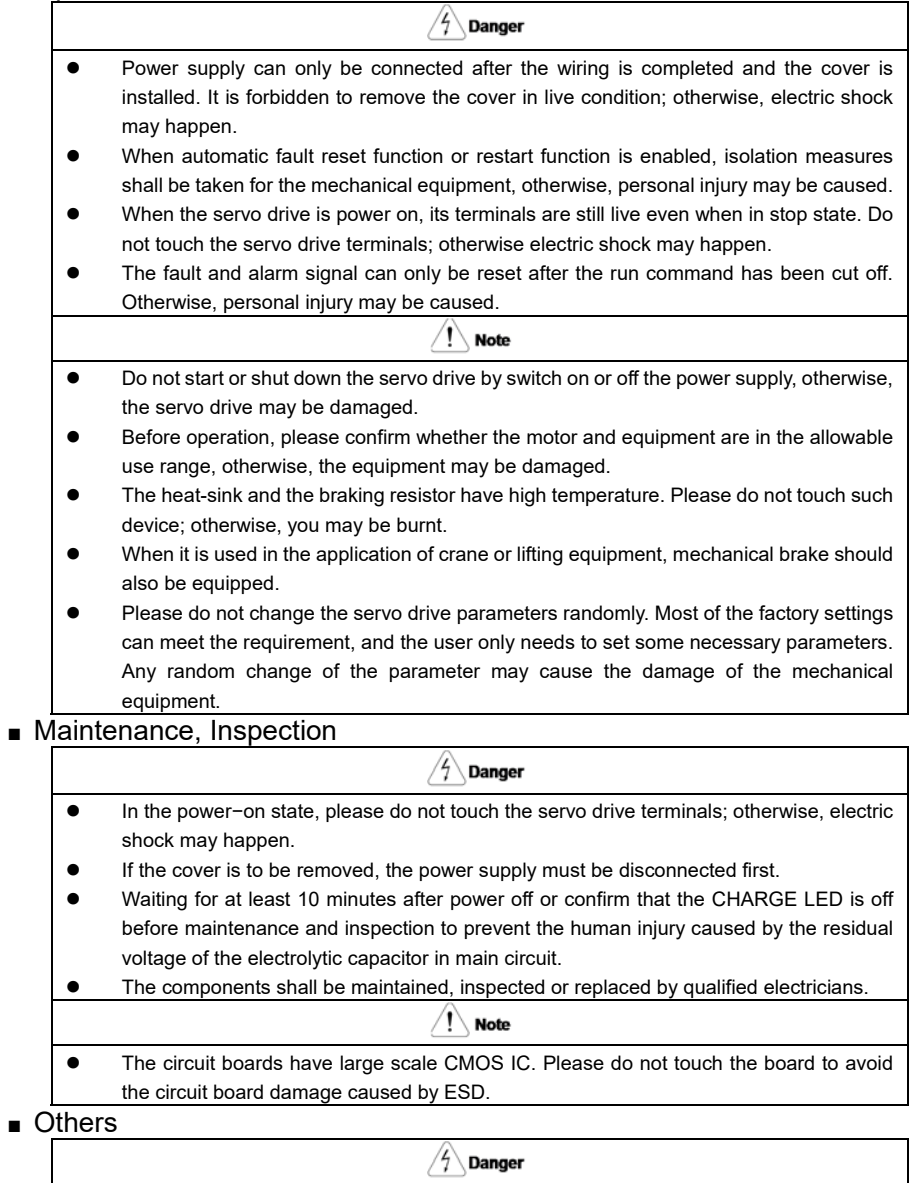

 It is forbidden to modify the servo drive unauthorizedly; otherwise, human injury may be caused.

# **Content**

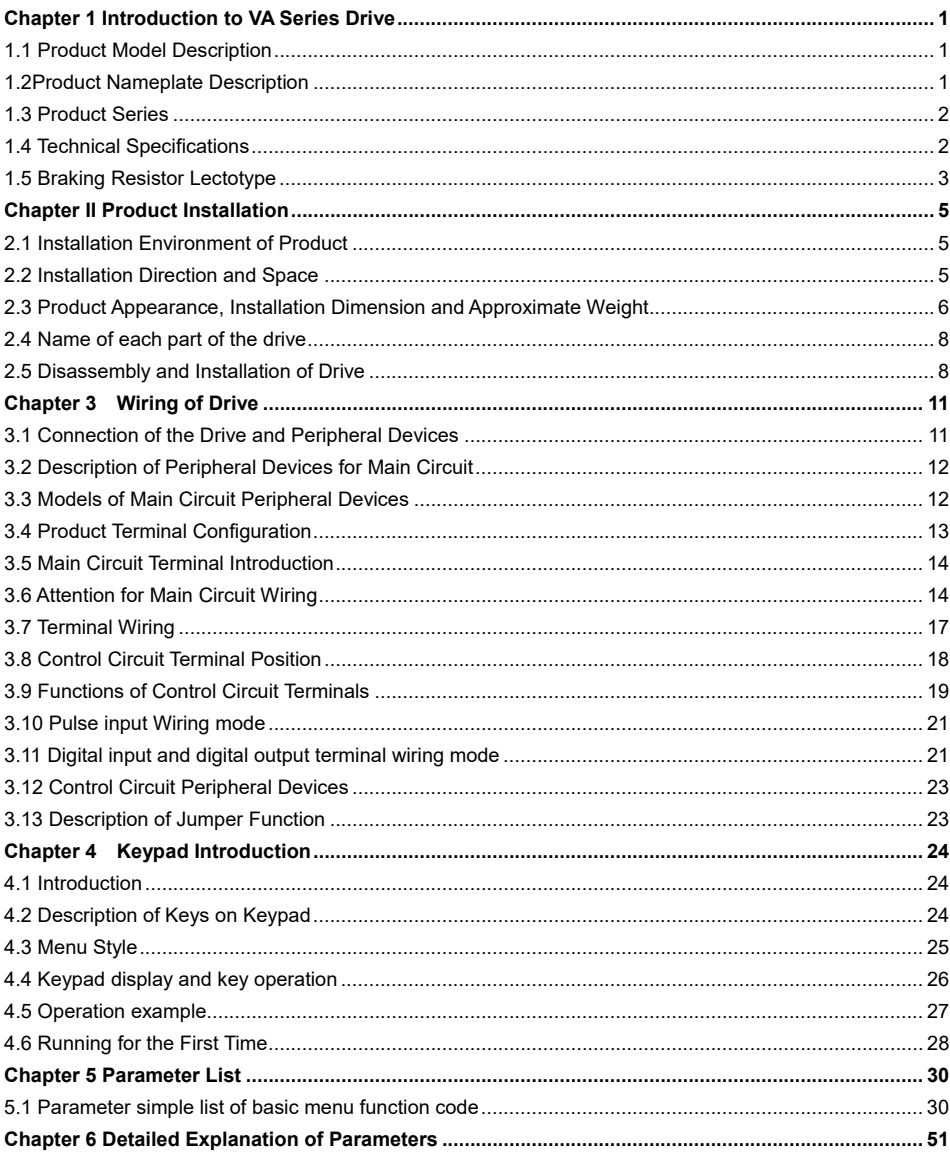

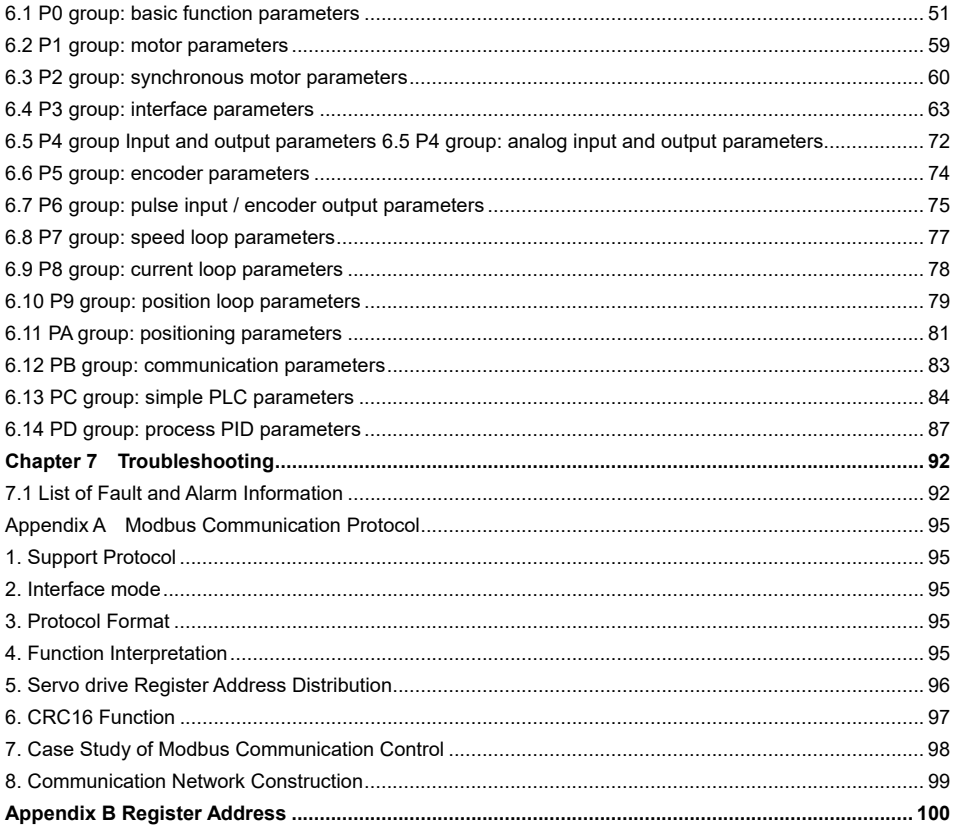

## **Chapter 1 Introduction to VA Series Drive**

#### 1.1 Product Model Description

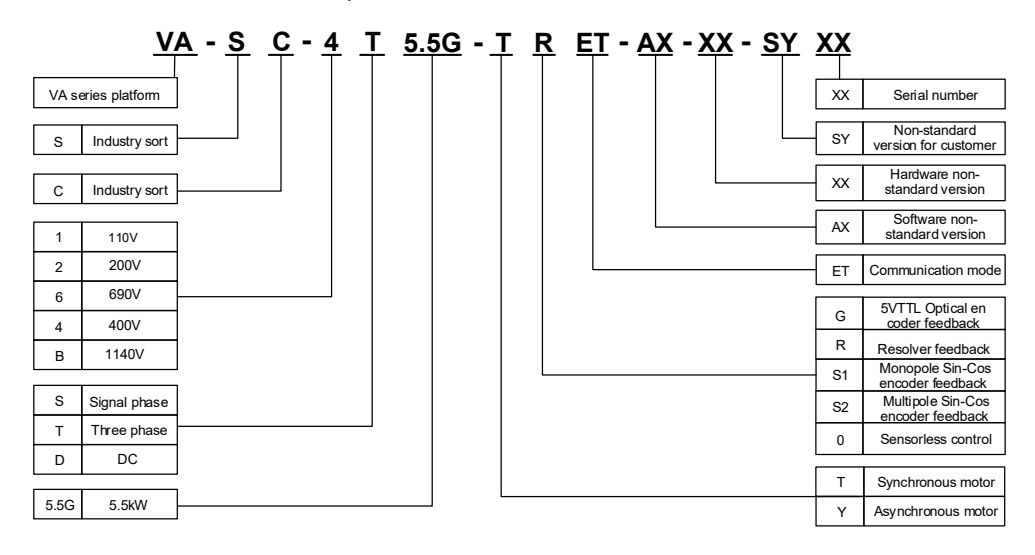

#### 1.2Product Nameplate Description

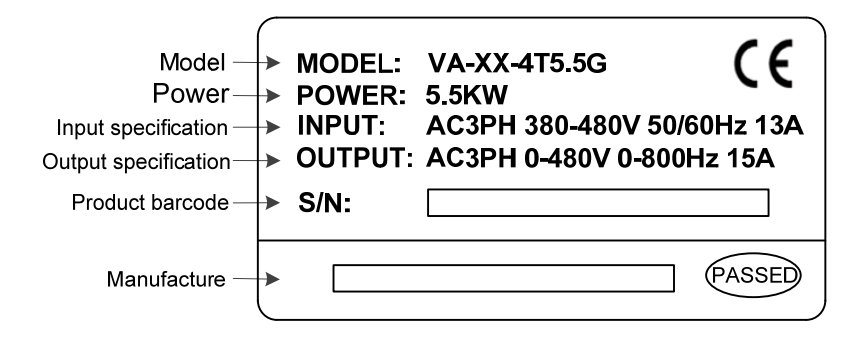

# 1.3 Product Series

#### ■ VA-XX-4TXXG

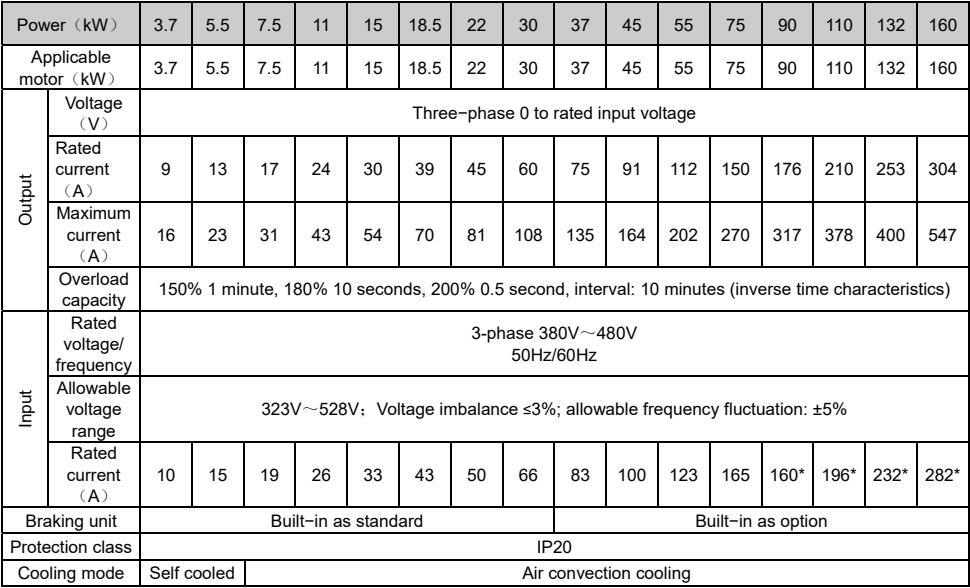

# 1.4 Technical Specifications

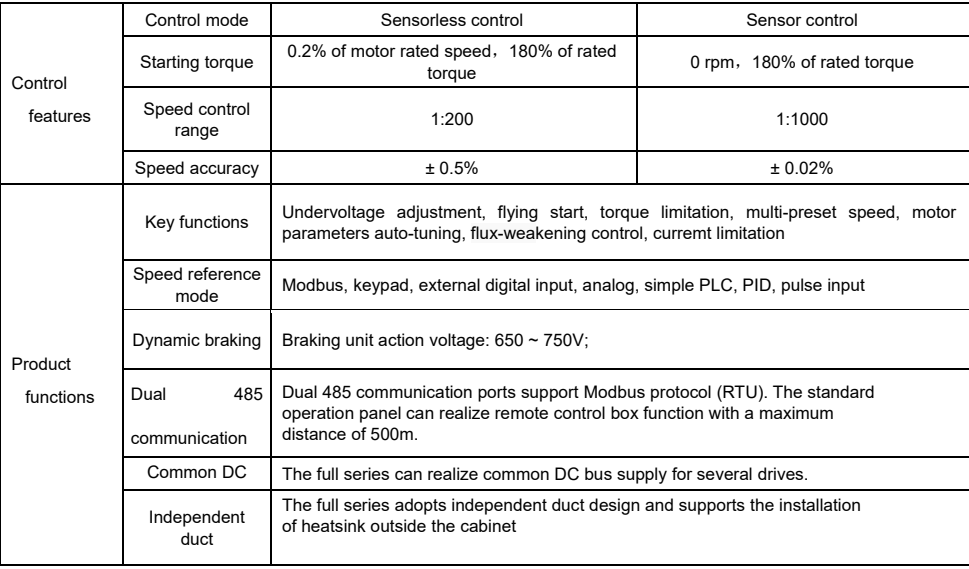

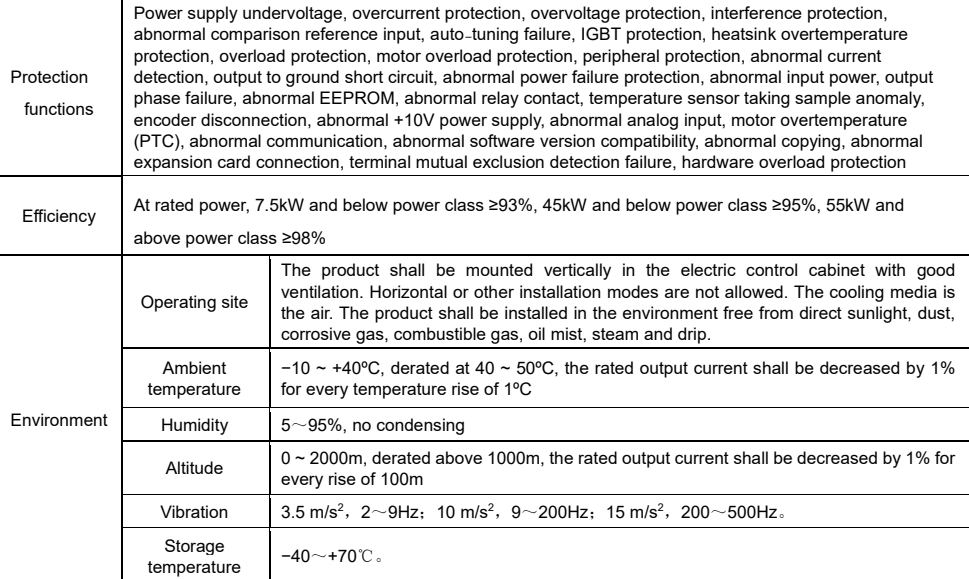

# 1.5 Braking Resistor Lectotype

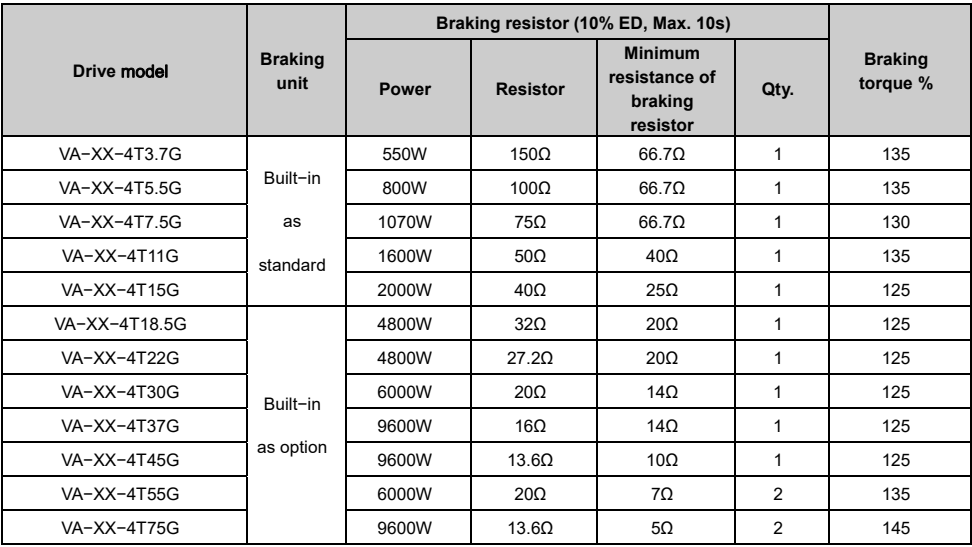

#### Note:

The connection mode for multiple braking resistors is parallel connection. For example, the drive of

VA-XX-4T55G, the braking resistor is suggested to select two 6000W 20 Ω braking resistor parallel connection, amount to braking resistor is 12000W, 10Ω.

 $\triangleright$  The braking resistor must not be lower than minimum resistance, otherwise, the braking unit may be damaged.

 $\triangleright$  The table is for a reference only. Actual braking resistor resistance and power should be determined by motor generation power, system inertia, deceleration time and potential energy, etc.

# **Chapter 2 Product Installation**

#### 2.1 Installation Environment of Product

- Avoid installing in areas with oil mist, metal dust and dust.
- ■Avoid installing in areas with harmful gases, liquids, corrosive, flammable or explosive gases.
- Avoid installing in places with a lot of salt.
- Do not install in direct sunlight.
- Do not install on flammable objects such as wood.
- Never leave drilling residues inside the drive during installation work.
- Please install it vertically in the electric control cabinet, and install a cooling fan or cooling air conditioner to prevent the ambient temperature from rising above 45 °C.
- For the harsh installing environment, it is recommended to install the drive radiator outside the cabinet.

#### 2.2 Installation Direction and Space

In order not to reduce the cooling effect of the drive, be sure to install it vertically, as shown below, and make sure that there is some space.

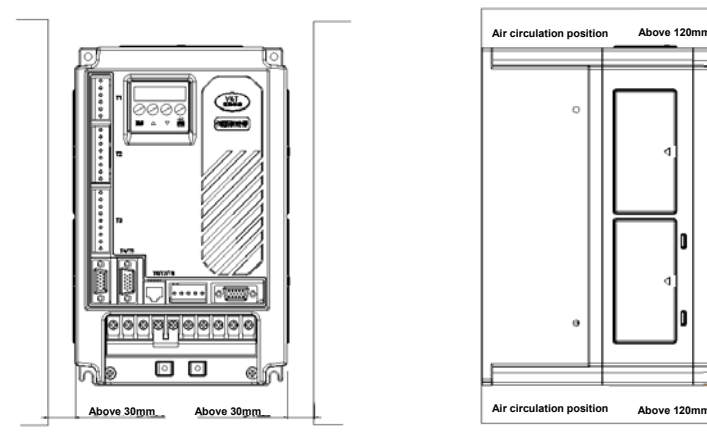

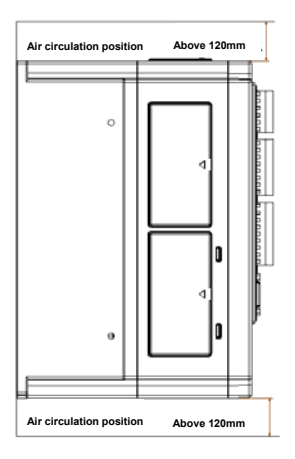

Figure 2−1 VA−XX−4T7.5G and below power levels

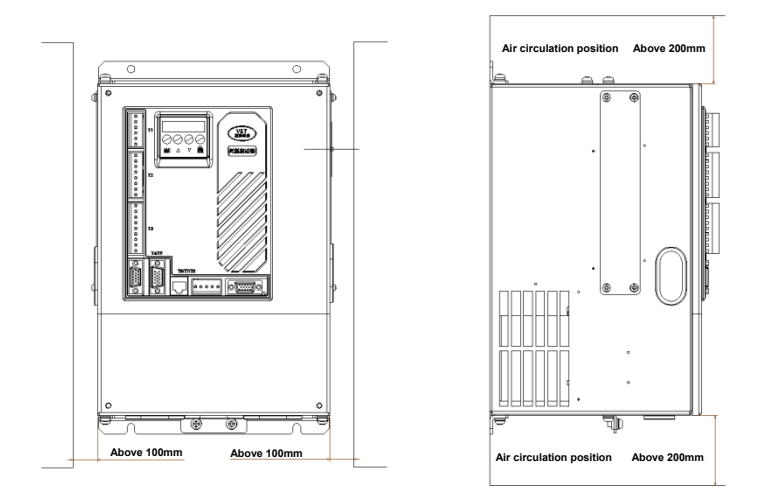

Figure 2−2 VA−XX−4T11G and above power levels

- 2.3 Product Appearance, Installation Dimension and Approximate Weight
- 2.3.1 Product appearance

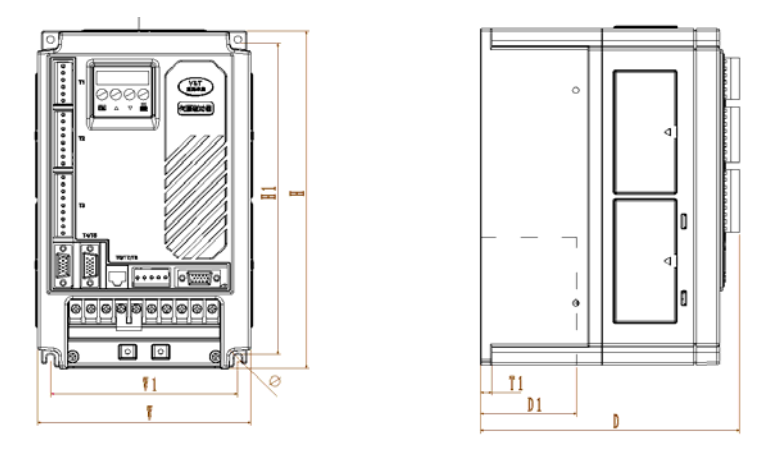

Figure 2−3 VA−XX−4T7.5G and below power levels

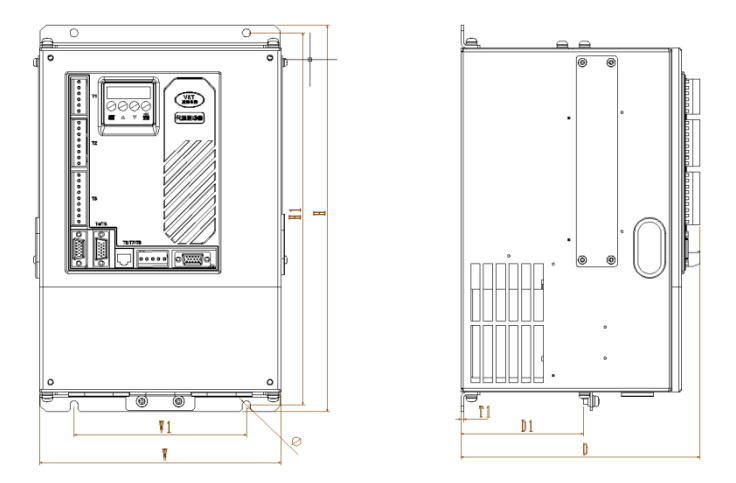

Figure 2−4 VA−XX−4T11G and above power levels

#### 2.3.2 Installation dimension and approximate weight of product

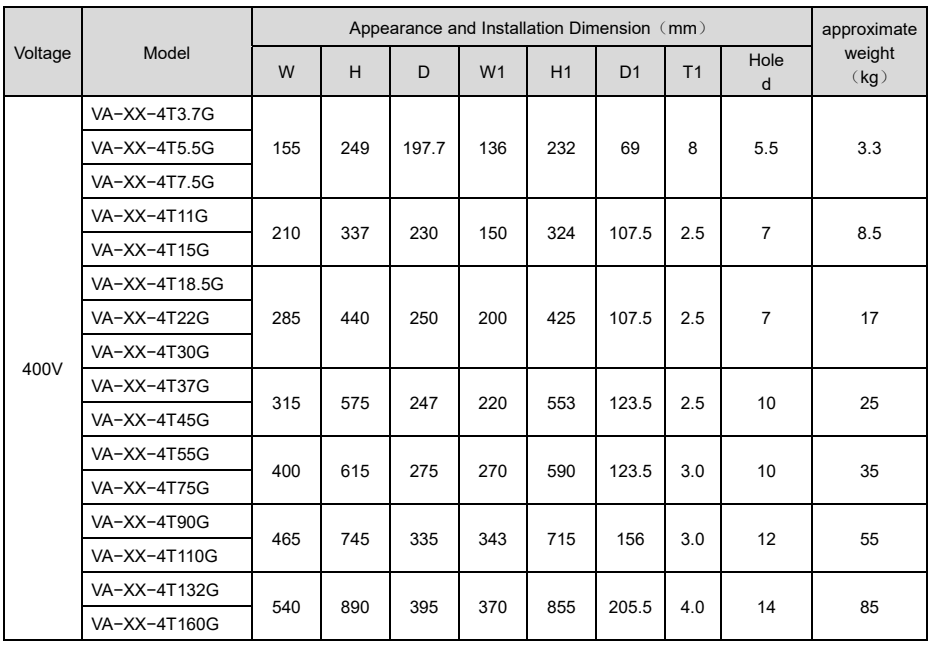

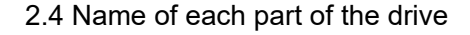

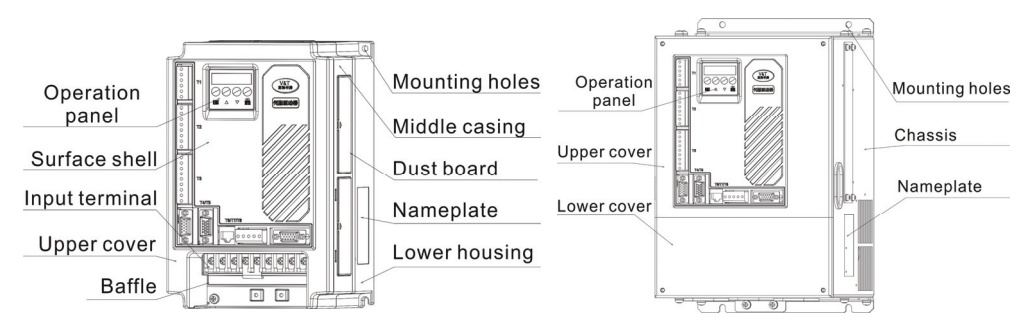

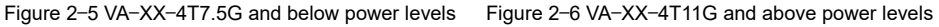

# 2.5 Disassembly and Installation of Drive

#### 2.5.1 VA-XX-4T7.5G and Below Disassemble and Install

◆ Remove the upper cover

Press the upper lid in the 1 direction of FIG. 2−7 and lift the upper lid in the 2 direction

1

1

◆ Install the upper cover

Aim at the clamping joint of the upper cover in the direction of 1 in FIG. 2-8 and press down the upper cover in the direction of 2 until a "click" is heard, ensuring that the hook on the left and right sides is fully stuck into the upper shell.

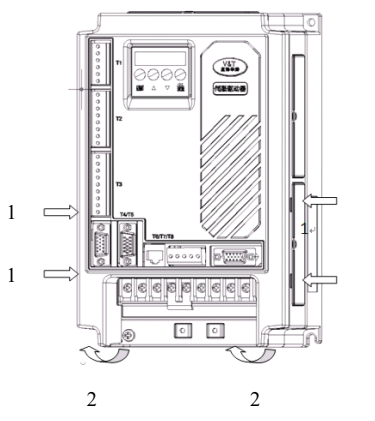

Figure 2−7 removal of upper cover Figure 2−7Installation of upper cover

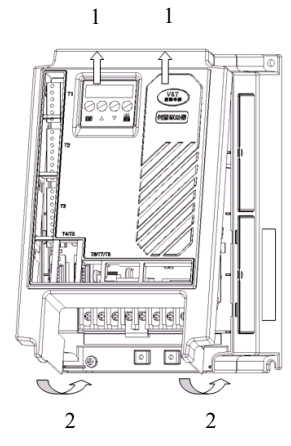

◆ Disassembly and Installation of Face Shell

According to the direction 1 in FIG. 2-9, all the clamps of the shell are pressed inside to separate the clamps of the shell and the clamps of the upper cover. Then the shell can be removed by pulling the clamps outward in the direction 2

Aim the shell at the clamping joint of the upper cover as shown in FIG. 2-10 and press down the shell with force in direction 1. Make sure that all the hooks of the shell are stuck in the slot of the upper cover.

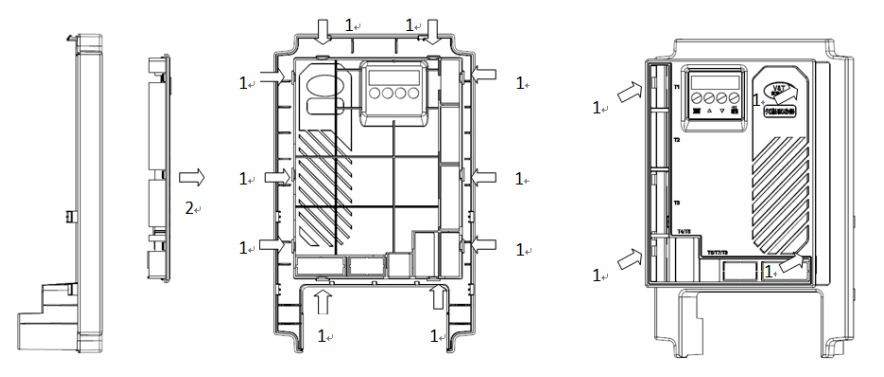

Figure 2−9 Shell Disassembly Figure 2−10 Shell Mounting

#### 2.5.2 Disassembly and Installation of VA−XX−4T11G~VA−XX−4T75G

- Removal and Mounting of Covers of VA-XX-4T11G~VA-XX-4T75G with Sheet-metal Enclosure
- ◆ Remove upper and lower cover

Remove the two mounting screws for the lower cover and lift the lower cover 2 in the 2-10 direction. Remove the four mounting screws of the upper cover plate. Remove the upper cover plate in 4 directions in FIG. 2-11 (take care to remove the wiring first).

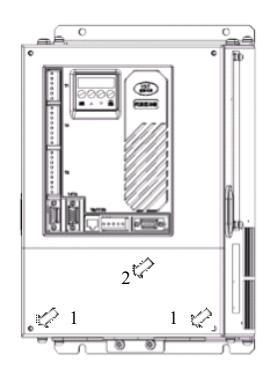

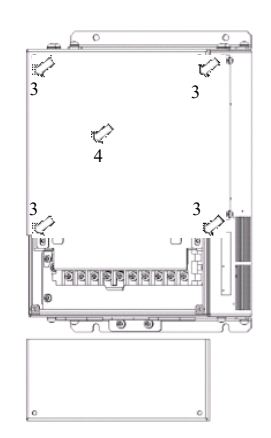

Figure 2−10 removal of lower cover Figure 2−11 removal of upper cover

# 2.5.3 Open and Close of Doors of VA-XX-4T90G and Above Power Class with Sheetmetal Enclosure

◆ Opening of the door

Press the latch following direction 1 in Figure2-12 and open the door following direction 2.

◆ Mounting of cover

After the wiring operation of main circuit terminals and control circuit terminals is completed, close the door following direction 1 in Figure2-13, and then press down the latch following direction2 to lock door.

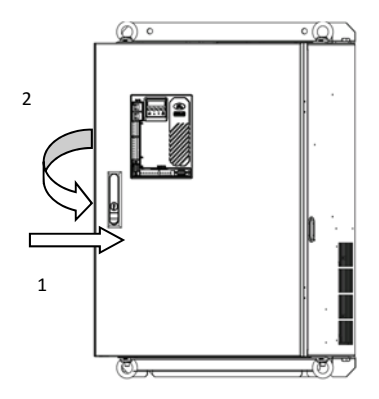

Figure 2−12 opens the door panel Figure 2−13 closes the door panel

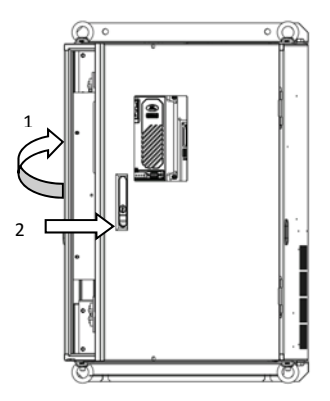

# **Chapter 3 Wiring of Drive**

#### 3.1 Connection of the Drive and Peripheral Devices

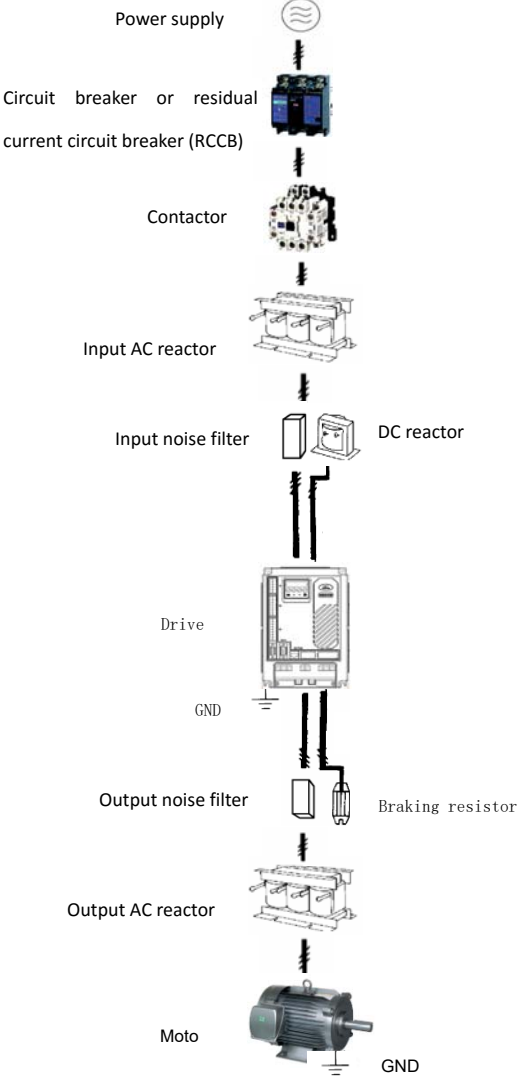

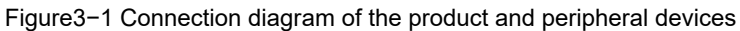

# 3.2 Description of Peripheral Devices for Main Circuit

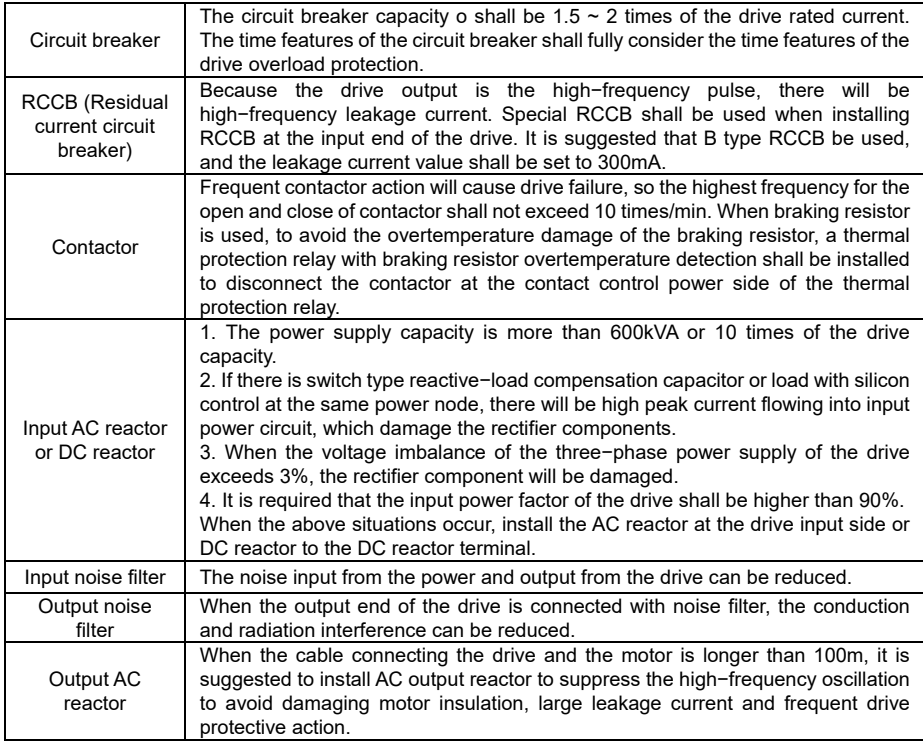

# 3.3 Models of Main Circuit Peripheral Devices

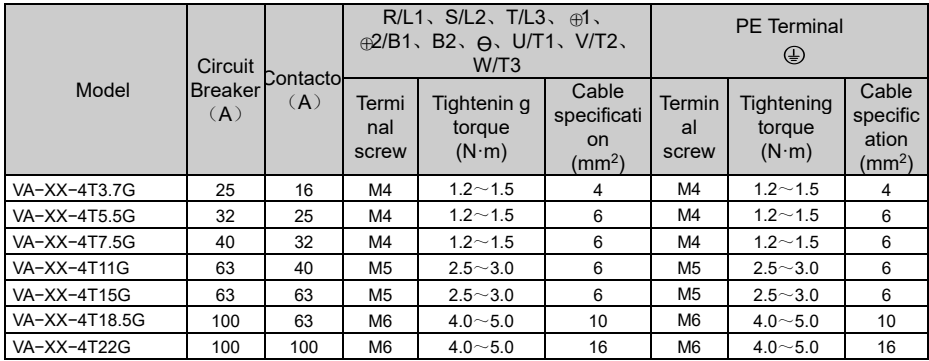

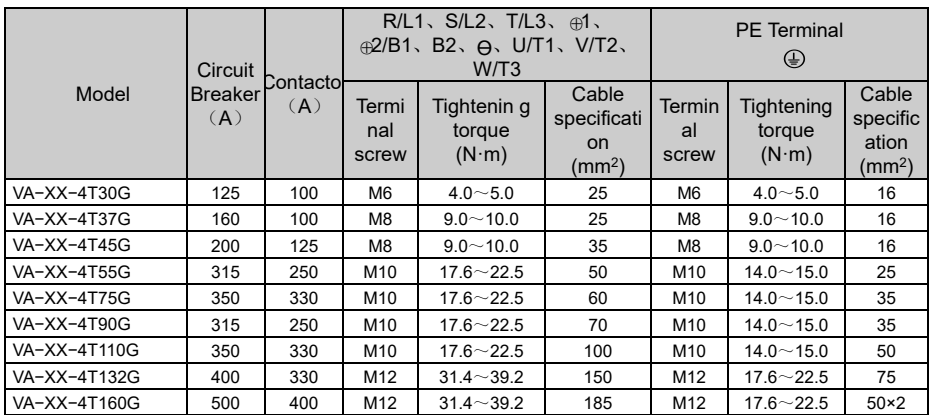

# 3.4 Product Terminal Configuration

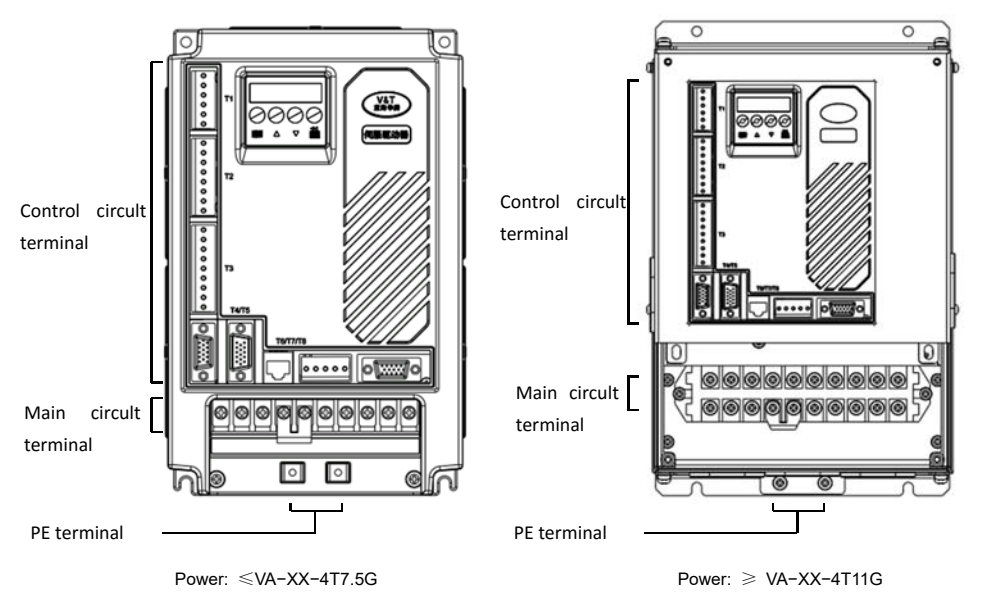

Figure3−2 Product terminal configuration

#### 3.5 Main Circuit Terminal Introduction

#### 3.5.1 VA−XX−4T3.7G~VA−XX−4T15G

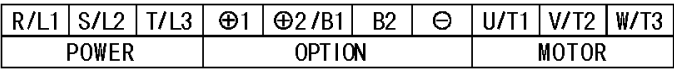

#### ⊕ ⊕

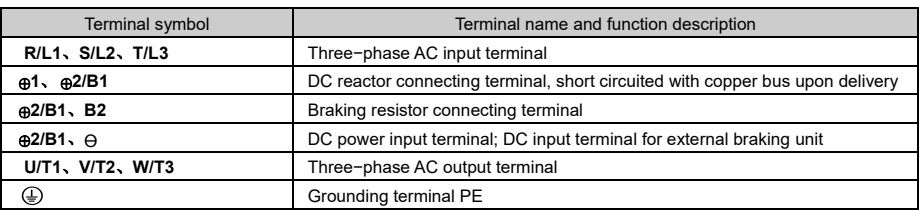

#### 3.6 Attention for Main Circuit Wiring

#### 3.6.1 Power Supply Wiring

- $\blacklozenge$  It is forbidden to connect the three phase power supply cable to the drive output terminals; otherwise, the internal components of the drive will be damaged.
- The drive shall connect to the power supply through a circuit breaker or RCCB and contactor to protect the drive input against over current or disconnects the input power for maintenance.
- Please confirm that the power supply phases, rated input voltage are consistent with that of the nameplate, otherwise, the drive may be damaged.

#### 3.6.2 Motor Wiring

- $\blacklozenge$  It is forbidden to short circuit or grounding the drive output terminal, otherwise the internal components of the drive will be damaged.
- Do not short circuit the output cable and the enclosure, otherwise electric shock may happen.
- $\blacklozenge$  It is forbidden to connect the output terminal of the drive to the capacitor or LC/RC noise filter with phase lead, otherwise, the internal components of the drive may be damaged.
- When contactor is installed between the drive and motor, it is forbidden to switch on/off the contactor when the drive is running; otherwise, large current will flow into the drive, triggering the drive protection action.
- ◆ Length of cable between the drive and motor
- If the cable between the drive and the motor is too long, the high−order harmonic leakage current of the output end will cause adverse impact on the drive and the peripheral devices. Output AC reactor

should be installed if the motor cable is longer than 100m, Refer to the following table for the carrier frequency setting.

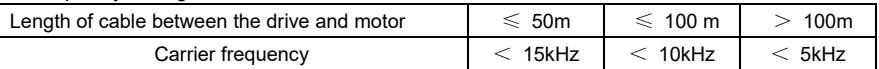

#### 3.6.3 Grounding Wiring

- The drive will produce leakage current. The higher the carrier frequency is, the larger the leakage current will be. The leakage current of the drive system is more than 3.5mA, and the specific value of the leakage current is determined by the application conditions. To ensure the safety, the drive and the motor must be grounded.
- The grounding resistance shall be less than 10 ohm. For the grounding wire diameter requirement, refer to "3.3 Models of Main Circuit Peripheral Devices".
- Do not share grounding wire with the welding machine and other power equipment.
- $\triangleq$  In the applications with more than 2 drives, keep the grounding wire away from forming a loop.

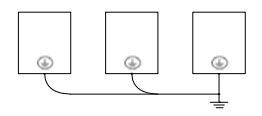

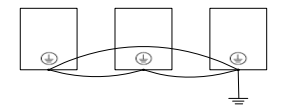

**Correct Correct Constanting Correct** Wrong

Figure 3−3 Grounding wiring

#### 3.6.4 Countermeasures for Conduction and Radiation Interference

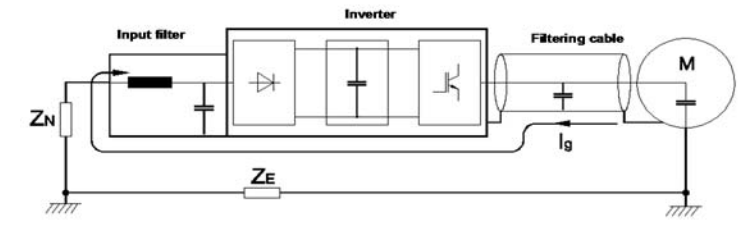

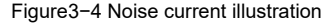

- When the input noise filter is installed, the wire connecting the filter to the drive input power terminals shall be as short as possible.
- The filter enclosure and mounting cabinet shall be reliably connected in large area to reduce the back flow impedance of the noise current Ig.
- $\triangle$  The wire connecting the drive and the motor shall be as short as possible. The motor cable adopts 4−core cable, with the grounding end grounded at the drive side, the other end connected to the motor enclosure. The motor cable shall be sleeved into the metal tube.
- $\blacklozenge$  The input power wire and output motor wire shall be kept away from each other as long as possible.
- The equipment and signal cables vulnerable to influence shall be kept far away from the drive.
- Main signal cables shall adopt shielded cable. It is suggested that the shielded layer shall be grounded with 360−degree grounding method and sleeved into the metal tube. The signal cable shall be kept far away from the drive input wire and output motor wire. If the signal cable must cross the input wire and output motor wire, they shall be kept orthogonal.
- When frequency reference is analog voltage or current signals, shielded twisted pair cable shall be used. The shielded layer shall be connected to the PE terminal of the drive, and the signal cable length should be less than 50m.
- ◆ The wires of the control circuit terminals RA/RB/RC and other control circuit terminals shall be separately routed.
- $\blacklozenge$  It is forbidden to short circuit the shielded layer and other signal cables or equipment.
- $\blacklozenge$  When the drive is connected to the inductive load equipment (e.g. electromagnetic contactor, relay and solenoid valve), surge suppressor must be installed on the load equipment coil, as shown in the following figure.

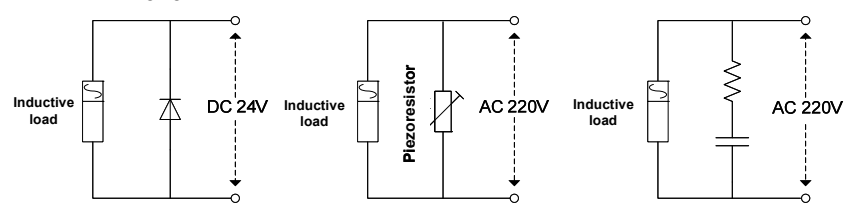

Figure3−5 Application of inductive load surge suppressor

#### 3.7 Terminal Wiring

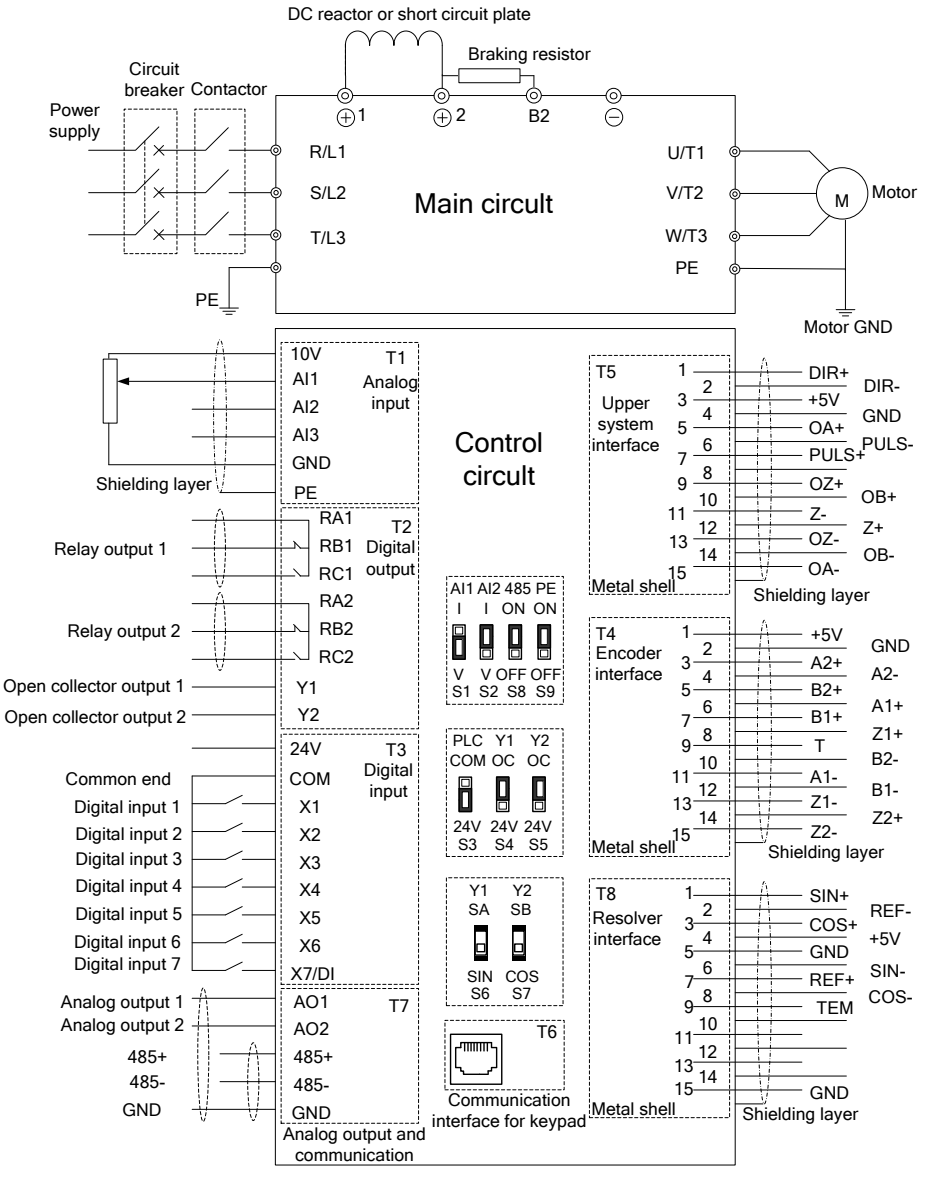

Figure3−6 Terminal wiring diagram

#### 3.8 Control Circuit Terminal Position

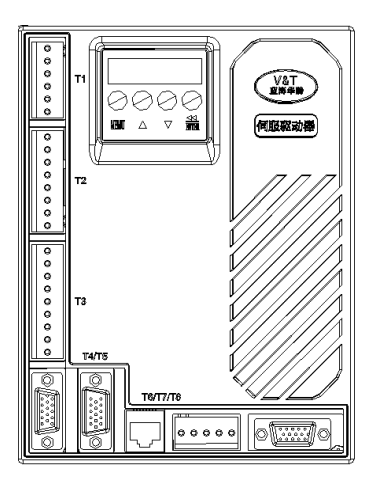

■ T1/T2/T3/T7 Terminal Sequence

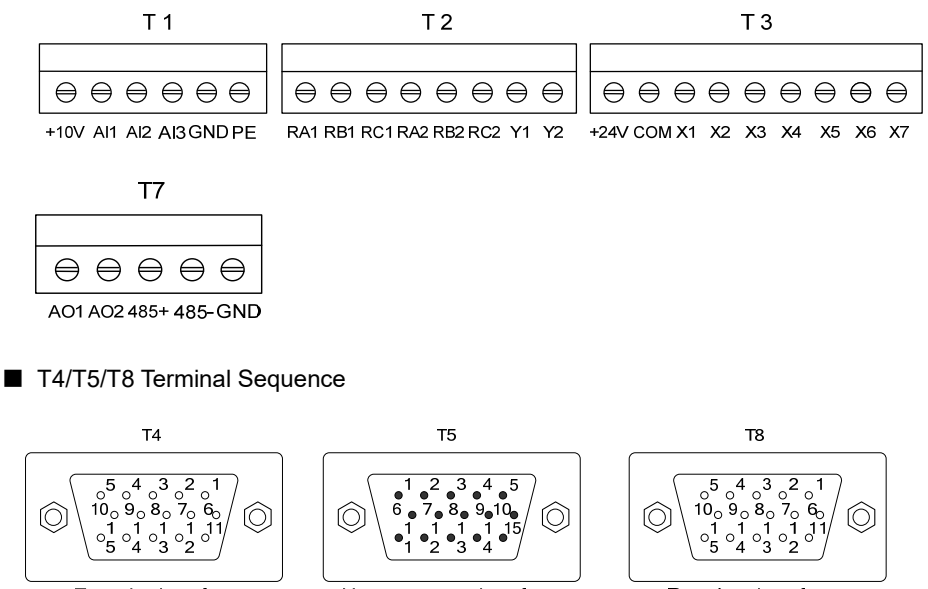

Encoder interface Drive end is female User end is male

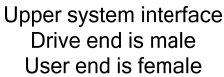

Resolver interface Drive end is female User end is male

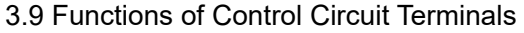

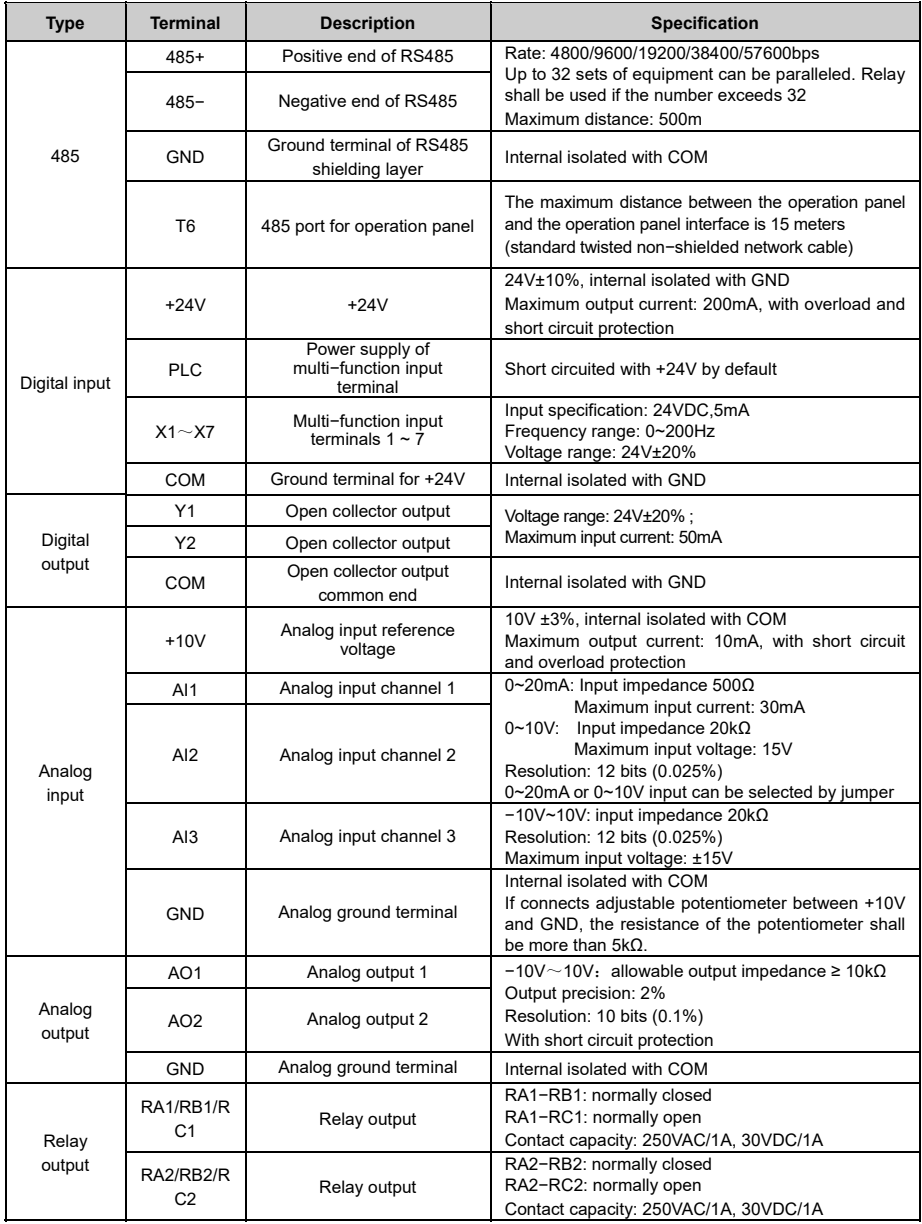

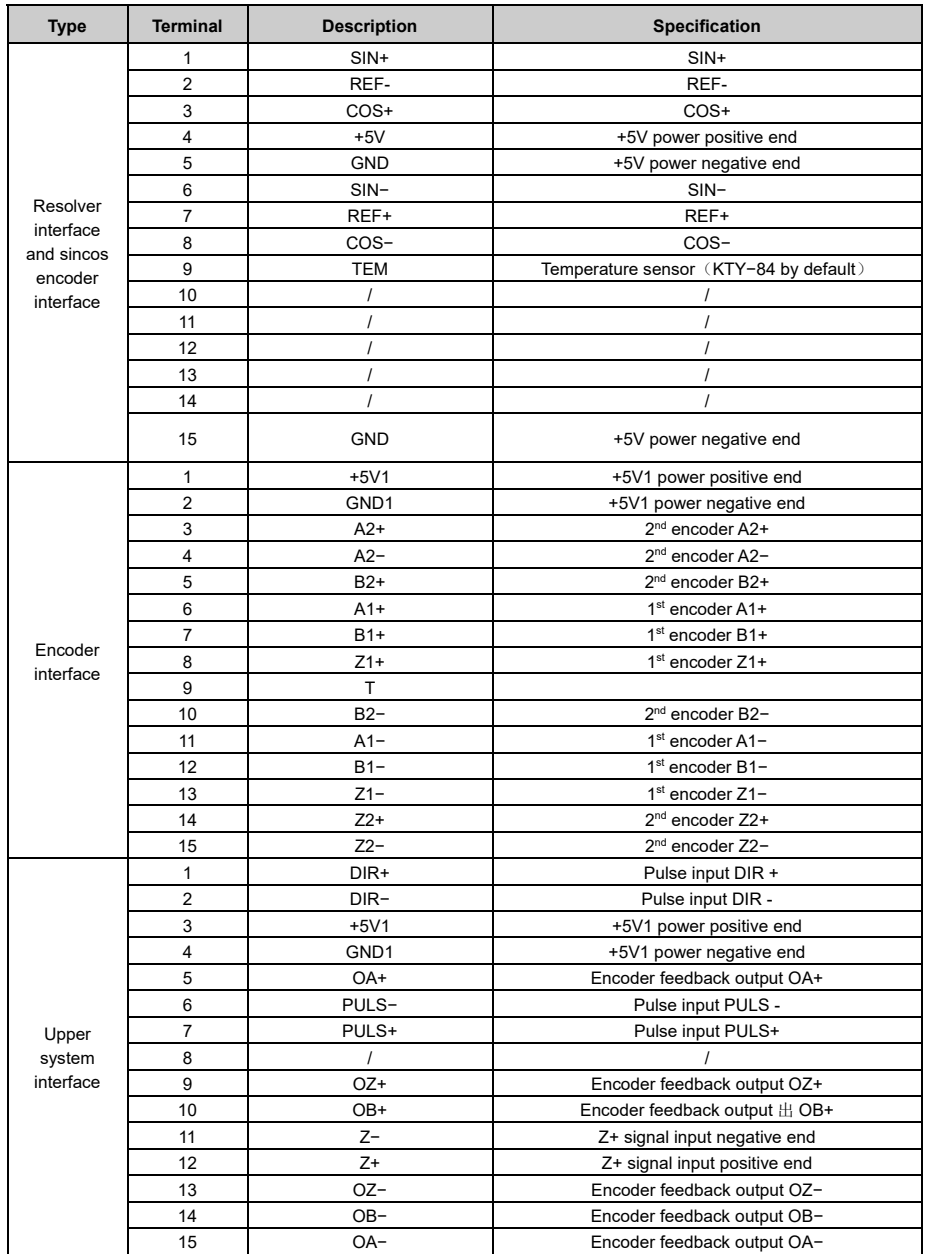

Note: \* If connects adjustable potentiometer between +10V and GND, the resistance of the potentiometer shall be more than 5kΩ.

- 3.10 Pulse input Wiring mode
- Differential pulse input wiring mode

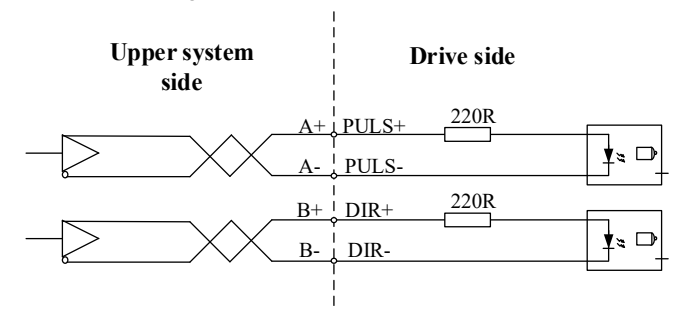

Figure 3−7 Differential pulse drive mode wiring

#### 3.11 Digital input and digital output terminal wiring mode

Apply internal +24V power supply, wiring in NPN sink current wiring mode

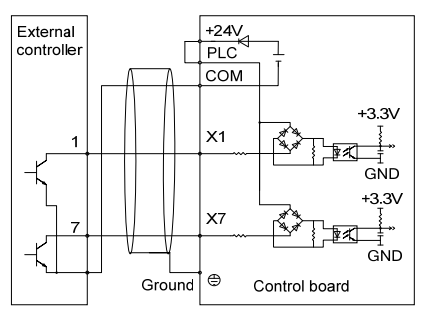

Apply internal +24V power supply, wiring in PNP draw−off current wiring mode

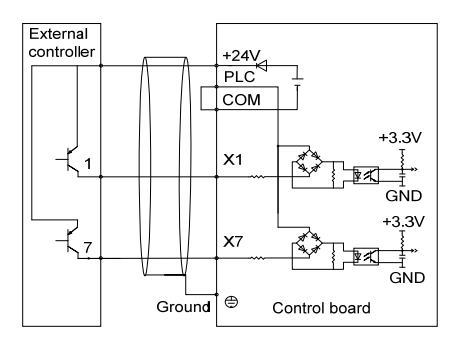

#### Note:

The short-link line between terminal +24V and terminal PLC must be removed and short-link line shall be connected between terminal PLC and terminal COM.

Apply external power supply, wiring in NPN sink current wiring mode

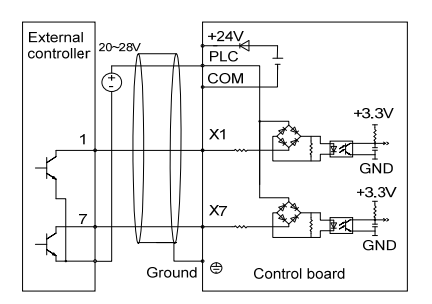

Note:

The short-link line between terminal +24V and terminal PLC must be removed.

Apply external power supply, wiring in PNP draw−off current wiring mode

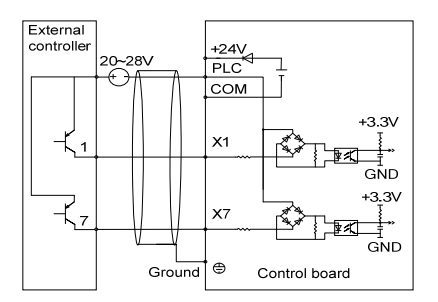

Note:

The short-link line between terminal +24V and terminal PLC must be removed.

The wiring modes of the multi−function output terminals apply internal +24V and external power supply

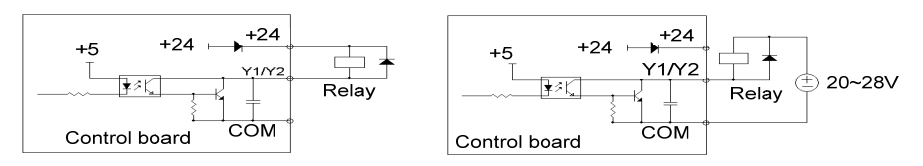

#### Note:

The external diode must be ensured the polarity is correct, otherwise, Y1/Y2 terminal will be damaged.

## 3.12 Control Circuit Peripheral Devices

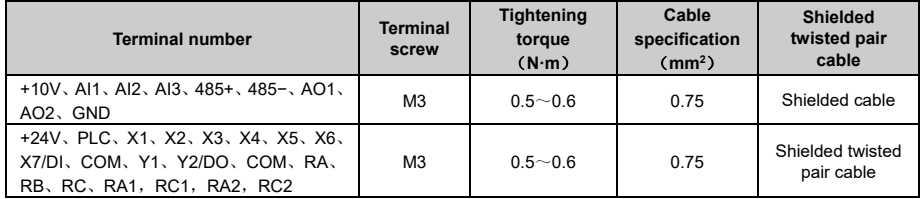

#### 3.13 Description of Jumper Function

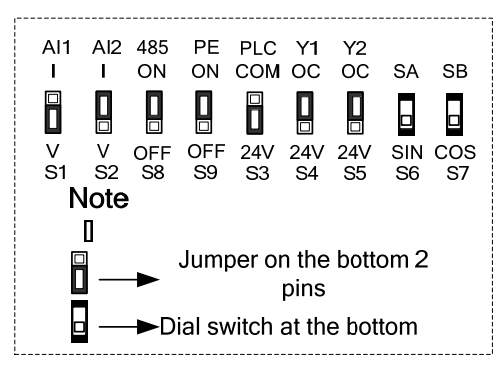

Figure 3−8 Jumper selection

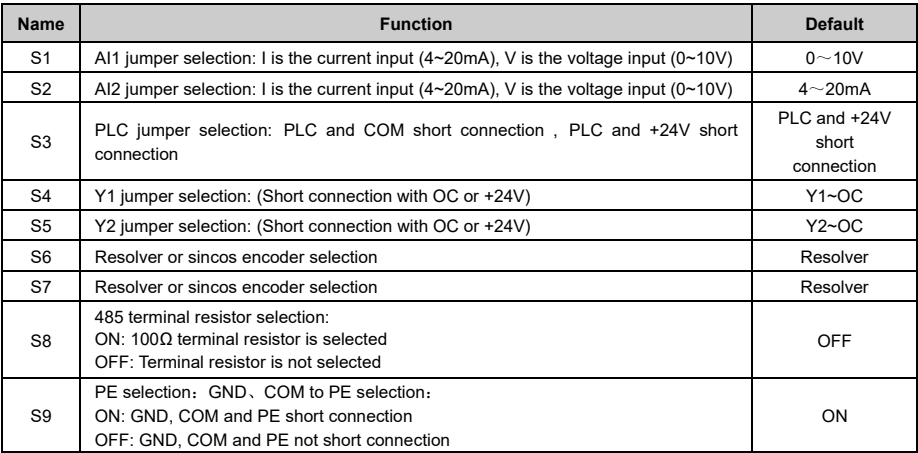

# **Chapter 4 Keypad Introduction**

# 4.1 Introduction

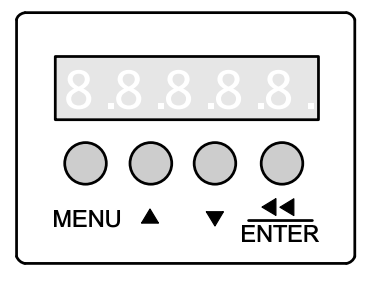

**Figure 4−1 Keypad** 

# 4.2 Description of Keys on Keypad

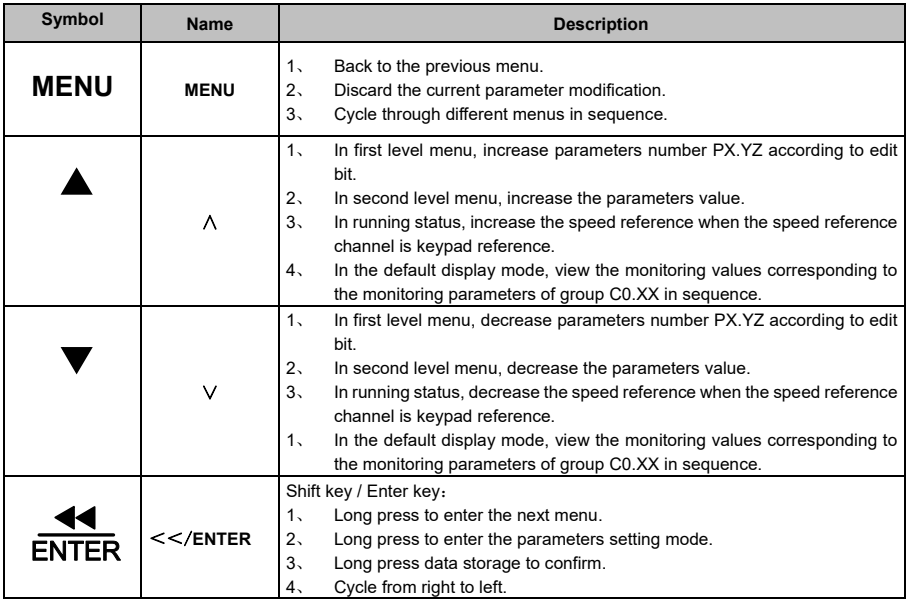

# 4.3 Menu Style

#### 4.3.1 Menu Structure

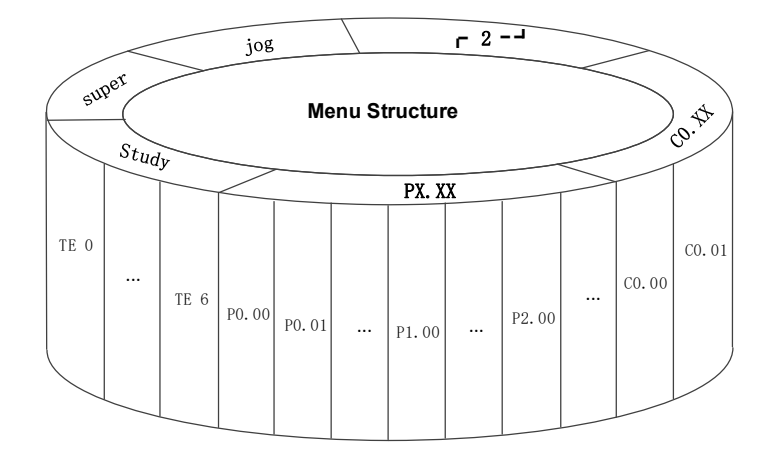

#### 4.3.2 Identify LED Symbols

The relationship between characters displayed by LED and characters/numbers are as follows:

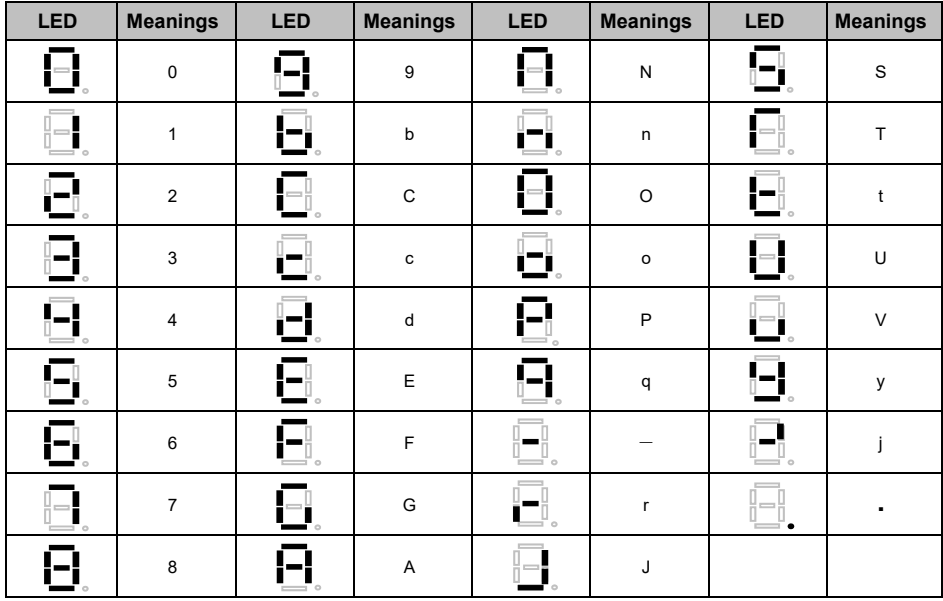

# 4.4 Keypad display and key operation

### 4.4.1 Display status classification

#### There are 7 types of display status of keypad:

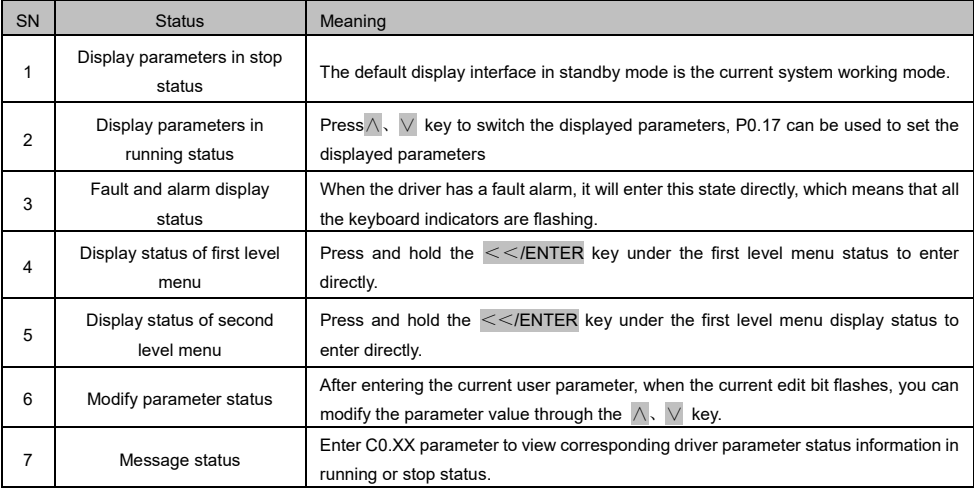

## 4.4.2 LED Display and Description

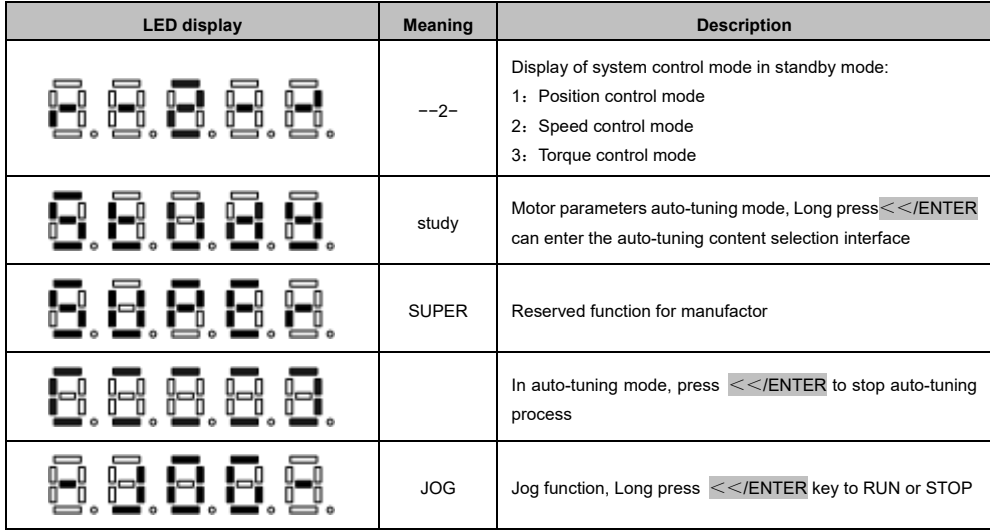

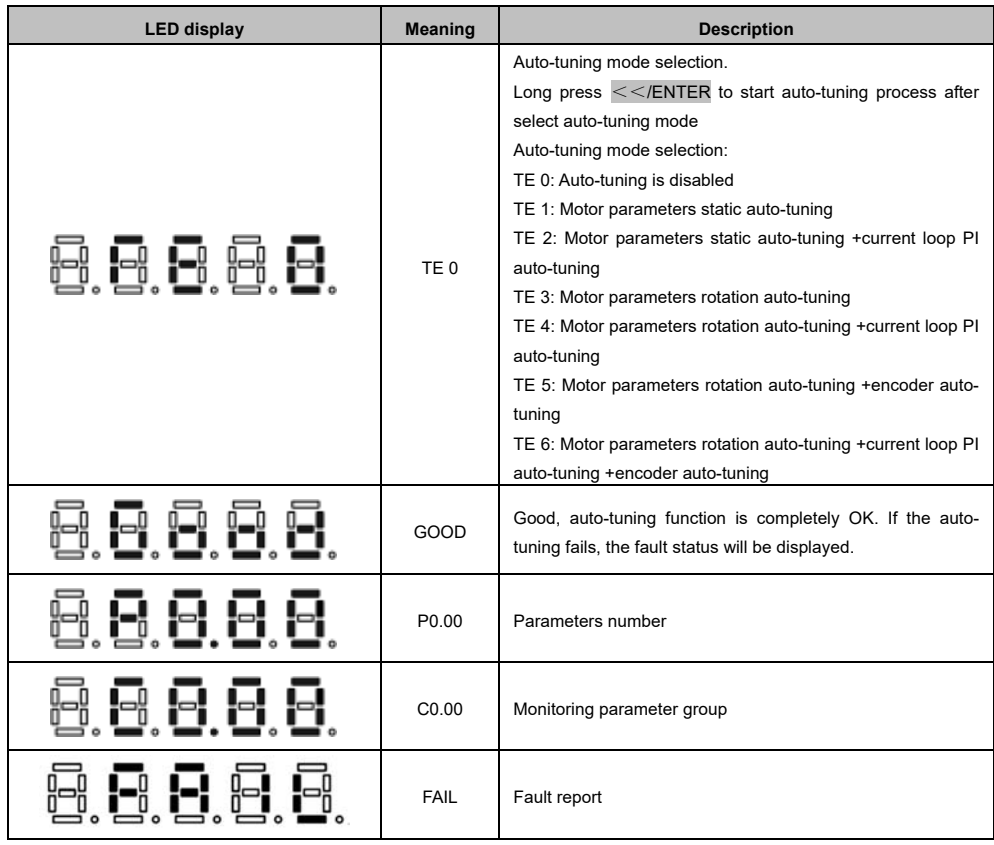

### 4.5 Operation example

In the following example, the display parameter is the system working mode, and the system working mode is the speed control by default  $T - \overline{e} - \overline{e}$ . Underlined in the following indicates the current edit bit. 4.5.1 Reset to Factory Defaults

Reset to Factory Defaults, setting P0.18 to 2.

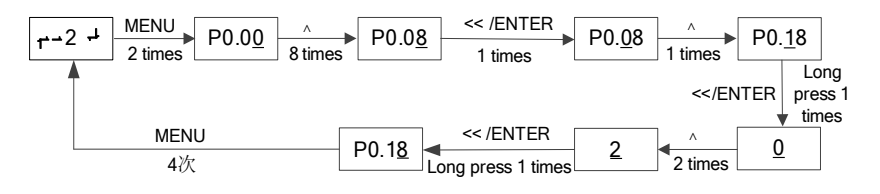

#### 4.5.2 Change parameters

Setting maximum speed P0.03 to 3500.

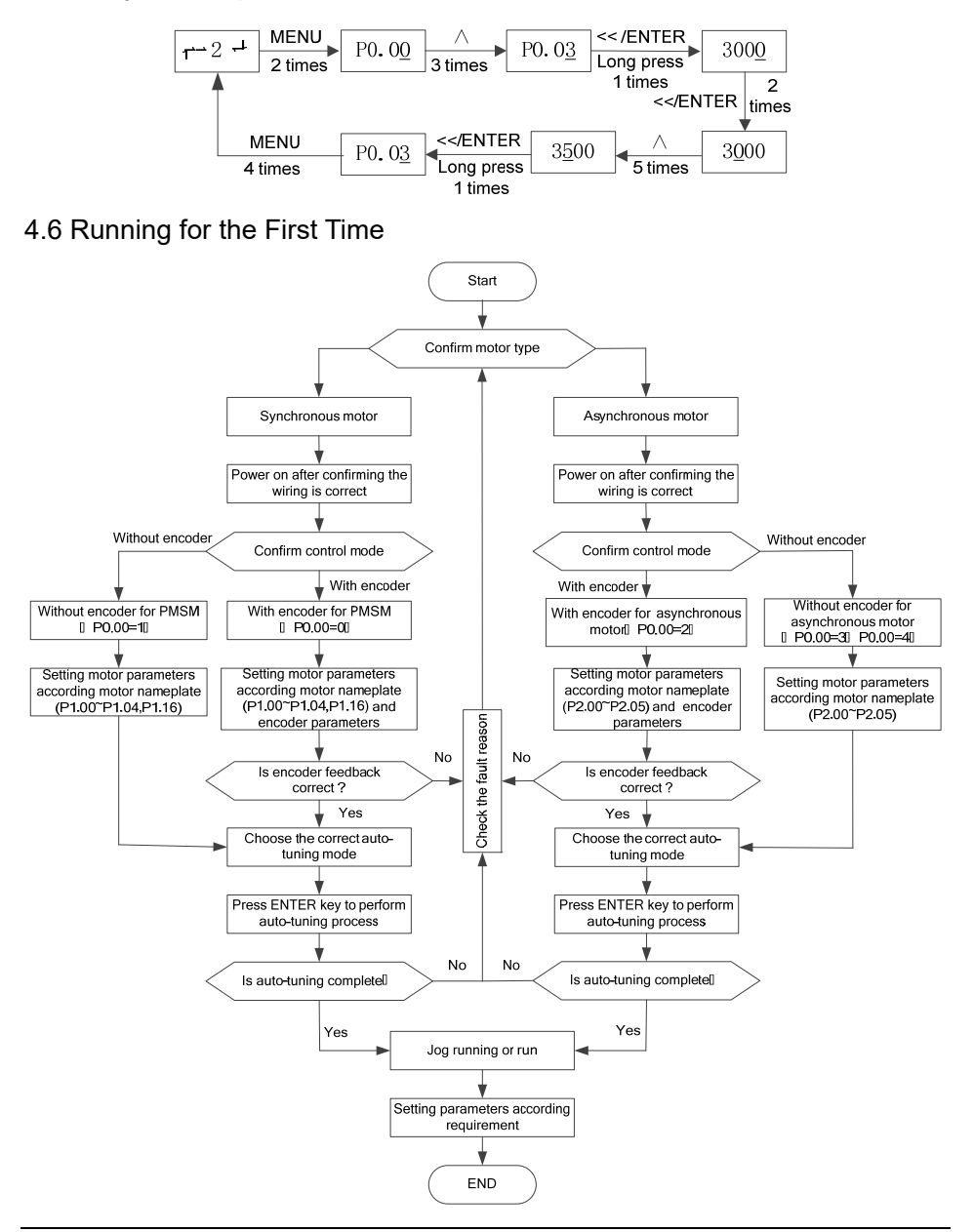
Auto-tuning description

Press MENU key till the LED display study, long press  $\le$  ∕ENTER key to TE 0, and press  $\land \lor \lor$ key to select auto-tuning mode, Finally, long press key <</ENTER to start the auto-tuning.

Auto-tuning mode:

TE 0: Auto-tuning is disabled

TE 1: Motor parameters static auto-tuning

TE 2: Motor parameters static auto-tuning +current loop PI auto-tuning

TE 3: Motor parameters rotation auto-tuning

TE 4: Motor parameters rotation auto-tuning +current loop PI auto-tuning

TE 5: Motor parameters rotation auto-tuning +encoder auto-tuning

TE 6: Motor parameters rotation auto-tuning +current loop PI auto-tuning +encoder auto-tuning Note:

TE 1、TE 2、TE 3、TE 4 can be used in all control modes.

TE 5、TE 6 can be used with encoder feedback control mode and the control mode is sensor vector control.

When start auto-tuning mode of TE 3, TE 4, TE 5, TE 6, the motor will rotate, please pay attention to safety; please pay attention to whether the motor allows forward running and reverse running.

It is recommended to select TE 4 when the control mode is without encoder speed feedback and the motor allows forward and reverse rotation.

Select TE 2 when rotation is not allowed rotation.

Select TE 6 when the control mode is sensor control mode with encoder speedback.

Generally, the motor inertia may be different from that of the user's motor when leaving the factory. It is suggested that the user perform auto-tuning more than two times for better performance.

Note:

1.If the fault code Err X is displayed after auto-tuning, it means that the auto-tuning fails, and the wiring and parameters setting shall be rechecked for start auto-tuning again.

2、In the process of asynchronous motor auto-tuning, the acceleration and deceleration time is the speed loop acceleration and deceleration time. So the acceleration time P7.02 and deceleration time P7.03 should not be set too small or too large for asynchronous auto-tuning. Generally, they can be defaulted in self-learning. Default parameters are generally used.

#### **Trial operation method**:

In the power on default display "-2—" .

Press "MENU/ESC" 5 times to enter trail mode and display "−JOG−" .

Long press "<</ENTER" key to enter trail running speed reference and the display value "100".

Long press "<</ENTER" key to start trail running, the LED will display the output current, press the up and down keys to change the motor speed.

Long press "<</ENTER" key to stop trail running.

# **Chapter 5 Parameter List**

Description of each meaning in the function code parameter simple list

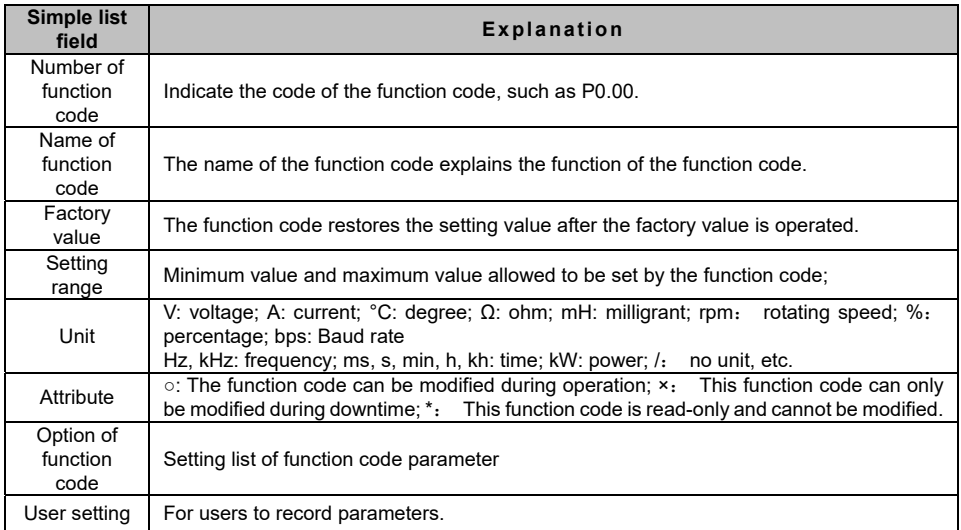

## 5.1 Parameter simple list of basic menu function code

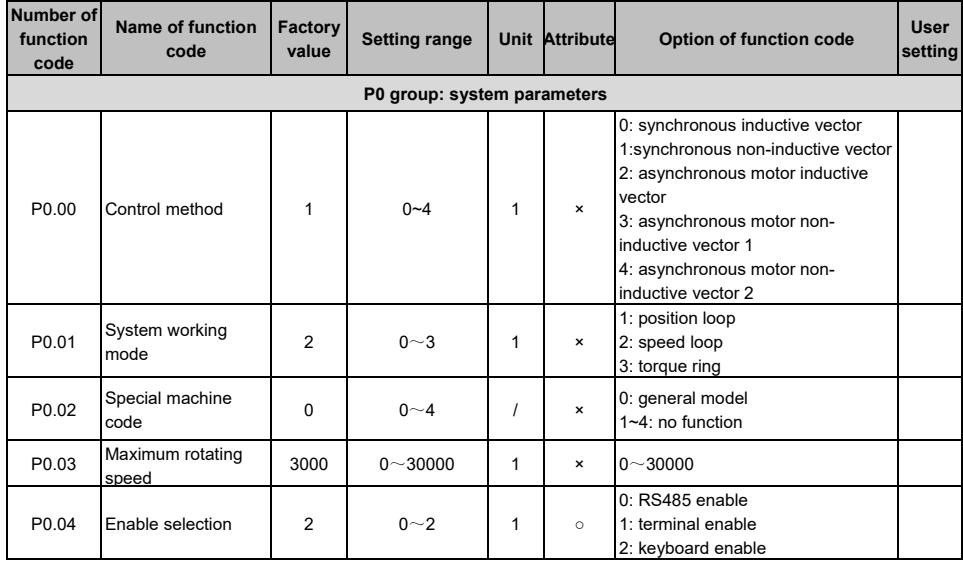

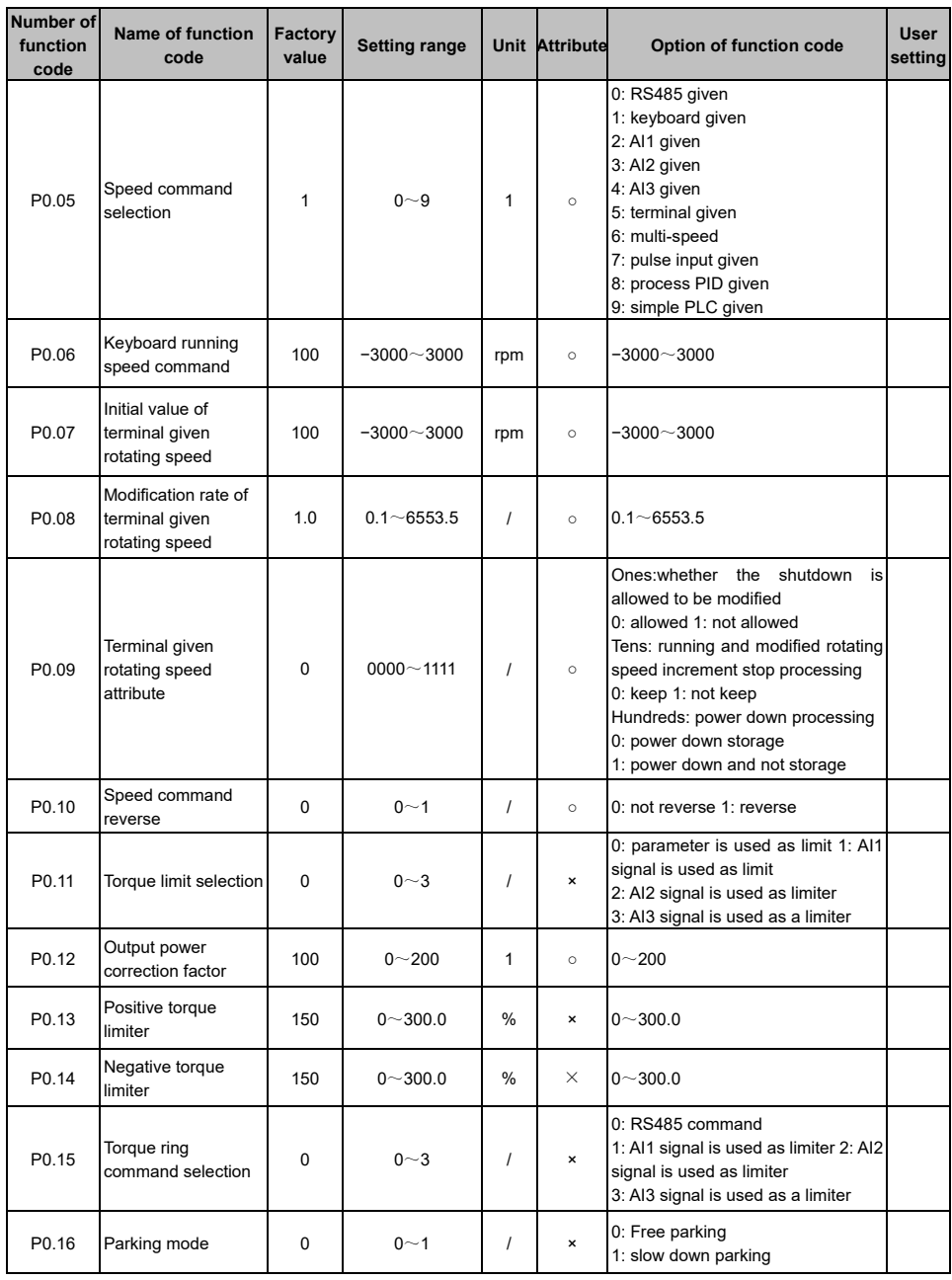

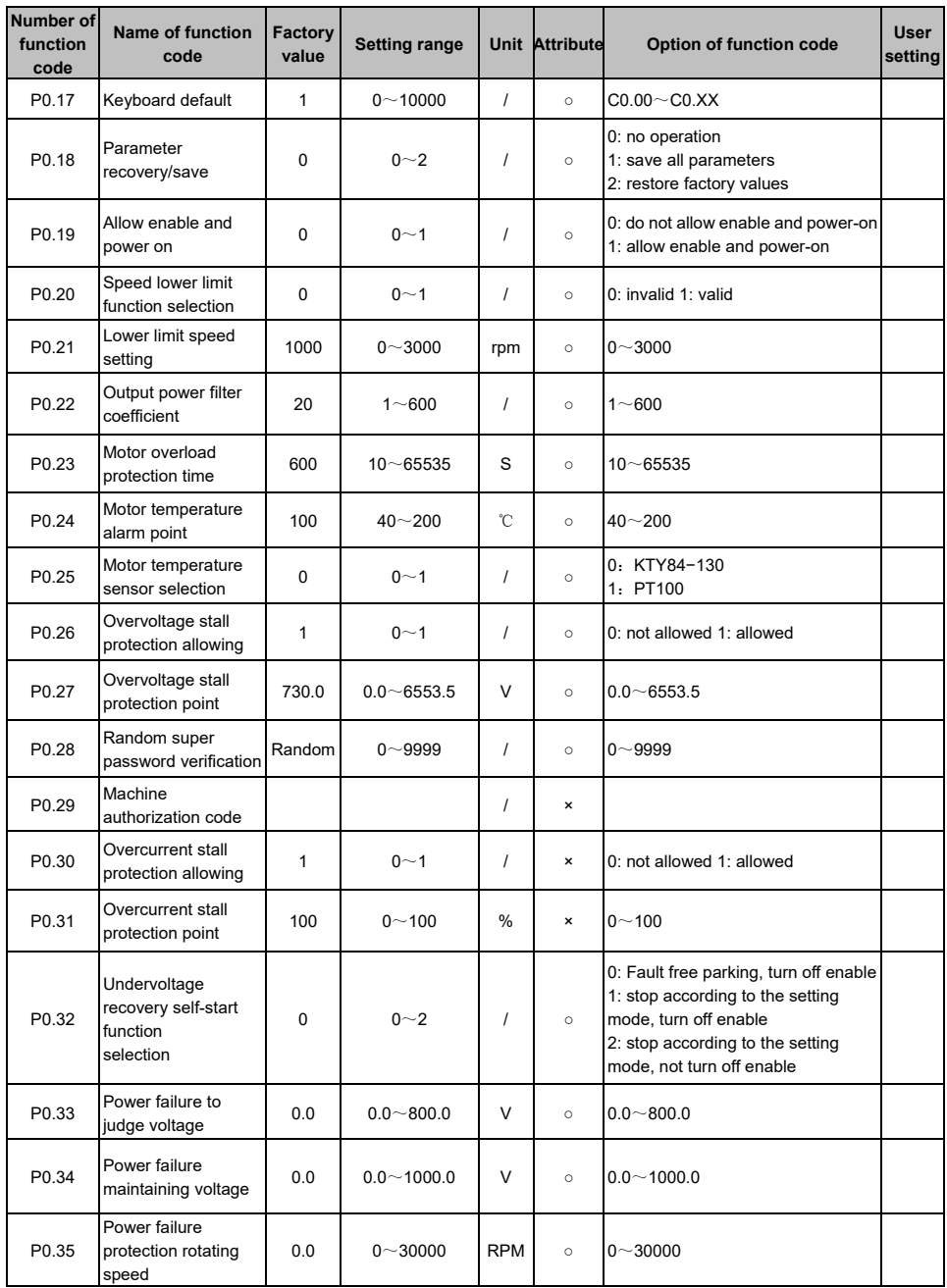

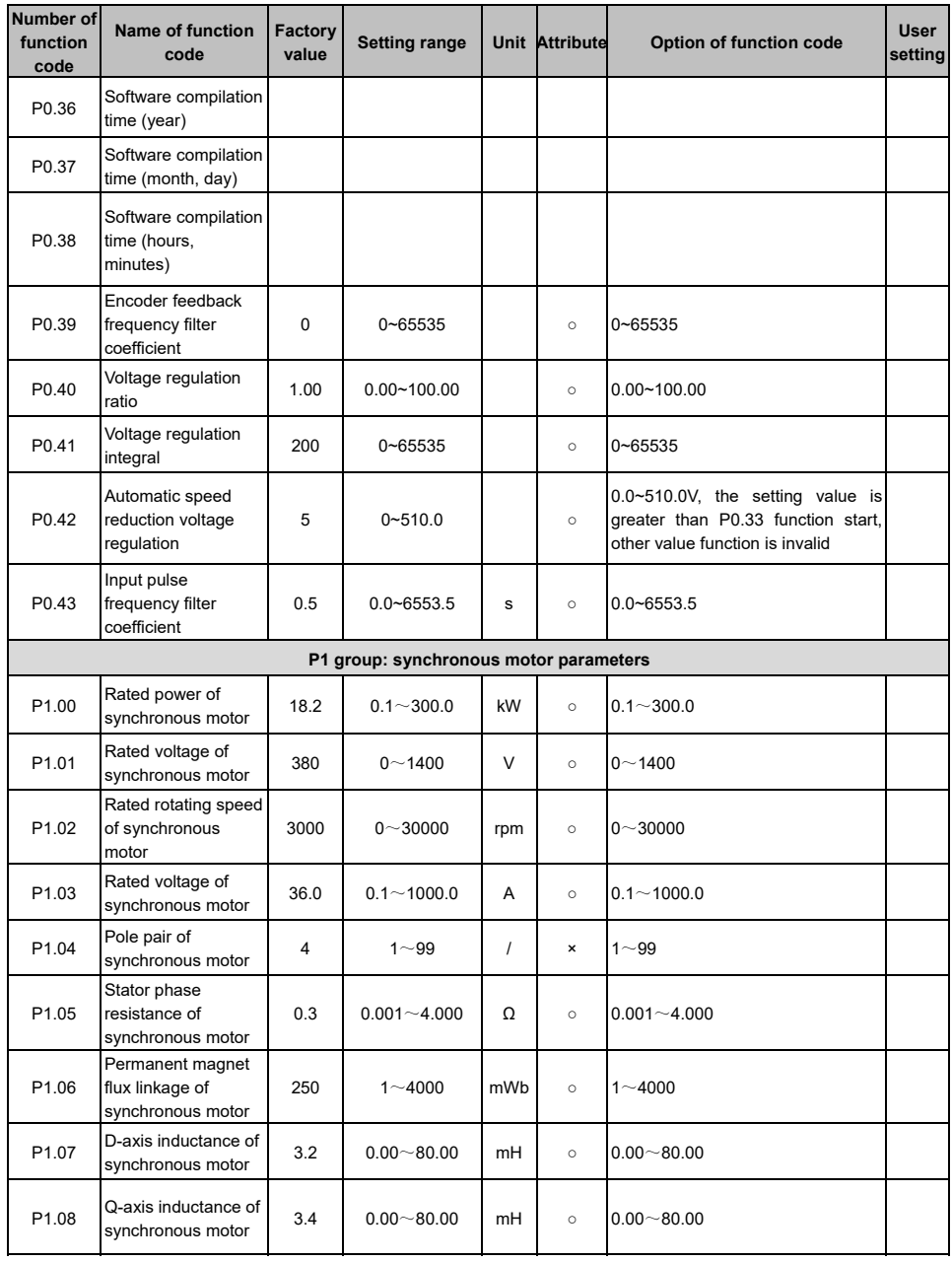

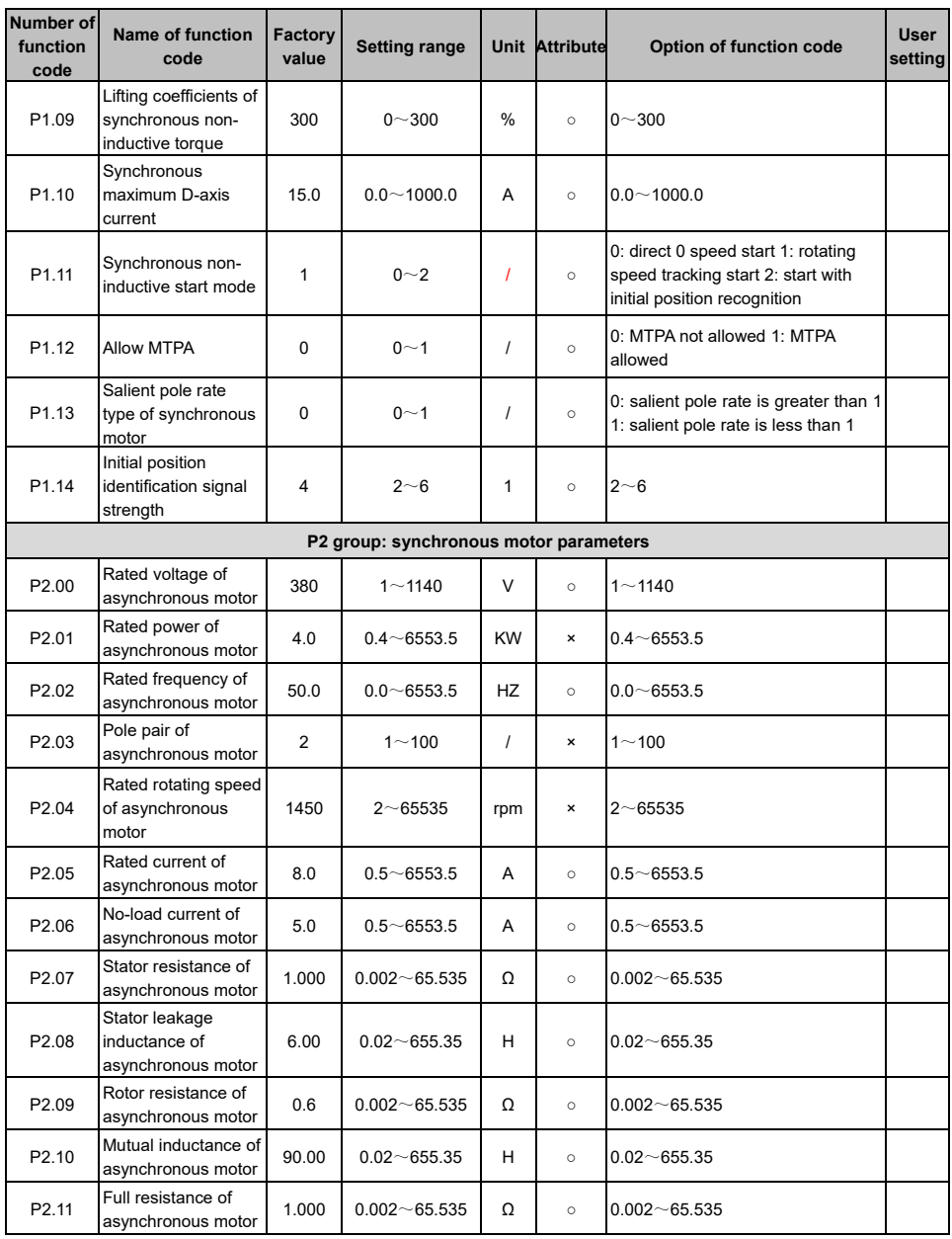

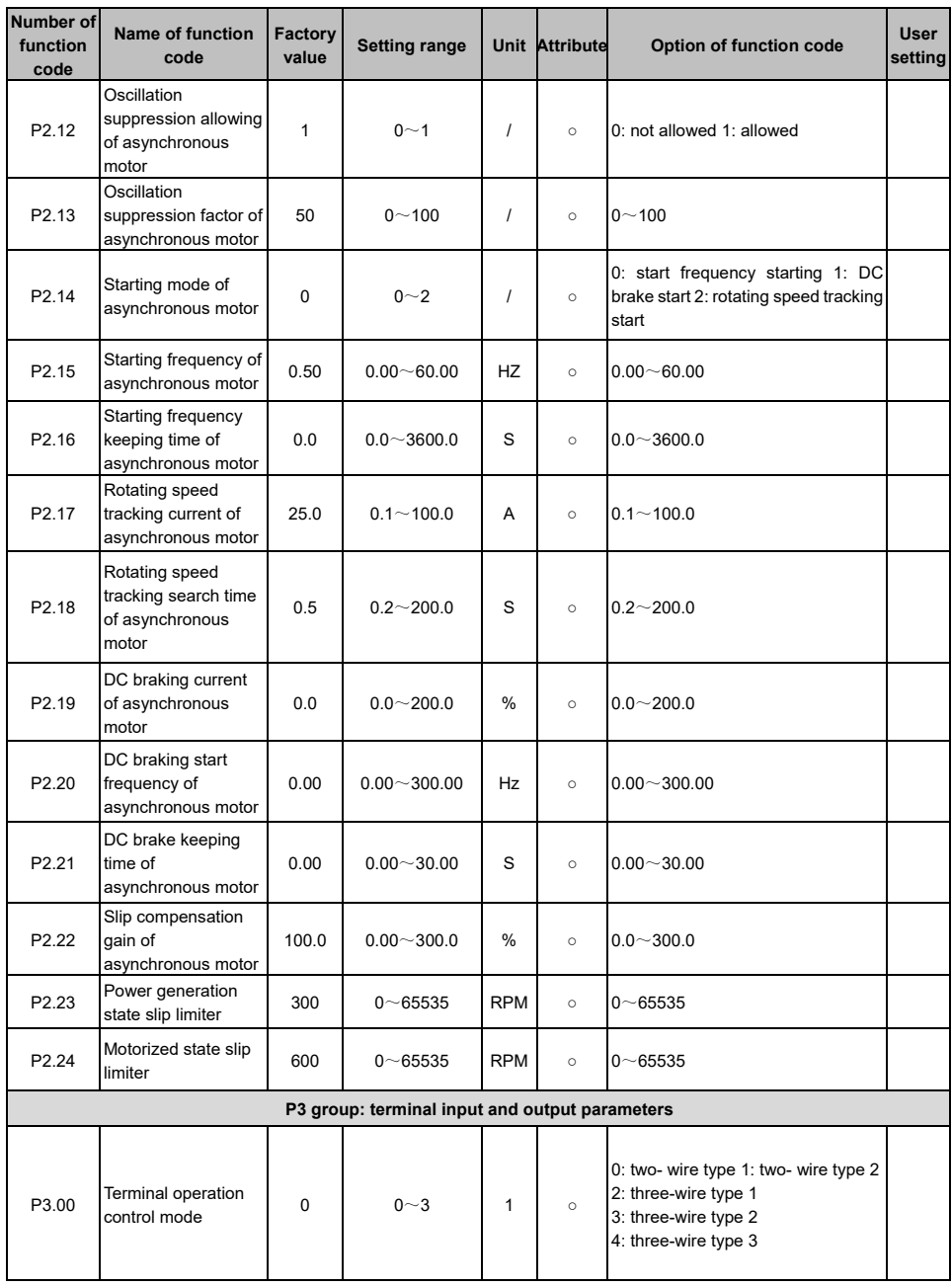

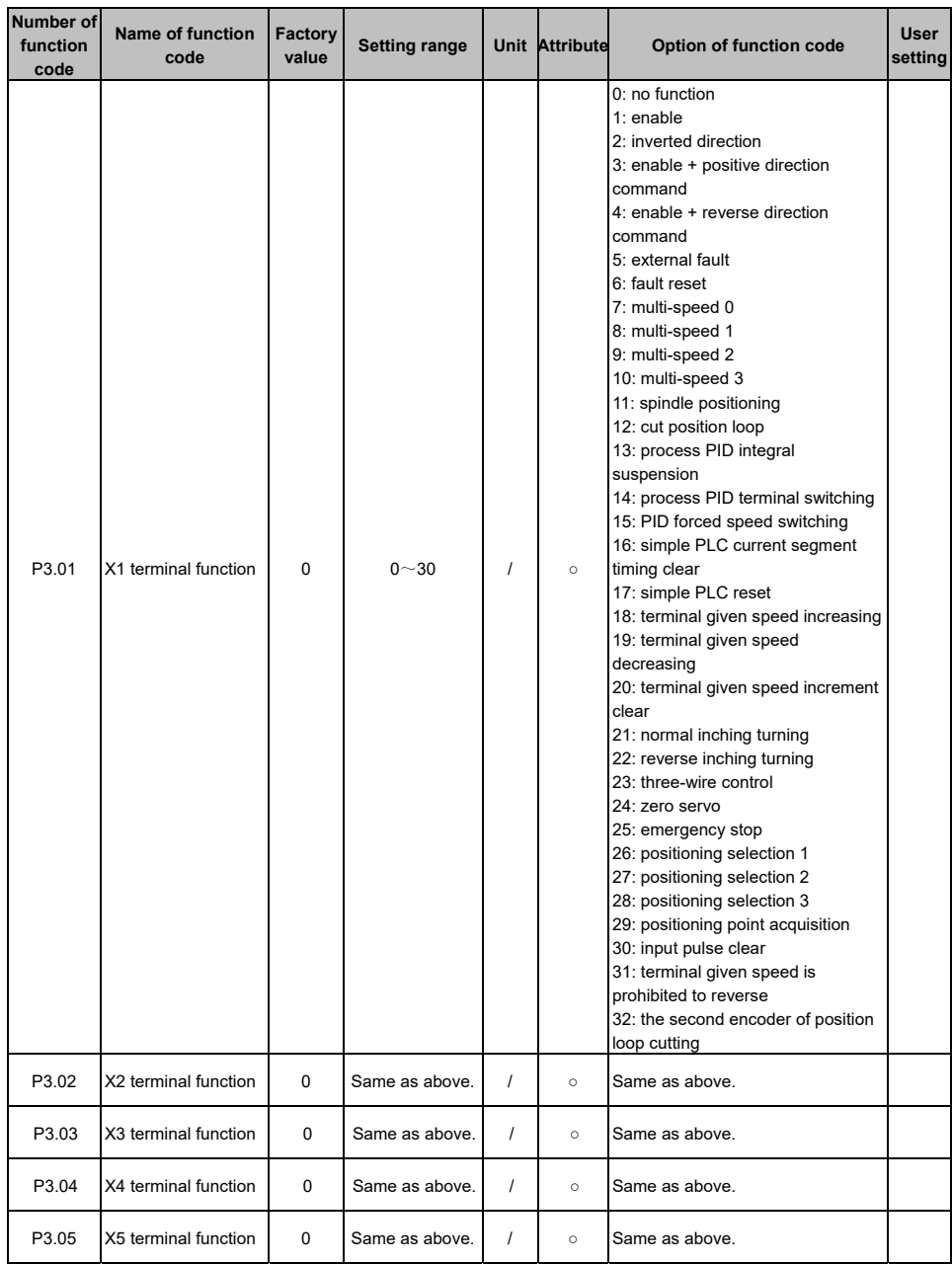

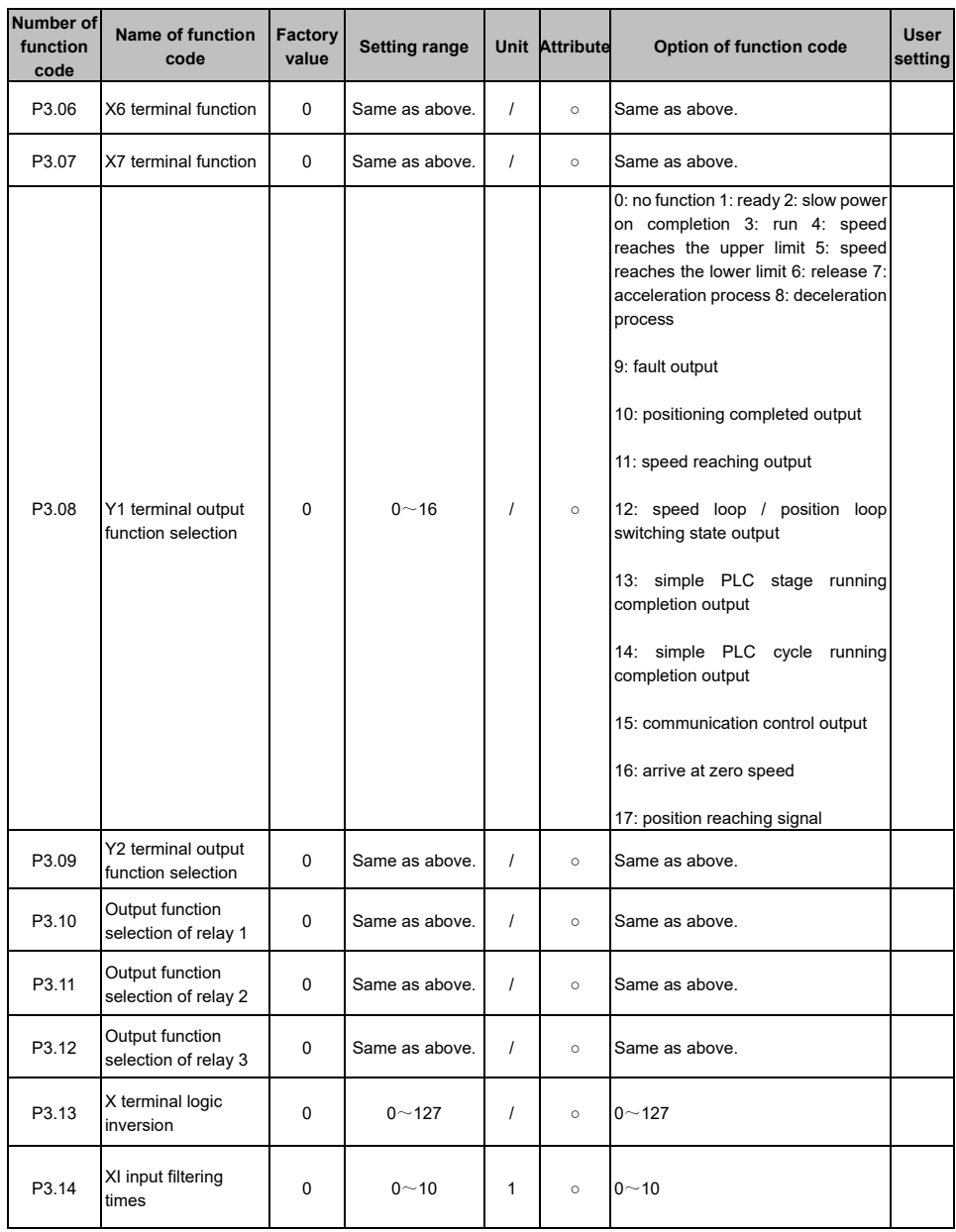

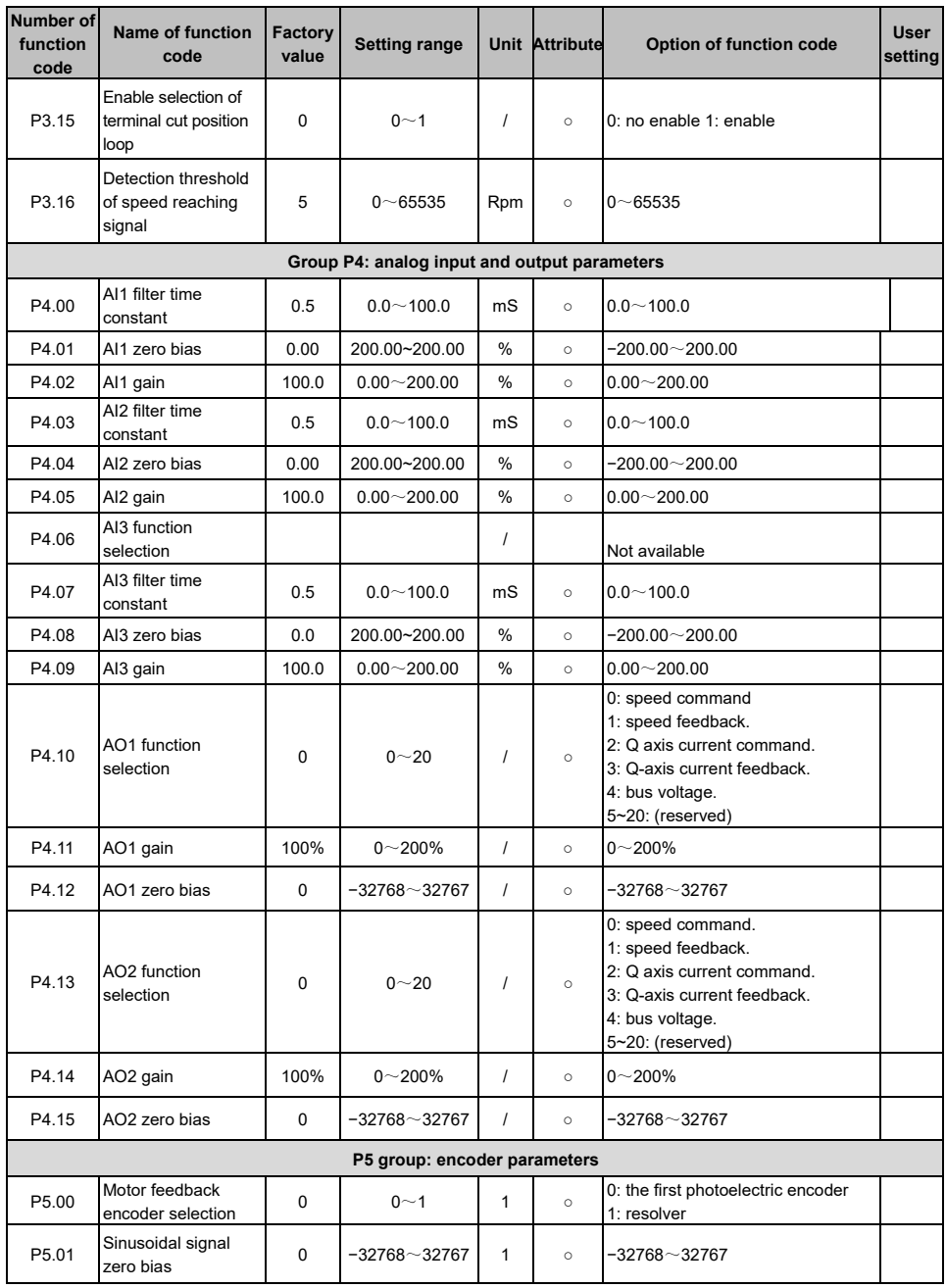

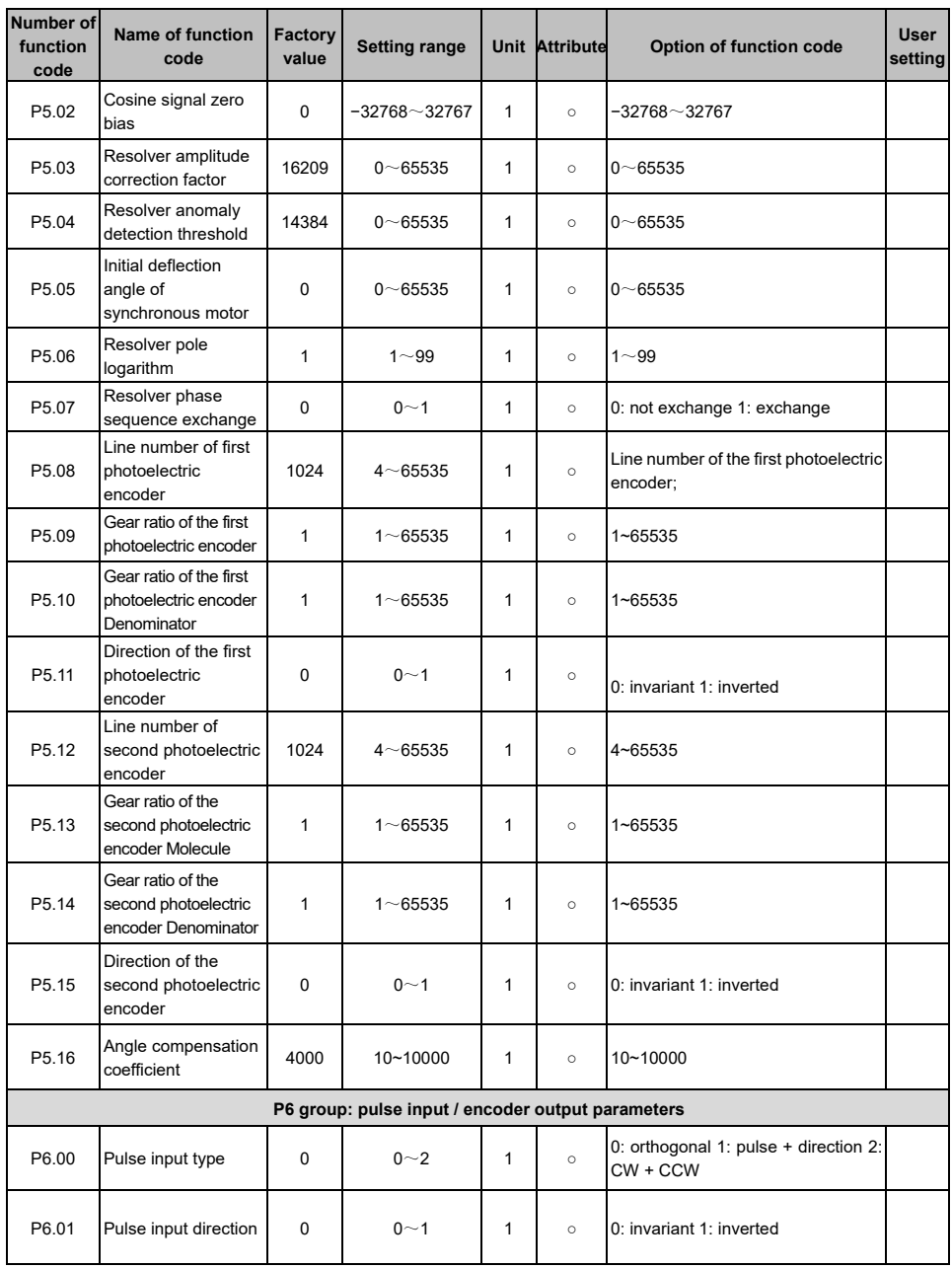

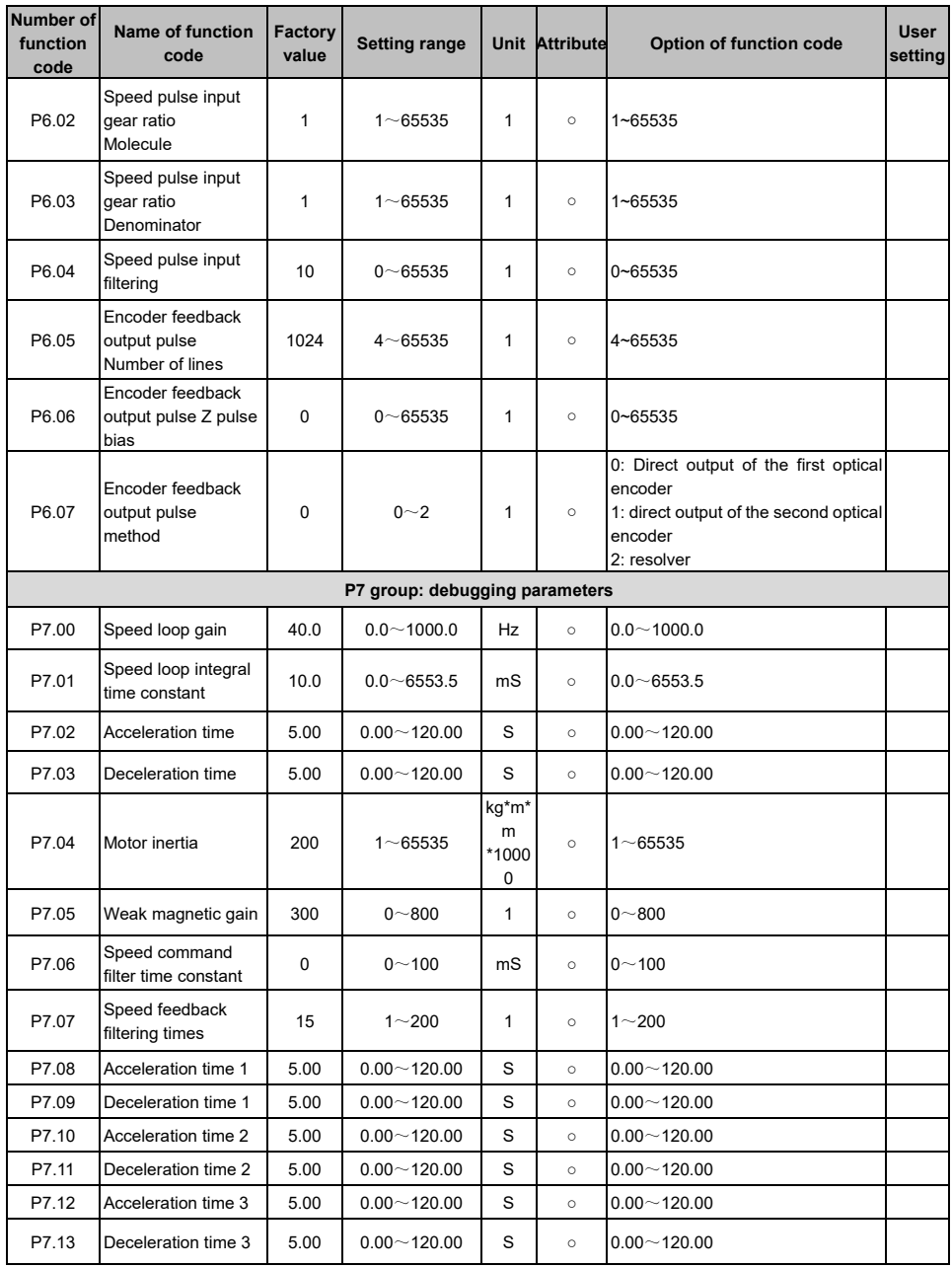

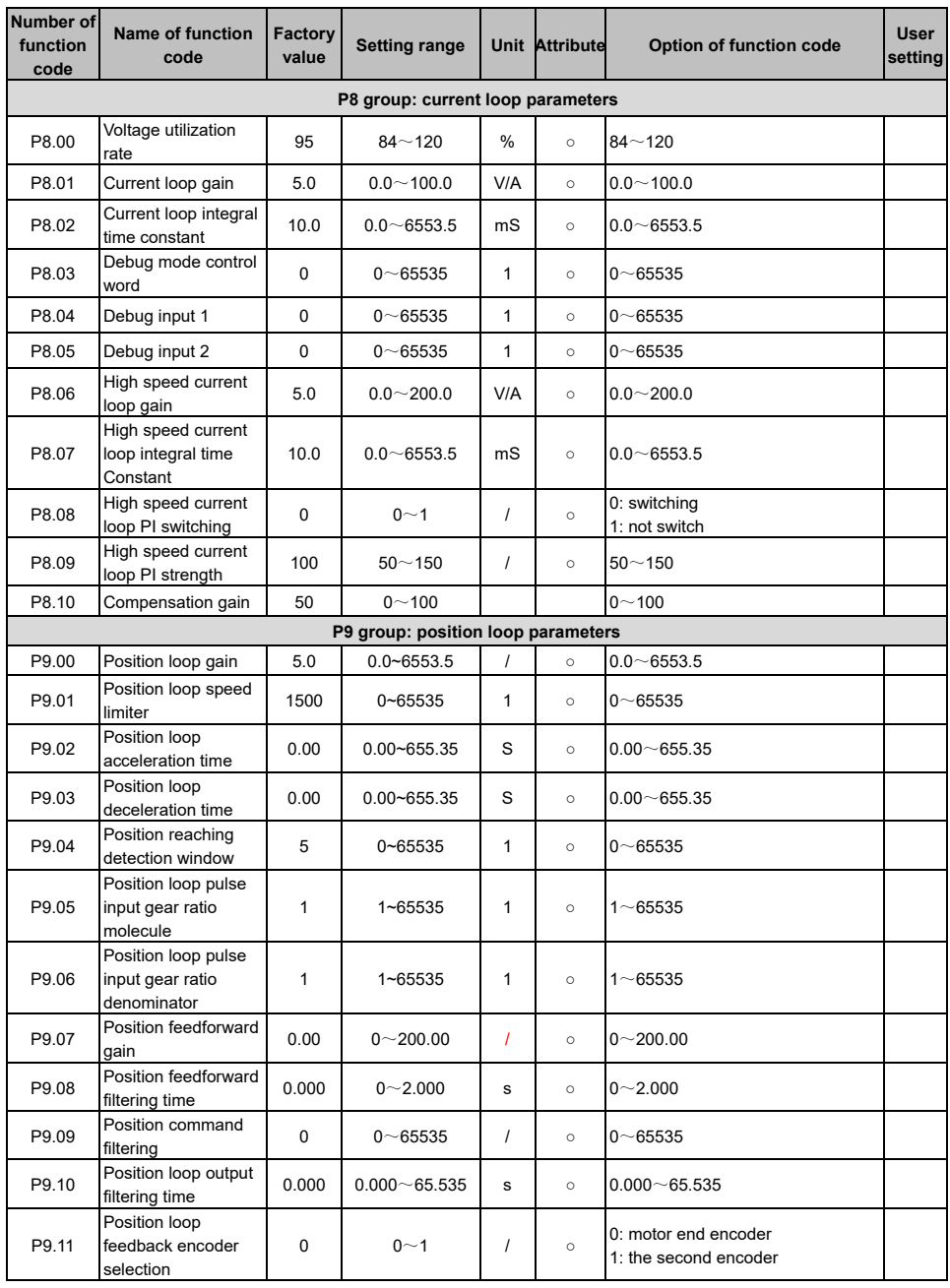

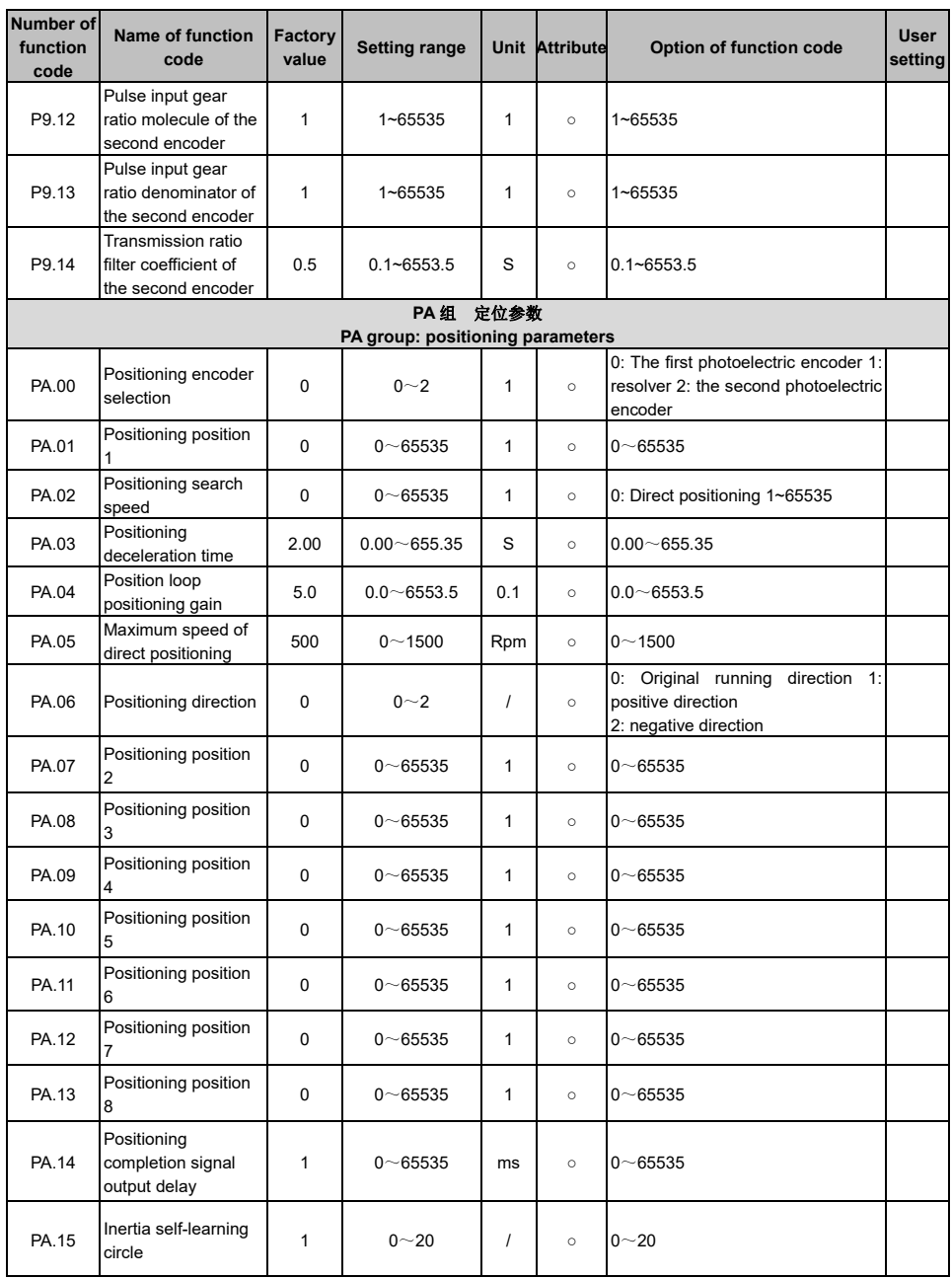

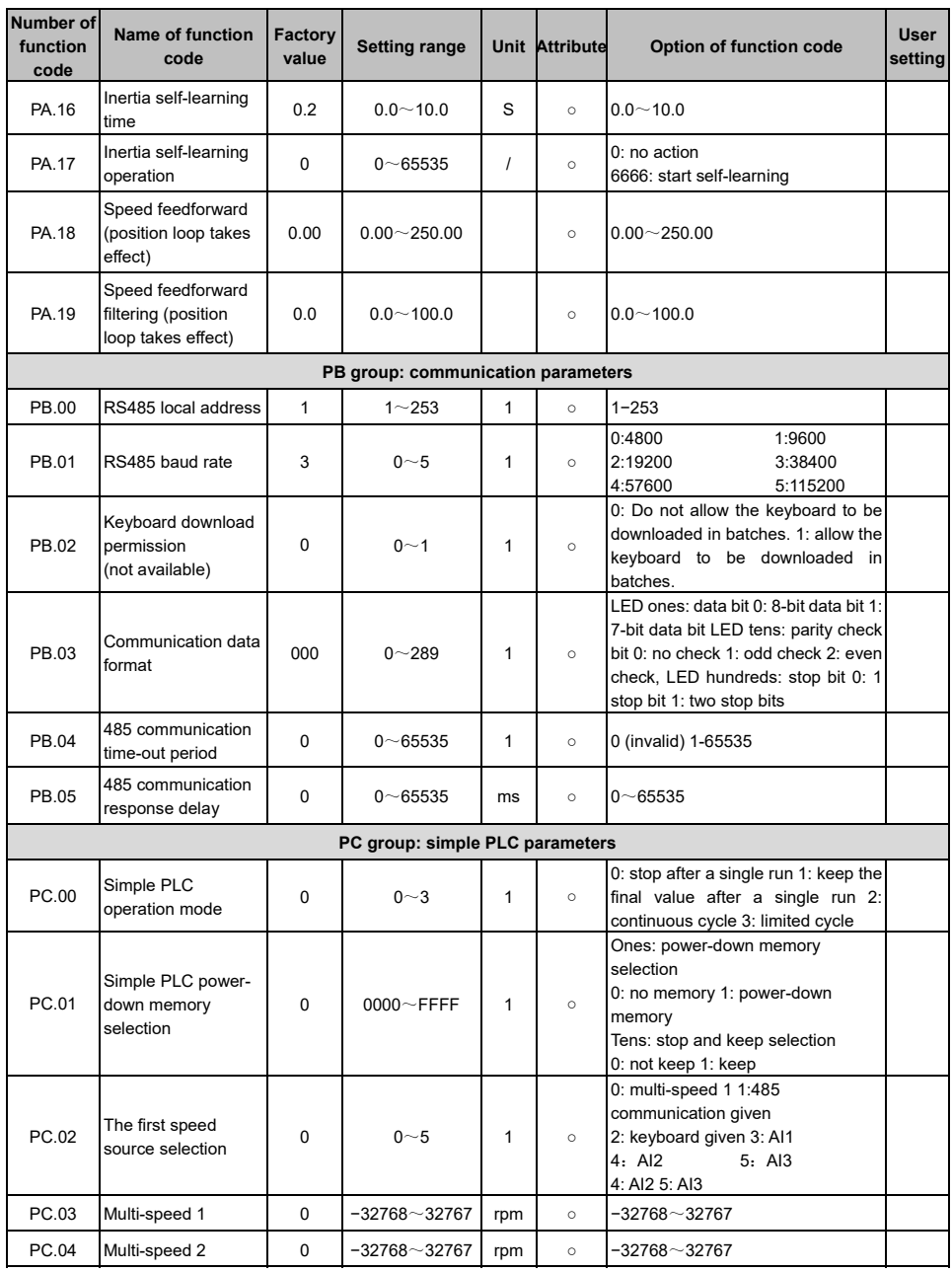

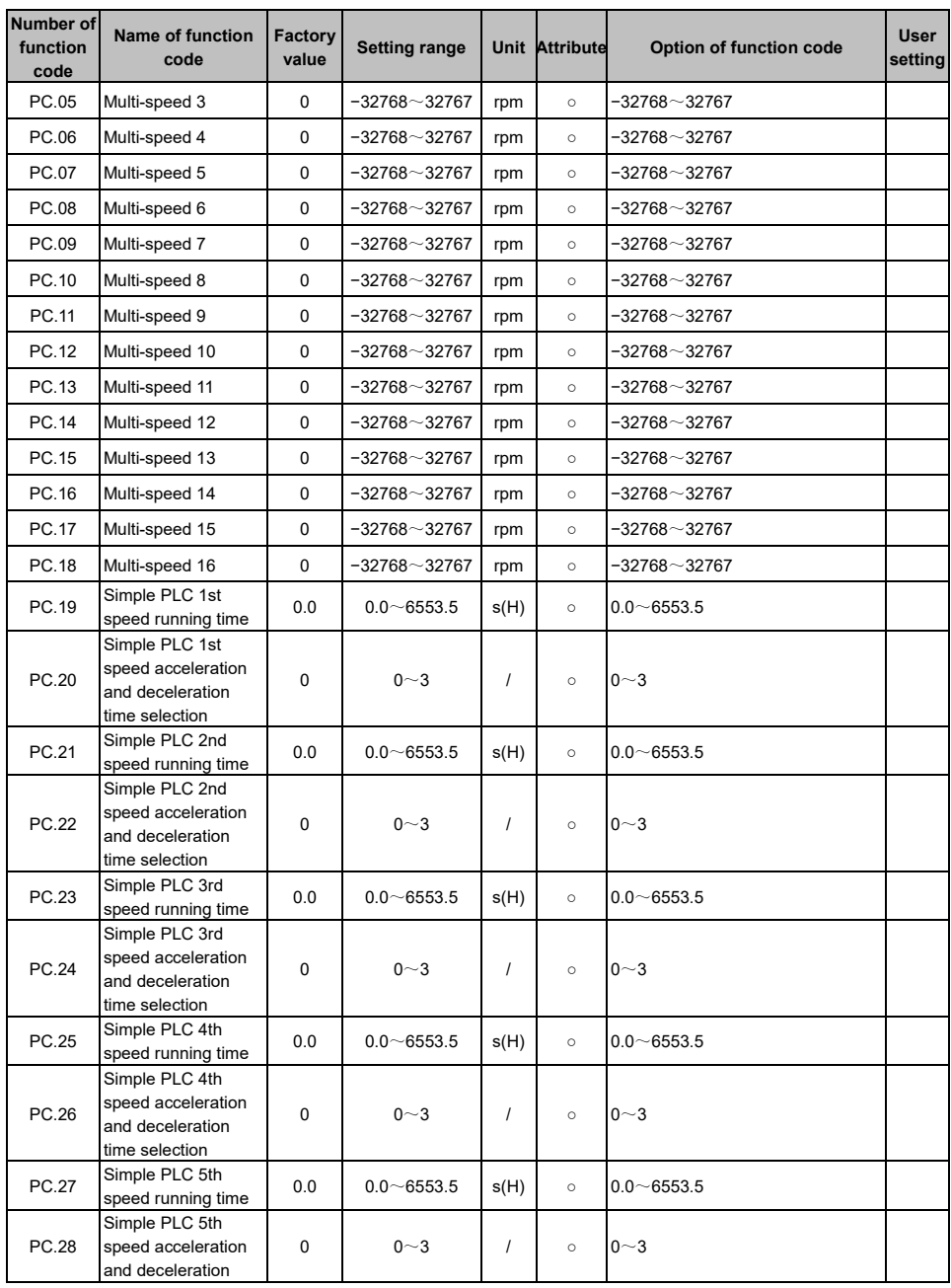

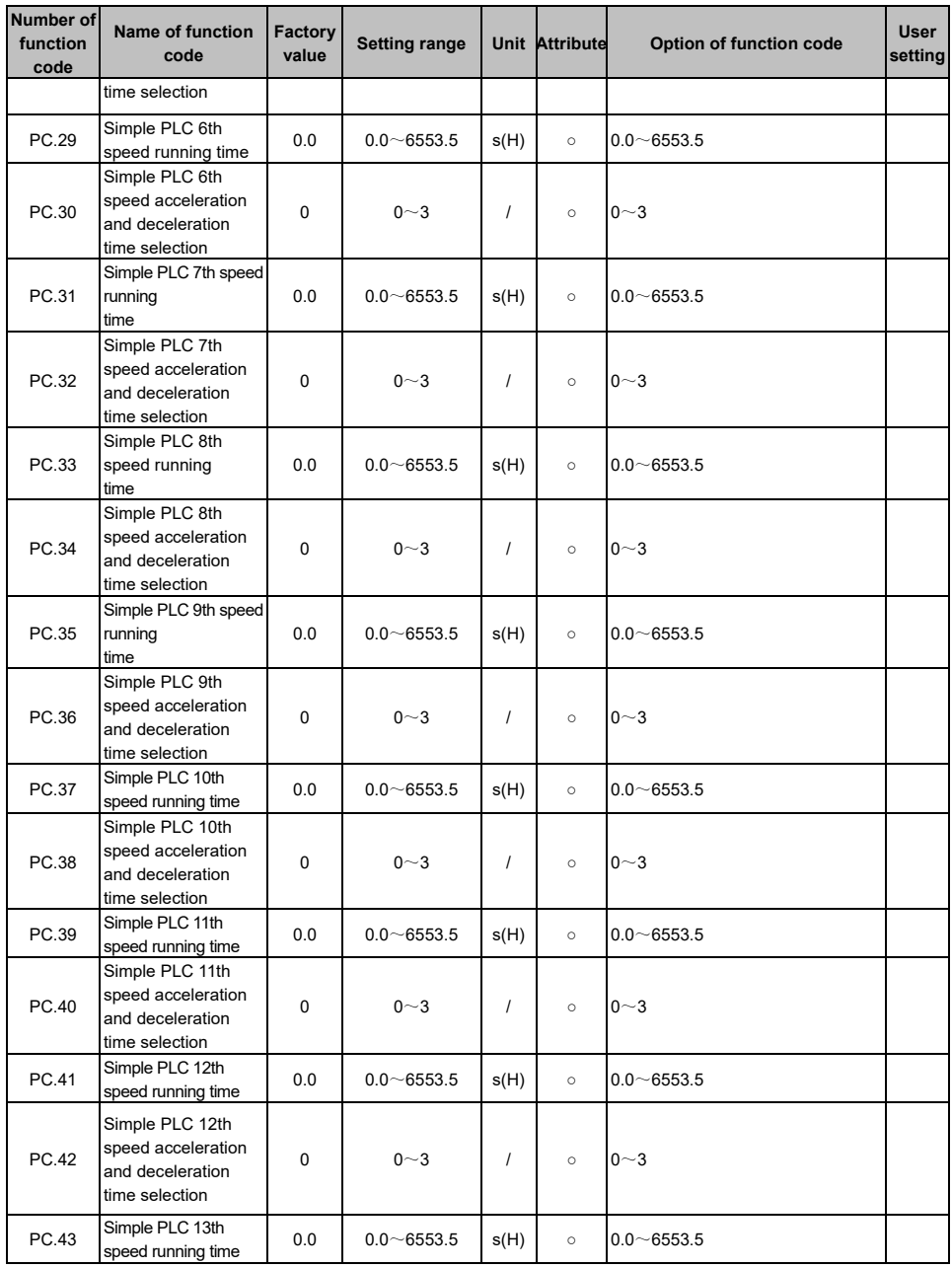

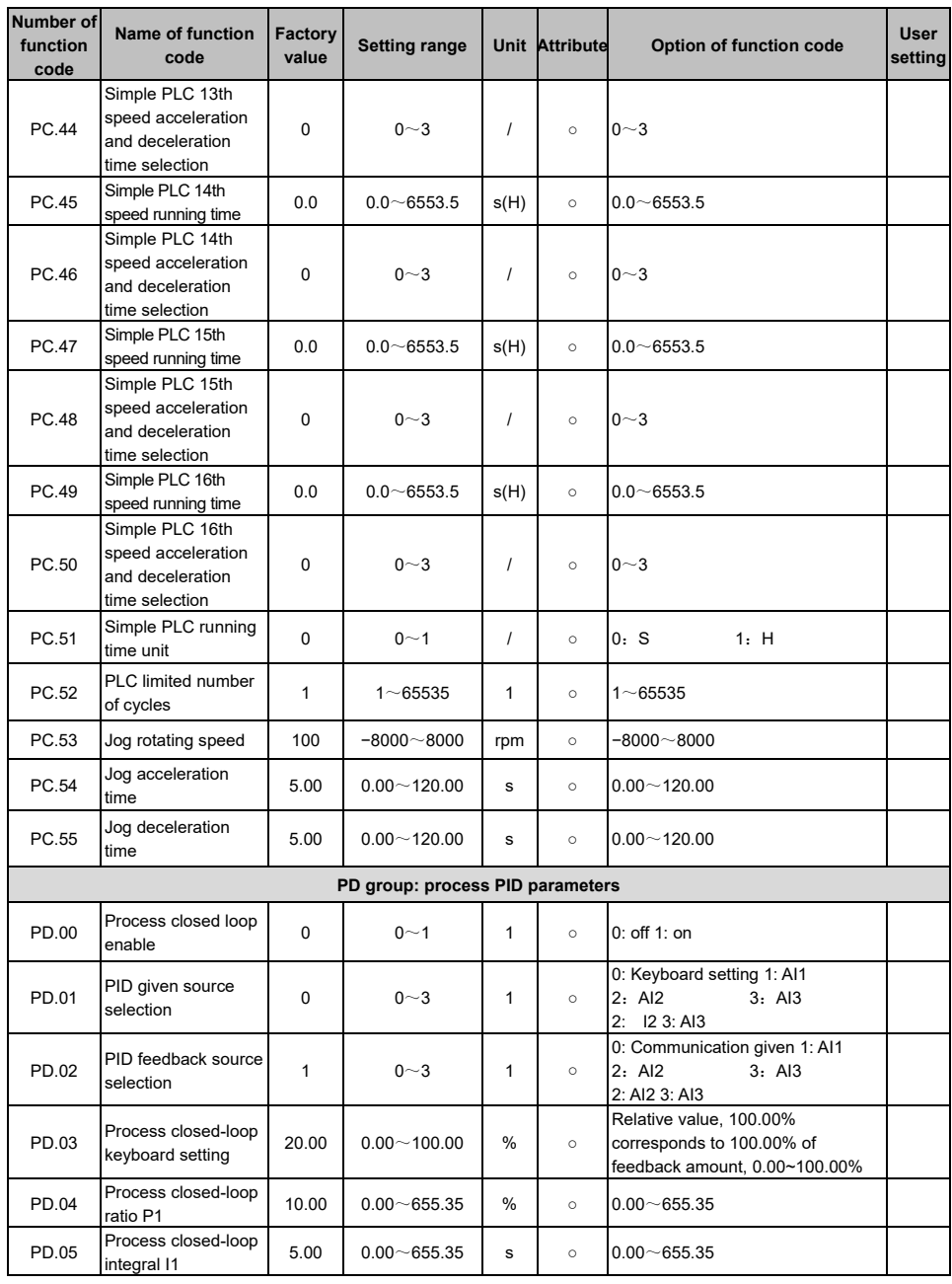

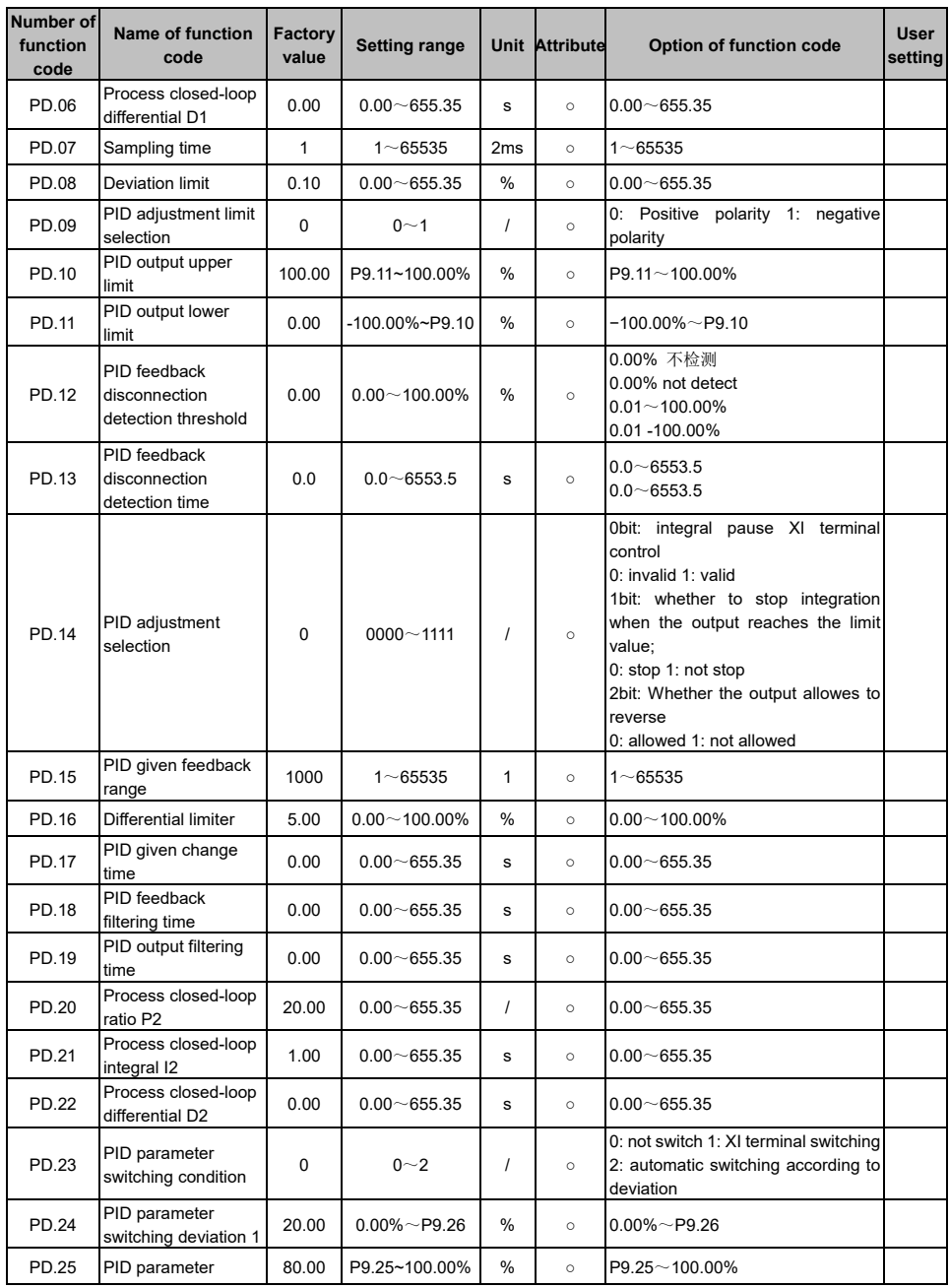

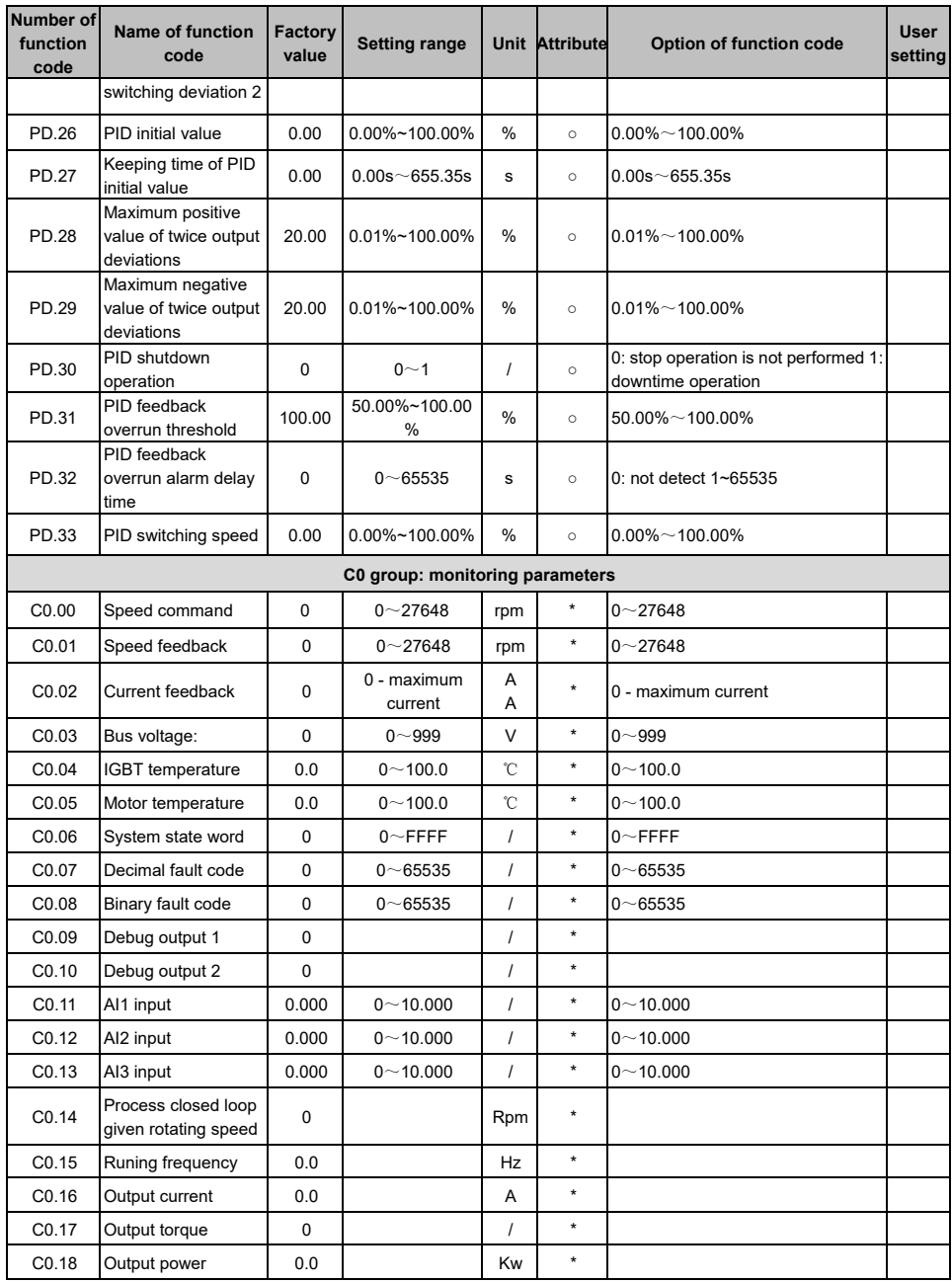

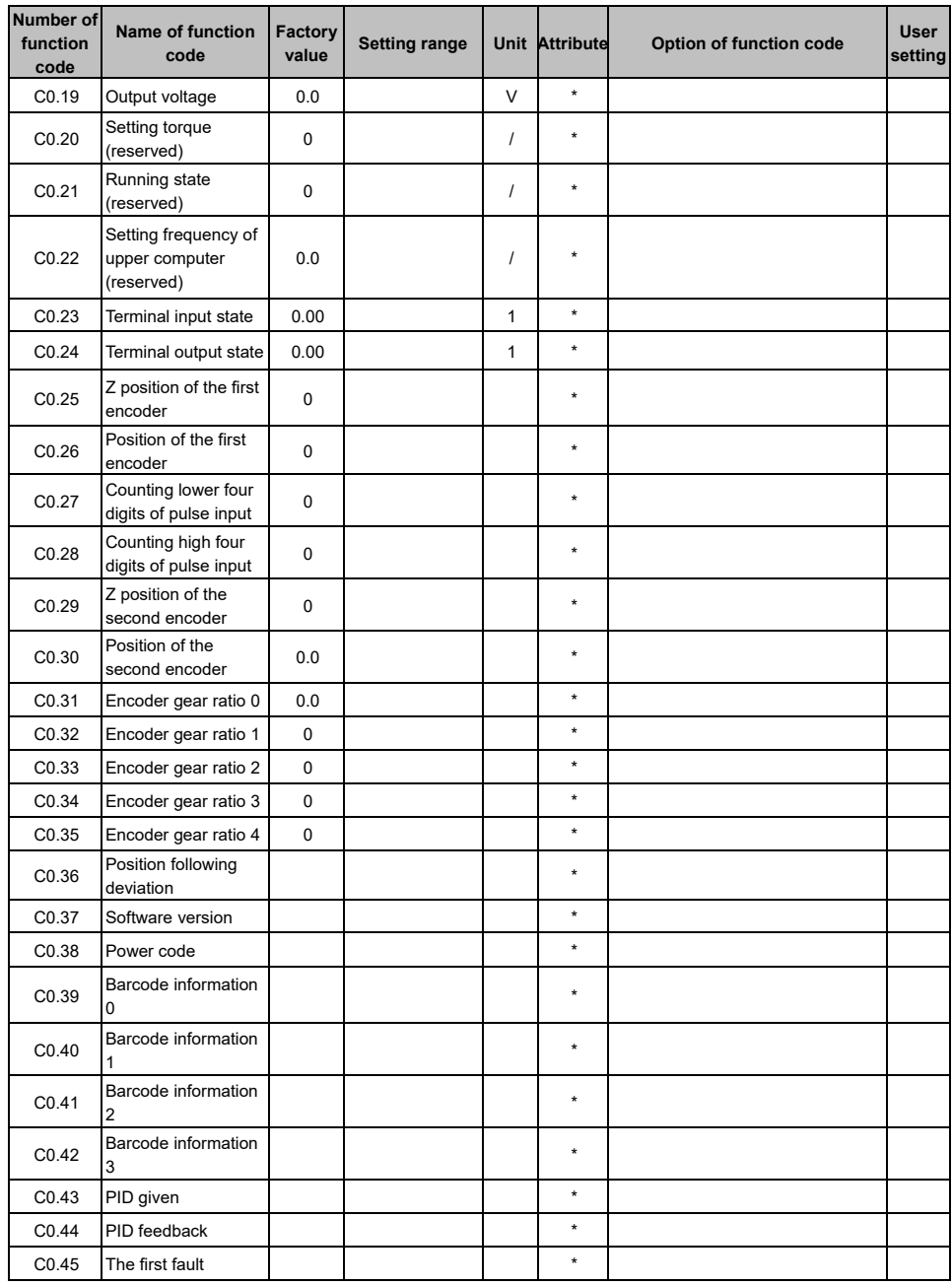

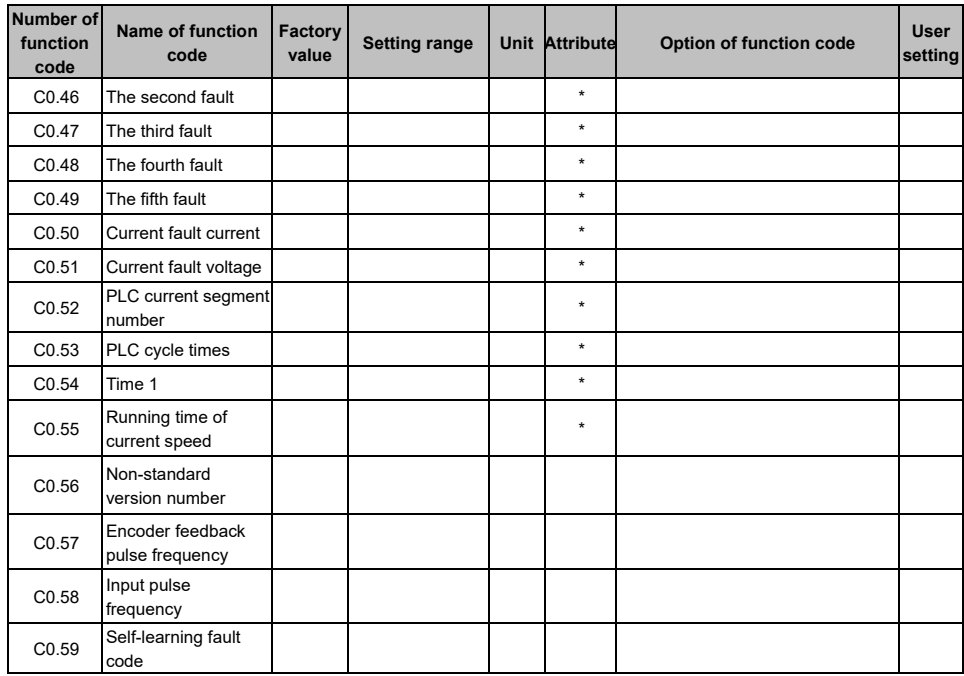

## **Chapter 6 Detailed Explanation of Parameters**

### 6.1 P0 group: basic function parameters

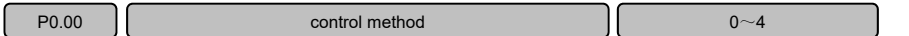

This parameter specifies the control method of the drive to the different types of motors (synchronous motor or asynchronous motor). The user must set this parameter according to the specific motor type and encoder feedback.

0: synchronous inductive vector

For closed-loop control, the encoder feedback signal must be available and the feedback is normal. It is suitable for the places where system working modes are: position control (P0.01=1), speed control (P0.01=2) and torque control (P0.01=3). Only one synchronous motor can be driven by one drive.

1: synchronous non-inductive vector.

open loop control, no encoder feedback signal, suitable for high performance vector control occasions. Only one synchronous motor can be driven by one drive.

2: asynchronous inductive vector.

For closed-loop control, the encoder feedback signal must be available and the feedback is normal. It is suitable for the places where system working modes are: position control (P0.01=1), speed control (P0.01=2) and torque control (P0.01=3). Only one asynchronous motor can be driven by one drive.

3: asynchronous non-inductive vector 1

Open loop control, no encoder feedback signal; Only one asynchronous motor can be driven by one drive.

4: asynchronous non-inductive vector 2

Open loop control, no encoder feedback signal, one asynchronous motor is driven by one drive.

**Note:** 1. When the system working mode is position loop, it must use the inductive control;

2. The speed loop proportional gain and integral constant parameters are invalid only in the control mode of asynchronous non-inductive vector 1.

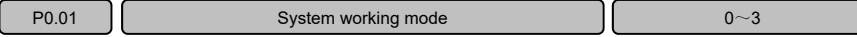

1: position loop.

The driver works in the position loop. At this time, the control mode must be inductive control. It is suitable for receiving the pulse command of the upper computer. It is generally used for occasions where the position requirements are relatively high and precise positioning is required, such as CNC machine tools and printing machines.

2: speed loop.

The driver works in the speed loop and receives the speed command (pulse frequency, analog quantity, communication given speed command), which is generally used in occasions where speed accuracy is required.

3: torque ring.

The drive works in the torque ring and outputs the torque according to the setting torque command. The output rotating speed is automatically matched to the load speed, but the upper speed limit is limited by the maximum speed (P0.03). When the load speed is greater than the maximum setting speed, the output torque shall be set differently.

#### **VA Series Servo Drives User Manual**

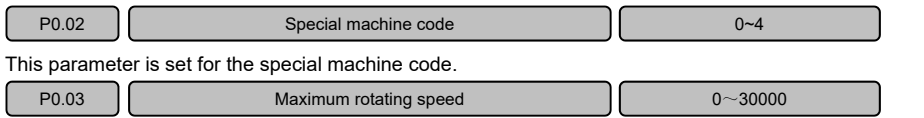

 The maximum rotating speed is the maximum speed at which the drive allows the motor to operate, and the command runs according to the speed when exceeding the speed. In practical applications, it is set according to the maximum speed of the motor to protect the maximum rotating speed of the motor used without exceeding the specifications. For example: this parameter is set as 1500 rpm; when the speed command is set to 2000 rpm, the actual running speed of the drive shall be limited to 1500 rpm to protect the motor from damage due to overspeed.

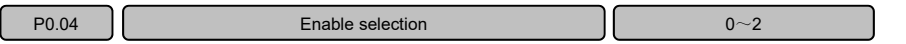

This parameter specifies three given modes of the drive enable signal, which are set according to the actual needs of the user.

0: RS485 enable.

The enable signal is given by means of RS485 communication to control the start and stop of the drive.

1: terminal given.

The corresponding function is set to the enable function code through one of the terminals of the multifunction terminals X1-X7, and the enable signal is given by the on/off state of the terminal and the COM terminal of the drive to control the start and stop of the drive.

2: keyboard enable

After entering the JOG menu, long press  $\lt$  /ENTER key to give the enable signal and control the start of the drive; and long press again under the enable so as to stop the drive.

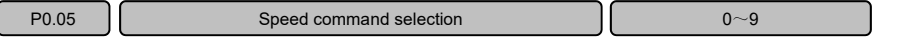

This parameter specifies the source mode of the speed loop command, which is set according to user requirements.

0: RS485.

Make the drive establish communication with the upper computer in RS485 mode, and give the speed command through communication. 1: keyboard given.

The speed command is given by the keyboard. The speed is set by P0.06. Press the keyboard ∧ and ∨ keys to modify the speed command in the factory default JOG function interface. The current modification bit can be changed by the < ENTER key.

Note: the speed command modified by the  $\land$  and  $\lor$  keys is maintained during the stop, and returns to the initial setting value of P0.06 after power failure.

2: AI1 given.

The analog signal received through the AI1 port is used as the speed command, and 0 -10V (4mA~20mA) corresponds to the speed 0~P0.03.

3: AI2 given.

The analog signal received through the AI2 port is used as the speed command, and 0 -10V (4mA~20mA) corresponds to the speed 0~P0.03.

4: AI3 given

The analog signal received through the AI3 port is used as the speed command, and −10v to 10V corresponds to the speed −P0.03 to P0.03.

5: terminal given.

The speed command can be given through the multi-function terminal (for details, please refer to the description of function codes No. 18 and No. 19 of X1~X7 terminal function).

6: multi-speed given.

The speed command can be given by multi-speed mode, select any four terminals of X1~X7, and set the corresponding parameter function code to 7, 8, 9, 10, and the four-terminal terminal state combination gives 16-speed. For specific usage, please refer to the function code of the X1~X7 terminal function No. 7~10. 7: pulse given

The speed command is given by the received pulse frequency.

8: process PID speed given.

The speed command is given by the process PID function (please refer to the PD group parameter description for details).

9: simple PLC speed given.

The speed command is given by the simple PLC function (please refer to the PC group parameter function description for details).

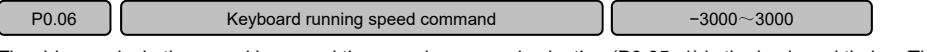

The drive works in the speed loop, and the speed command selection (P0.05=1) is the keyboard timing. The speed command reference value is set by this parameter.

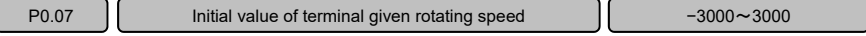

When the speed command is selected as the terminal timing (P0.05=5), the parameter setting value is the initial value of the terminal given speed.

P0.08 **Terminal given speed modification rate** 1.000 1~6553.5

When the speed command is selected as the terminal timing (P0.05=5), the multi-function terminal is defined as the terminal given speed increment/decrement, and the parameter value is the rate of increment/decrement modification.

```
P0.09 Terminal given rotating speed attribute 1 0000~1111
```
This parameter specifies the properties of the terminal given speed.

Ones: whether the shutdown is allowed to be modified.

0: allow; in the stop state, the speed is allowed to be modified when the terminal given increment/decrement terminal is effective.

1: not allowed. In the stop state, the speed is allowed to be modified when the terminal given

increment/decrement terminal is effective.

Tens: running and modified rotating speed increment stop processing

0: maintain. The rotating speed increment modified through the terminal given increment/decrement is kept after the shutdown.

1: not keep. The rotating speed increment modified through the terminal given increment/decrement is not kept after the shutdown.

Hundreds: power down processing

 $0:$  power down storage: the rotating speed modified by the terminal given increment/decrement terminal is stored after power down. When the power is turned on again, the given speed is the last modified speed. 1: power down and not storage.

The speed modified by the terminal given increment/decrement terminal is not stored after power failure. When the power is turned on again, the speed command is the initial value of the terminal given speed.

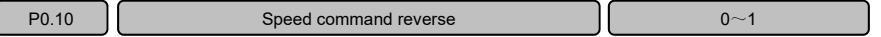

This parameter can modify the rotation direction of the motor.

0: the speed command direction is unchanged.

Operate the motor in the default direction of rotation.

1: the speed command direction is reversed.

Reverse the running direction of the motor, the operation direction of motor can be changed by changing the motor wire sequence, or by setting this function code.

Note: this parameter shall change to the default value when the factory default value is restored. The user may forget the modifying direction and re-invert the motor when re-commissioning. Therefore, it is recommended that the user uses the default value and changes the motor rotation direction by changing the motor wire sequence.

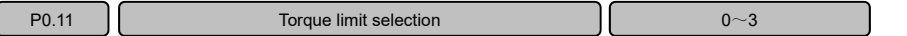

This parameter determines the limiting method of the torque and is set according to user requirements.

0: the parameter is used as a limiter.

The parameter setting values of P0.13 and P0.14 are used as the positive torque limit and the negative torque limit respectively. For the specific correspondence, please refer to the P0.13 and P0.14 parameter descriptions.

1: The AI1 signal is used as a limiter.

The analog signal received through the AI1 port is used as the torque limiter, and 0~10v (4mA~20mA) corresponds to 0~the maximum output current of the driver.

2: The AI2 signal is used as a limiter.

The analog signal received through the AI2 port is used as the torque limiter, and 0~10v (4mA~20mA) corresponds to 0~the maximum output current of the driver.

3: the AI3 signal is used as a limiter.

The analog signal received through the AI3 port is used as the torque limiter, and  $0~10v$  corresponds to 0~the maximum output current of the driver.

Note: The maximum current of different power drivers is viewed in Chapter 1 (1.3 Product Series).

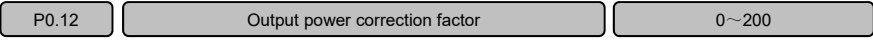

When the output power differs from the expected value, the output power can be corrected by adjusting the percentage to achieve the display value desired by the user.

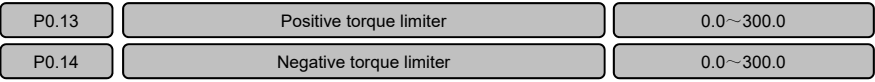

The P0.13~P0.14 parameters respectively limit the maximum forward torque and the maximum negative torque output by the drive, and the setting is calculated according to the percentage of the rated current of the motor.

**Note:** when using a synchronous motor, calculate the percentage of P1.03 (synchronous motor rated current); Calculate according to the percentage of P2.05 (asynchronous motor rated current) when using an asynchronous motor.

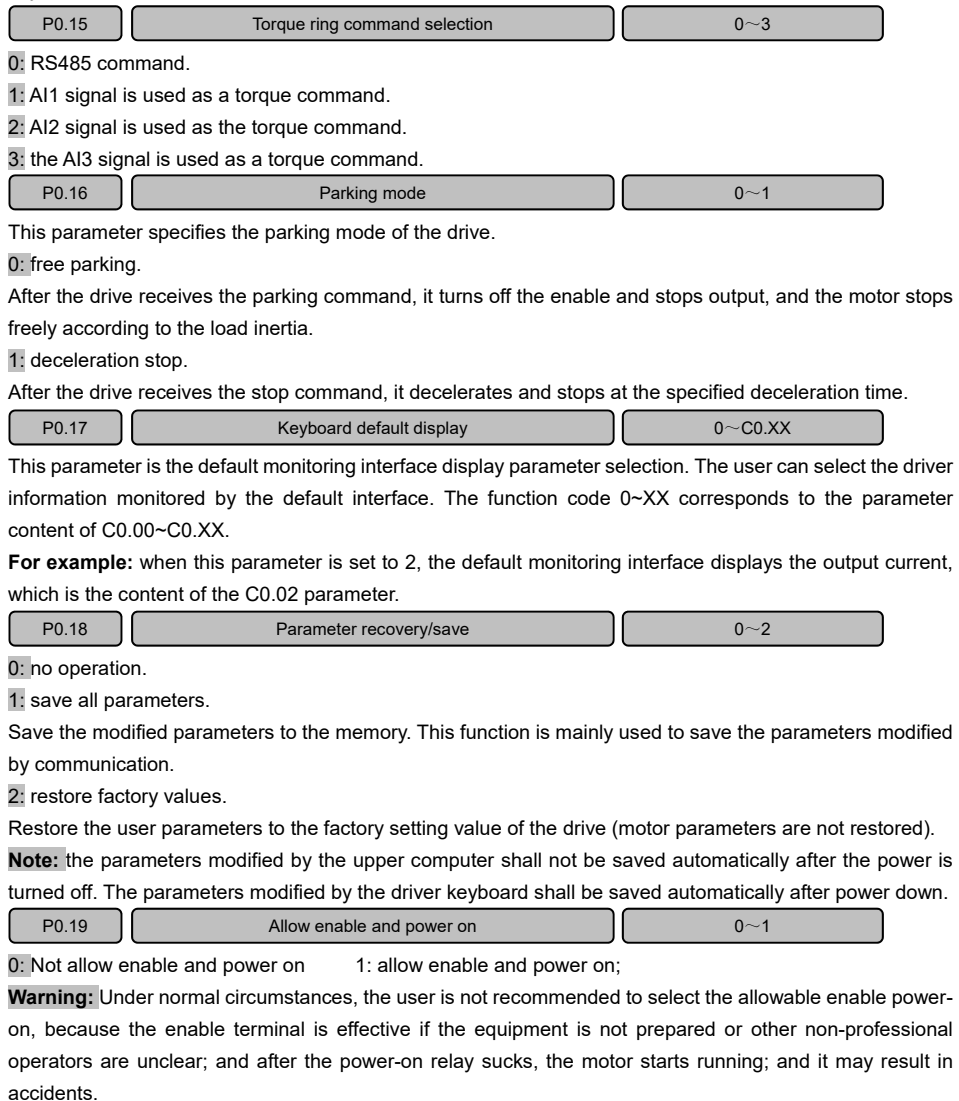

#### **VA Series Servo Drives User Manual**

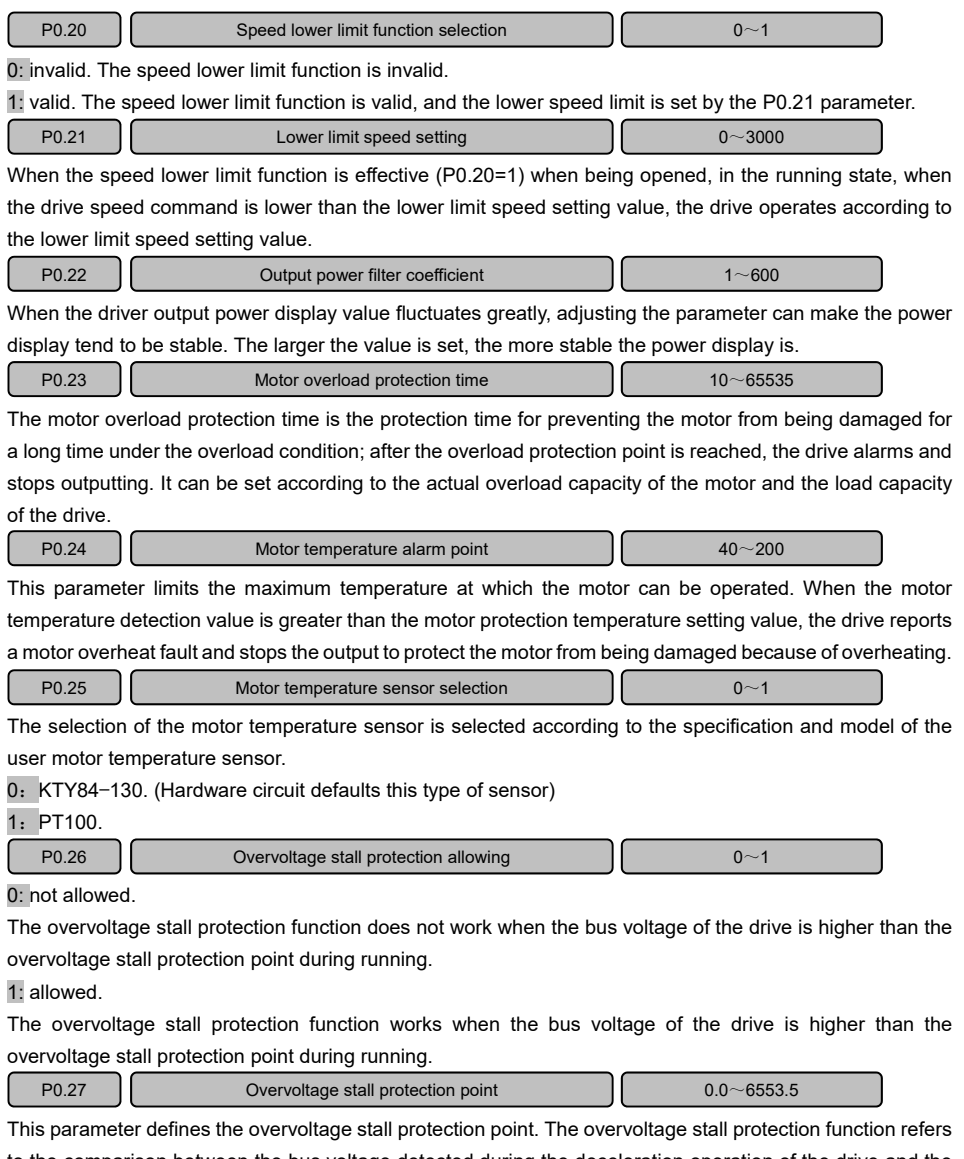

to the comparison between the bus voltage detected during the deceleration operation of the drive and the overvoltage stall protection point. If exceeding the overvoltage stall protection point, the output speed of the drive stops decreasing. When it is detected again that the bus voltage is lower than the overvoltage stall protection point, the deceleration operation is performed; and it is as shown in the figure below.

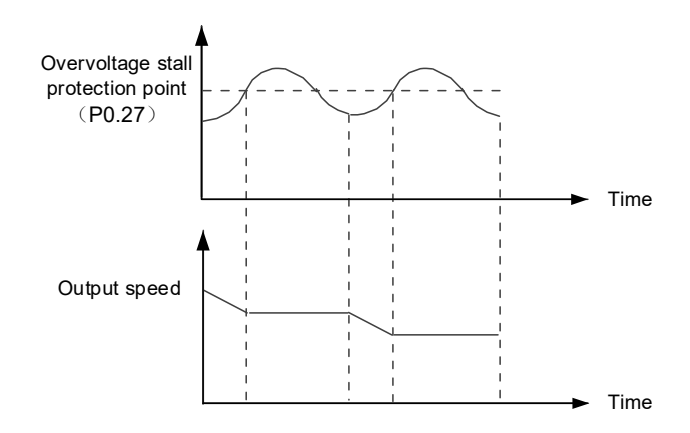

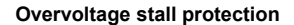

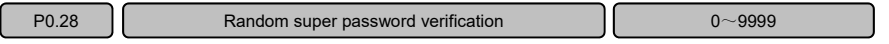

In some special application occasions, if it needs to modify the manufacturer parameters to reach the user requirements, the user can contact the manufacturer and provide a random dynamic super password. After obtaining the dynamic verification code provided by the manufacturer, the manufacturer can guide to debug the related parameters.

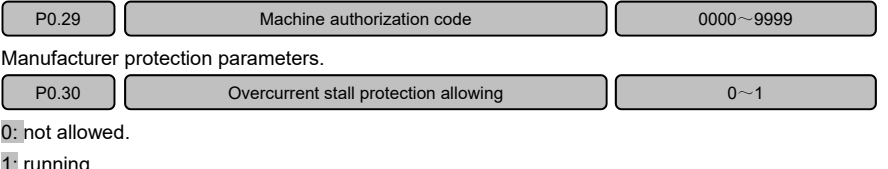

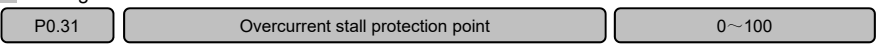

This parameter defines the overcurrent stall protection point. The overcurrent stall protection function refers to the comparison between the output current detected by the drive during operation and the overcurrent stall protection point. If the output current is greater than the current value corresponding to the protection point setting, the output speed of the drive stops acting; when the output current is detected to be lower than the current value corresponding to the protection point setting, the rotating speed is recovered and acts according to the original method. The setting range 0~100 of this parameter corresponds to the maximum current of the drive from 0% to 100%. For example, the maximum current of a 15KW drive is 54A (viewed in the 1.3 product series). When P0.31=80 is set, the current corresponding to the overcurrent stall protection point is: 80%×52A=41.6A.

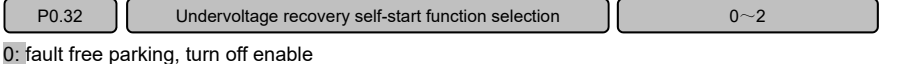

When the bus voltage is lower than the undervoltage threshold, the drive reports an undervoltage fault, and

the system automatically turns off the enable signal and stops freely according to the load inertia.

1: stop according to the setting mode, turn off enable

When the bus voltage is lower than the undervoltage threshold, the drive reports an undervoltage fault, the system stops according to the set parking mode and turns off the enable signal.

2: stop according to the setting mode, not turn off enable

When the bus voltage is lower than the undervoltage threshold, the drive reports an undervoltage fault. The system stops according to the set stop mode, and does not turn off the enable; when the undervoltage recovers, the system is enabled.

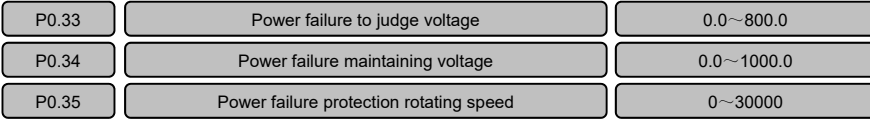

The function of the group determines the action process of the motor which is suddenly powered off during high-speed operation. When the drive is running, if the bus voltage is lower than the power-off determination voltage (the set value of P0.33), it is determined that the power supply is abnormally powered off, and the function of the group takes effect; After the power is cut off, the motor stops according to the original setting stop mode. If the bus voltage is higher than the power-off maintenance voltage (setting value of P0.34), the rotating speed of the motor during the stop is controlled by the automatic adjustment mode so that the bus voltage remains at the power-off maintenance voltage until the motor running speed is lower than the poweroff protection speed (setting value of P0.35), the system turns off the enable and stops according to the setting mode.

Note: the power is cut off to judge that the voltage setting value cannot be less than 390V, and the poweroff maintenance voltage cannot be higher than 780V.

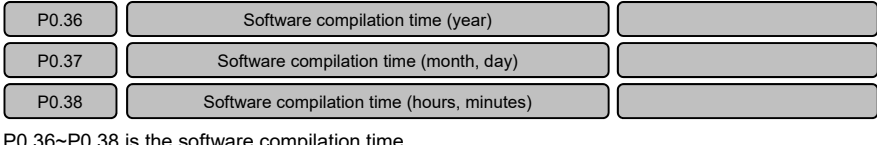

P0.36~P0.38 is the software compilation time.

P0.39 **Encoder feedback pulse frequency filtering coefficient 1** 0~65535

This parameter is the encoder feedback pulse frequency filtering coefficient. If the setting is larger, the pulse frequency display is more stable.

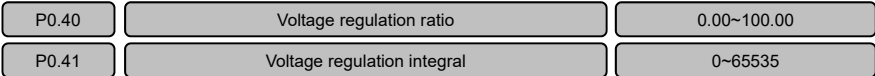

Power-off voltage regulation and low-voltage automatic speed-down adjustment parameters;

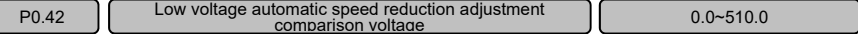

The parameter range is 0.0~510.0V. This function is valid when the parameter value is greater than the setting value of P0.33. When this function is effect and the bus voltage is lower than the setting value, the drive keeps the voltage constant by automatically reducing the speed.

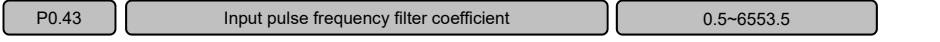

This parameter is the input pulse frequency display filtering coefficient. If the setting is larger, the pulse frequency display is more stable.

## 6.2 P1 group: motor parameters

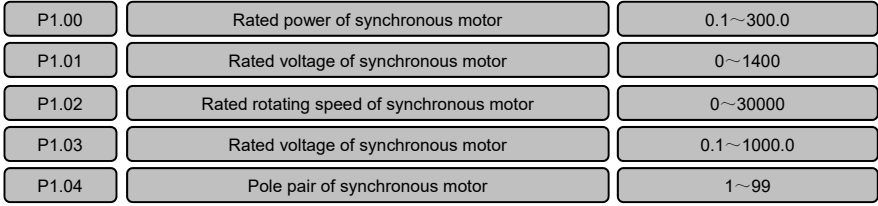

P1.00~P1.04 are synchronous motor parameters. Before self-learning, it is necessary to input the motor parameters on the motor nameplate.

For example, set the motor parameters according to the following synchronous motor nameplate.

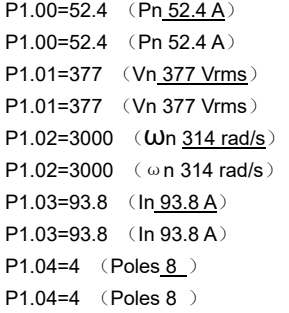

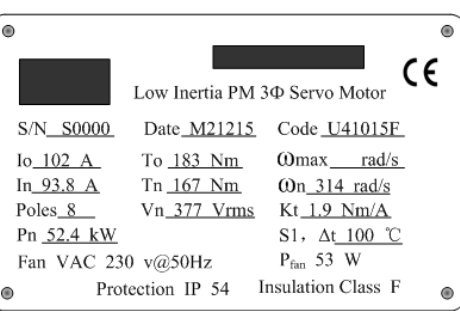

Note: please set according to the motor nameplate parameters. The accurate motor parameter self-learning comes from the correct motor parameter setting. In order to ensure good control performance, please configure the motor according to the drive adapter motor. If the power difference between the synchronous motor power and the drive adapter motor is too large, it shall affect the control effect directly.

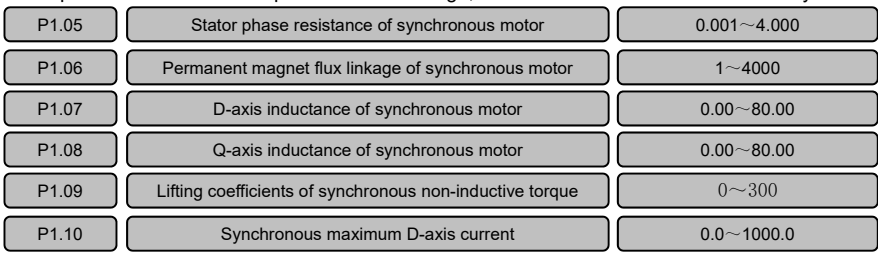

P1.05~P1.10 are the main motor parameters affecting the drive control. The parameters of this group are manually set except P1.09. The other parameters are automatically saved in the drive after the motor selflearning until the next modification or self-learning setting again.

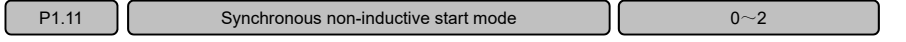

The parameters of this group specify the start mode of the drive in the synchronous non-inductive control mode.

0: direct 0-speed start.

Start from 0 start speed. It is applicable for the occations where the load allows slight reverse when being started;

1: rotating speed tracking start.

The drive firstly judges the speed and direction of the synchronous motor, and then it is started by the rotating speed of the tracked motor; and a smooth and non-impact start for the rotating motor is implemented. 2: start with initial position recognition.

Before the motor runs, the drive firstly recognizes the initial angle of the motor, and then it is started accurately and smoothly. To ensure a good starting effect, the motor shall be kept relatively stationary state before starting, and it is suitable for occasions where the motor is not allowed to reverse.

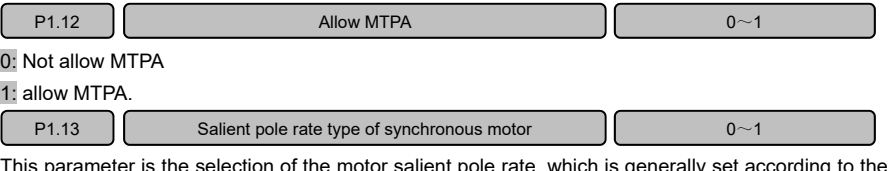

motor salient pole rate, which is generally set according to the motor salient pole rate type before the motor self-learning.

0: the salient pole rate is greater than 1.

1: the salient pole rate is less than 1.

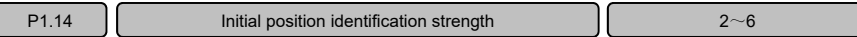

The initial position recognition strength refers to the identification strength when the synchronous noninductive starting mode is selected to start at the initial position (P1.11=2). When the initial position recognition strength is smaller, the noise generated by the drive when recognizing the initial position of the motor is stronger; when the initial position recognition strength is greater, the noise generated when the recognition is made is smaller.

## 6.3 P2 group: synchronous motor parameters

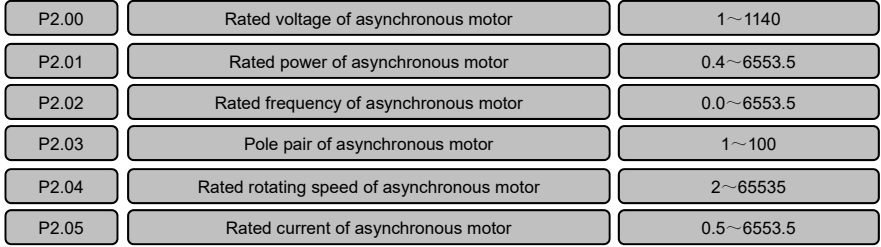

P2.00~P2.0 are asynchronous motor parameters. Before self-learning, it is necessary to input the motor parameters on the motor nameplate.

For example, set the motor parameters according to the following asynchronous motor nameplate.

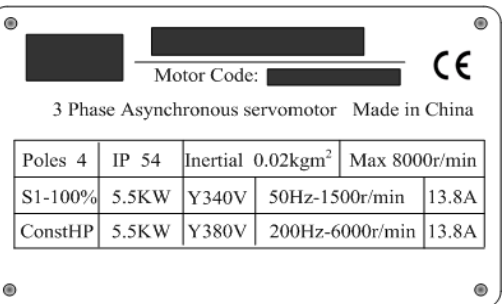

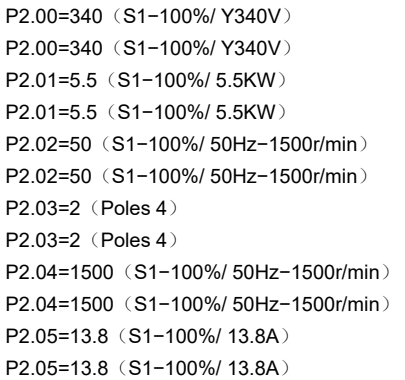

Note: please set according to the motor nameplate parameters. The accurate motor parameter self-learning comes from the correct motor parameter setting. In order to ensure good control performance, please configure the motor according to the drive adapter motor. If the power difference between the asynchronous motor power and the drive adapter motor is too large, it shall affect the control effect directly.

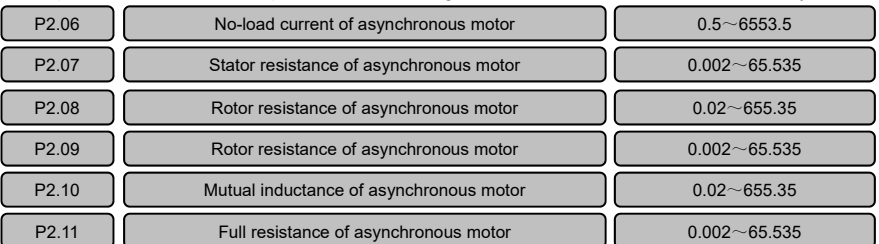

P2.06~P2.11 are the main parameters affecting the drive control. The parameters of this group are automatically saved in the drive after the motor self-learning until the next modification or self-learning again.

P2.12  $\vert$  Oscillation suppression allowing of asynchronous motor  $\vert$  0~1

0: not allow oscillation suppression

1: allow oscillation suppression.

P2.13 Cscillation suppression factor of asynchronous motor  $\vert$  1~100

Select this gain to be 0 when the motor has no oscillation. This value is appropriately increased only when the motor is obviously oscillating and cannot be operated normally. When the value is larger, the suppression effect on the oscillation is more obvious. The gain selection method is as small as possible while effectively suppressing the oscillation.

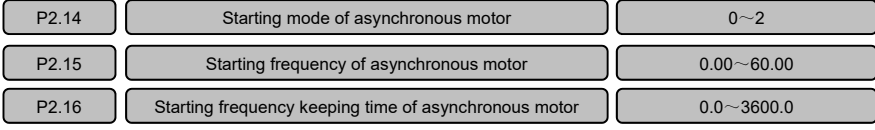

#### **VA Series Servo Drives User Manual**

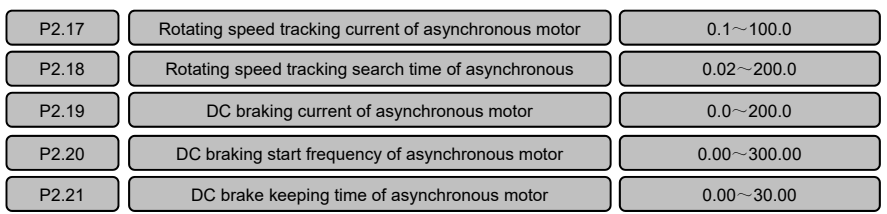

The parameters of this group specify how the drive is activated for asynchronous motor control. 0: start frequency starting.

Starting from the setting start frequency (P2.15) of asynchronous motor, after maintaining time of the asynchronous motor start frequency (P2.16), it is accelerated to the setting rotating speed. If the motor is rotating during starting, firstly brake the motor speed to the speed corresponding to the asynchronous motor start frequency and then start again.

1: DC brake start.

it is started from the motor DC braking start frequency (P2.20), and then it is started from the start frequency after the brake P2.21 time of the asynchronous motor DC braking current (P2.19);

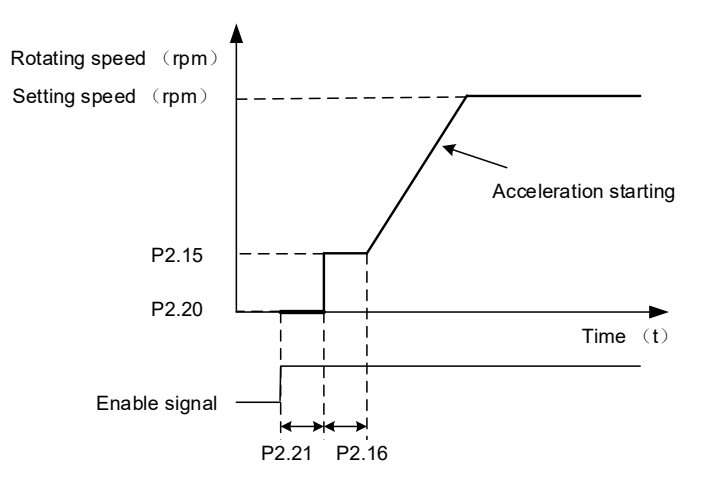

2: rotating speed tracking start.

The drive firstly judges the speed and direction of the asynchronous motor, and then it is started by the rotating speed of the tracked motor; and a smooth and non-impact start for the rotating motor is implemented.

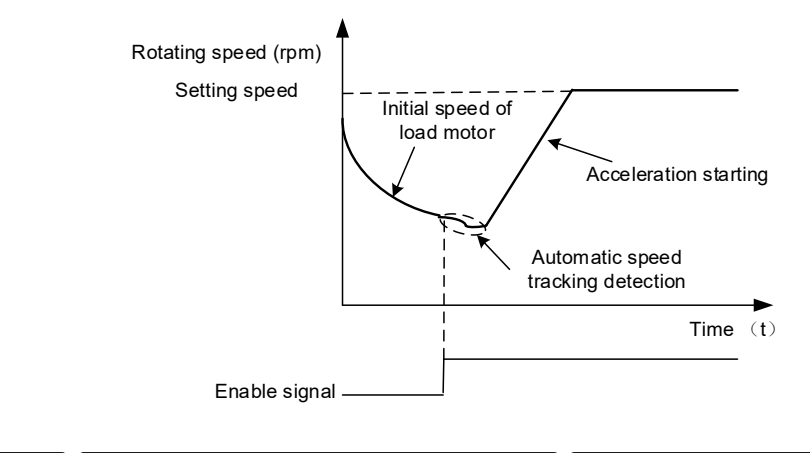

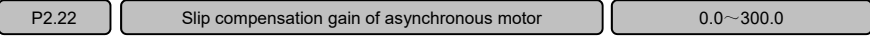

When the control mode is the asynchronous motor non-inductive vector 1 mode, the actual speed and the setting speed have a slip when the load changes. The actual motor speed can be close to the setting speed through setting the parameters.

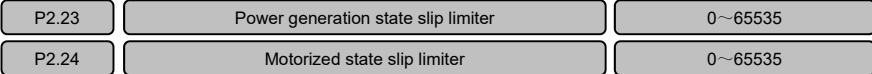

The P2.23~P2.24 parameters limit the maximum slip of the motor in the power generation state and the electric state. It the parameter is set too large, overpressure shall easily occur during deceleration; and if the parameter is too small, it shall affect the braking speed.

## 6.4 P3 group: interface parameters

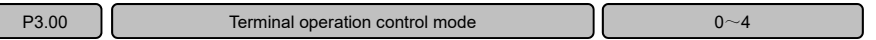

This parameter defines five different ways to control the operation of the drive by an external terminal, and it is valid in the mode that the enable selection is the terminal enable (P0.04=1).

0: two-wire type 1.

The corresponding function code of the XI terminal is set as 3 and 4, and the forward and reverse rotation of the motor is determined through the terminal. For example: the drive operation is controlled by the X1 and X2 terminals; set P3.01=3, P3.02=4; external switches corresponding to X1, and X2 are K1 and K2.

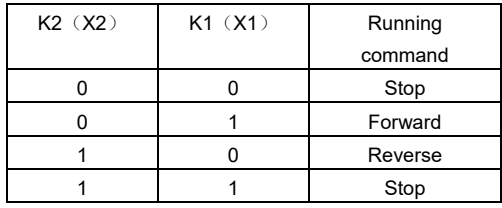

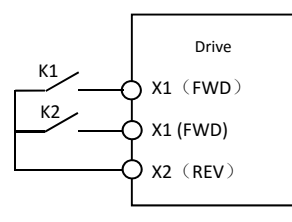

1: two-wire type 2.

The corresponding function code of the XI terminal is set as 3 and 4, and the running and direction of the motor is determined through the terminal. For example: the drive operation is controlled by the X1 and X2 terminals; set P3.01=3, P3.02=4; external switches corresponding to X1, and X2 are K1 and K2.

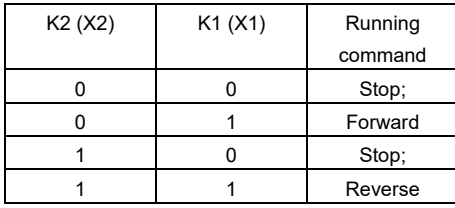

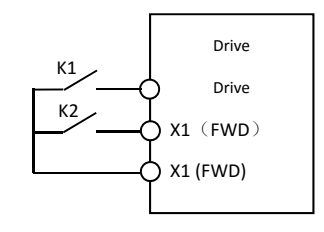

2: three-wire type 1.

After the function code of the multi-function terminal XI is set as 23, the terminal is a three-wire enable control, and the forward and reverse directions are determined by the terminal states of the multi-function terminal XI function code setting as 3 and 4 respectively.

For example: X1 and X2 respectively control the forward and reverse directions of the motor, and the X3 controls the three-wire type enable. The corresponding parameters are set to P3.01=3, P3.02=4, and P3.03=23.

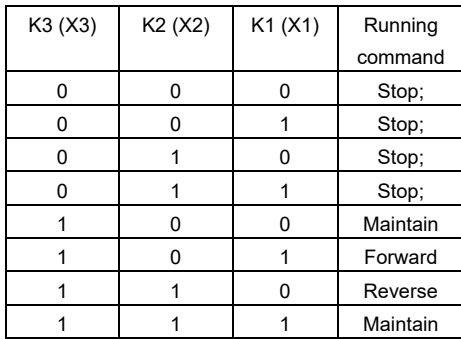

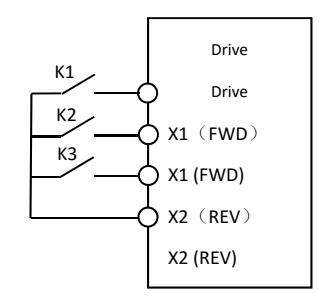

3: three-wire type 2.

After the function code of the multi-function terminal XI is set as 23, the terminal is a three-wire enable control, and the running and direction are determined by the terminal states of the multi-function terminal XI function code setting as 3 and 4 respectively.

For example: X1 and X2 respectively control the running and direction of the motor, and the X3 controls the three-wire type enable. The corresponding parameters are set to P3.01=3, P3.02=4, and P3.03=23.
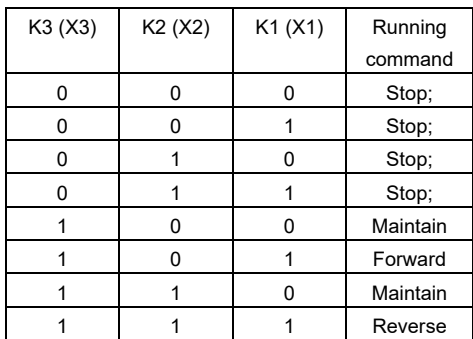

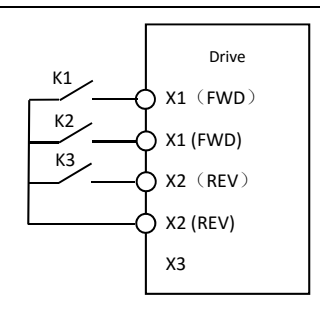

### 4: three-wire type 3

After the function code of the multi-function terminal XI is set as 23, the terminal is a three-wire enable control, and the running, state and direction are determined by the terminal states of the multi-function terminal XI function code setting as 3 and 4 respectively.

For example: X1 and X2 respectively control the running and direction of the motor, and the X3 controls the three-wire type enable. The corresponding parameters are set to P3.01=3, P3.02=4, and P3.03=23.

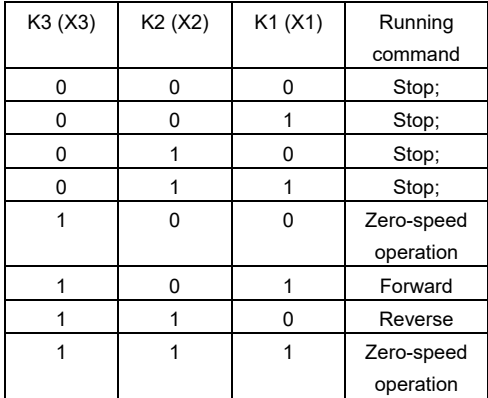

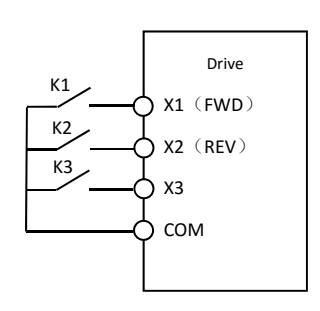

Note: in the above table, 0 shows invalid and 1 shows valid.

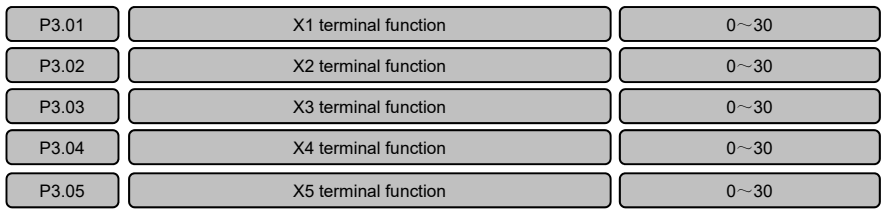

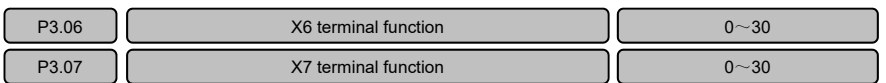

P3.01~P3.07 specify the functions of the X1~X7 terminals, and the customer can define functions of each terminal according to the actual application.

0: no function

1: enable

When the user wants to control the start and stop of the drive through the terminal, the enable selection can be set to terminal control (P0.04=1), and then any terminal function can be specified as enabled (for example, the user wants to start and stop through X1 control, then P3.01=1) can be set; the start and stop of the drive can be controlled through the on/off state of this terminal.

2: direction reverse.

Reverse the running direction of the motor. When the user needs to change the running direction of the motor, the function of the specified terminal can be set to reverse the direction. When the terminal is invalid, the motor runs according to the default running direction. When the terminal is valid, the motor runs according to the reverse running direction.

3: enable + positive direction command (three-wire FWD).

The specified terminal is set as the function code. When the terminal is valid, the motor runs in the positive direction. When it is invalid, the motor stops running. This function code is used as the FWD function during three-wire control.

4: enable + negative direction command (three-wire REV).

The specified terminal is set as the function code. When the terminal is valid, the motor runs in the negative direction. When it is invalid, the motor stops running. This function code is used as the REV function during three-wire control.

5: external fault

The specified terminal is set as the function code. When the terminal is valid, the drive reports an external fault alarm until it is reset when the terminal state is invalid and there is a fault reset signal.

6: external fault reset

When the drive reports an external fault, the function of the specified terminal can be set to the external fault alarm reset function, and the external fault alarm is reset when the terminal is valid.

7: multi-speed selection 0

8: multi-speed selection 1.

9: multi-speed selection 2.

10: multi-speed selection 3.

When the speed command source is multi-speed speed given (P0.05=6), the 16-speed speed can be given by the state combination of the four multi-function terminals. The corresponding setting parameter of multispeed 1~ multi-speed 16 speed is PC.03~PC.18.

For example: the X1, X2, X3, and X4 terminals are set as: multi-speed selection 0, multi-speed selection 1, multi-speed selection 2, multi-speed selection 3, for example, P3.01=7, P3.02=8, P3.03=9, P3.04=10. It is as shown in the following table (1 in the table is valid, 0 is invalid):

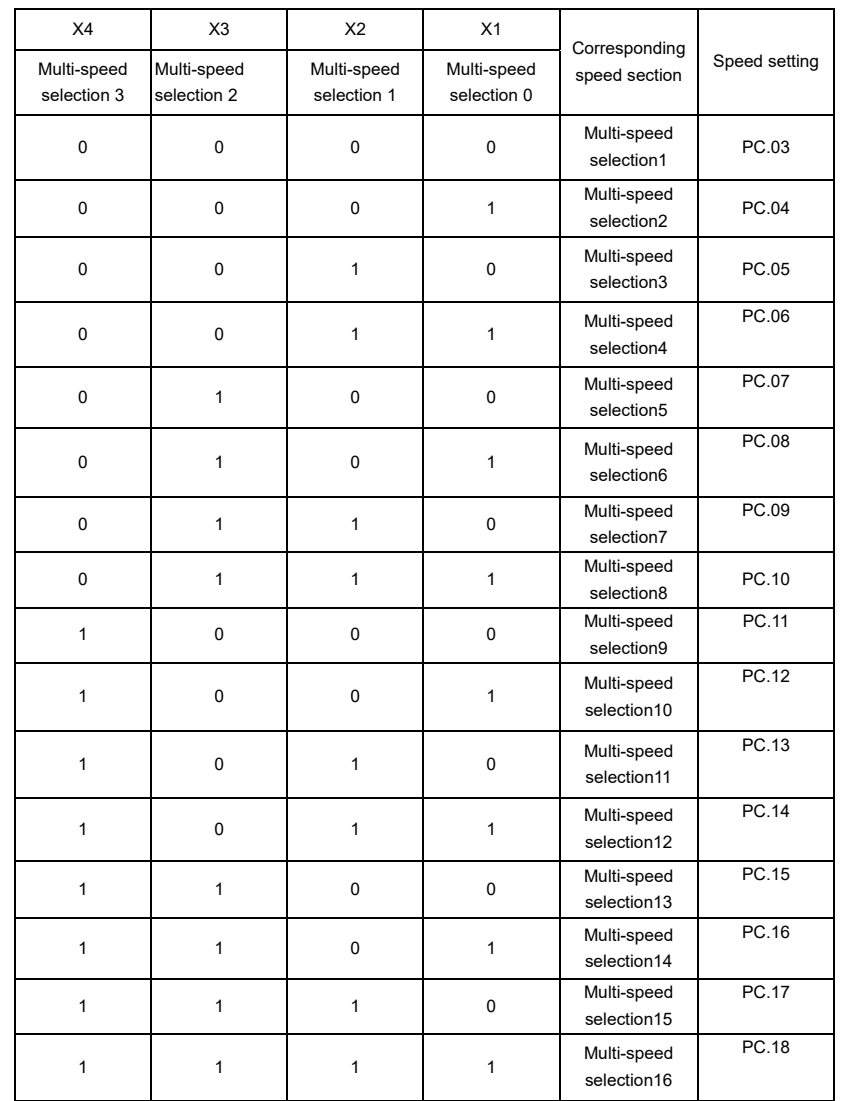

11: spindle positioning.

When the terminal is valid, the drive is positioned according to the specified positioning mode.

12: cut the position loop.

When this terminal is valid, the working mode of the drive system is switched to the position loop from the other rings.

13: process PID integral suspension

When this terminal is valid, the PID integral action is paused, but the proportional and derivative adjustments still take effect.

14: process PID terminal switching

When the terminal is valid, the PID regulator defaults to the process closed loop ratio P1, the process closed loop integral I1 and the process closed loop differential D1; When the terminal is valid and the PID switching condition is terminal switching (PD.23=1), the PID regulator is the process closed loop ratio P2, the process closed loop integral I2 and the process closed loop differential D2.

15: PID forced speed switching

When this terminal is valid, the PID speed is forcibly switched to the speed set by PD.33.

16: simple PLC current segment timing clear

When the terminal defining this function is valid, the timing of the current segment of the PLC is cleared, and the PLC runs at the speed of the current section until it is timed and runs again from the current section when the terminal is invalid.

17: PLC reset

When the terminal of this function is valid, the PLC resets to the effective speed of the first section to run until the PLC is timed and runs again from the speed of the section speed when the terminal is invalid.

Note: When the multi-speed running time is zero, if the PLC reset terminal is valid, the PLC runs at the first speed.

18: terminal given speed increasing

19: terminal given speed decreasing

When the speed loop command is selected as the terminal timing (P0.05=5), the defined terminal function is that the terminal given speed is incremented and the terminal given speed is decremented. When the corresponding terminal is valid, the speed is incremented or decremented. The initial value of the terminal given speed is the setting value of P0.07, and the speed incrementing modification speed is the setting value of P0.08, and the terminal setting attribute is set by P0.09.

20: terminal given speed increment clear

When the terminal is valid, the speed that is incremented or decremented by the terminal is cleared.

21: normal inching turning

When the enable option is terminal enable, the terminal is the normal inching turning function when it is effective.

22: reverse inching turning

When the enable option is terminal enable, the terminal is the reverse inching turning function when it is effective.

23: three-wire control

When the terminal function is set as this function code, the terminal is a three-wire control terminal. For details, please refer to the P3.00 parameter description.

24: zero servo

When the terminal is valid, the command received by the drive is zero.

25: emergency stop

When this terminal is effective, the drive turns off the enable.

26: positioning selection 1

27: Positioning position selection 2.

28: positioning position selection 3.

The function code 26~28 determines the positioning position selection. The X1~X7 terminals can be freely defined as the corresponding positioning positions of PA.01 and PA.07~PA.13 given by the function code combination. For example: X1 is defined as positioning position selection 1 (P3.01=26), X2 is defined as positioning position selection 2 (P3.02=27), and X3 is defined as positioning position selection 3 (P3.03=28). The relationship between the terminal state and positioning position selection is as shown in the following table (1 in the table indicates that the terminal is valid, and 0 indicates that the terminal is invalid).

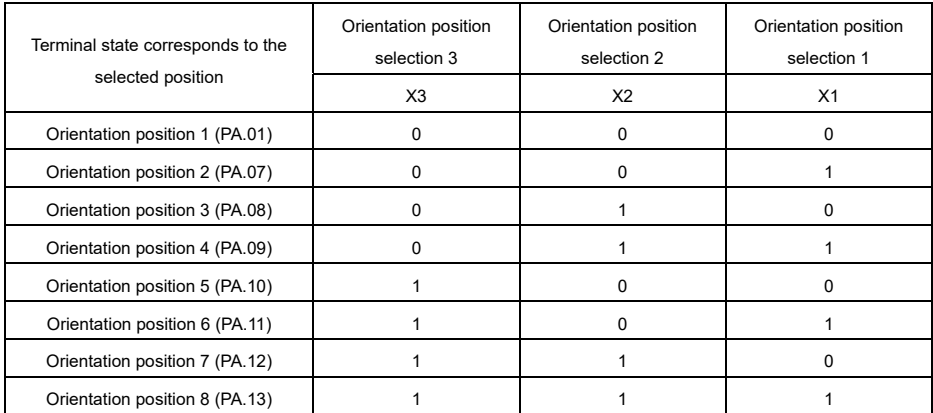

#### 29: positioning point acquisition

Positioning position can be determined by manual setting and terminal acquisition.

 1. Manual setting: under the stop state, manually rotate the motor shaft to the desired positioning position, read the position value of the corresponding positioning encoder, and then set it to the corresponding positioning position parameter.

 2. Terminal acquisition: Under the stop state, set any of the terminals X1~X7 as the function code, so that when the terminal is valid, the current position is automatically set in the current corresponding positioning position parameter.

30: input pulse clear

When the terminal is valid, the pulse number received by the drive is reset.

31: terminal given speed is prohibited to reverse

When P0.05=5 (terminal setting speed), this terminal is valid. The speed range modified by the addition and subtraction terminal is 0~max speed (P0.03), but it can still perform reverse rotation by the parameter (P0.10) or reverse running command.

32: the second encoder of position loop cutting

Under the zero speed or stop state, the rising edge of the terminal triggers to cut the second encoder, and the falling edge cuts back to the motor encoder.

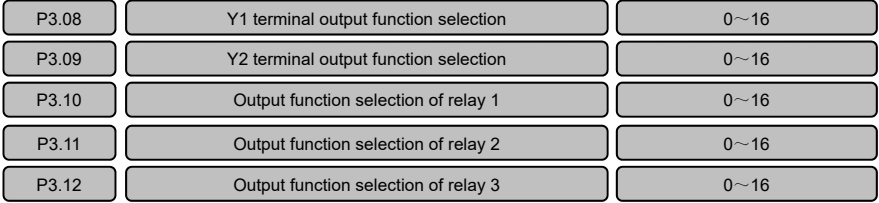

For the relay output state, please refer to Chapter 3 3.8 Control Circuit Terminal Function.

0: no function

1: ready.

When the drive is powered on normally, the signal is output when detecting no fault.

2: completion of slow power-on;

When the drive is powered on normally, the signal is output when the relay is sucked.

3: running.

The signal is output when the drive is in the enable state.

4: the speed reaches the upper limit (reserved).

5: the speed reaches the lower limit (reserved).

6: release (reserved).

7: acceleration process.

The signal is output when the drive is in the accelerated running state.

8: deceleration process.

The signal is output when the drive is in the decelerated running state.

9: fault output

The signal is output when the drive is in the fault state.

10: positioning completed output

When the positioning function is used, the signal is output when the positioning is completed.

11: speed reaching output (reserved)

12: speed loop / position loop switching state output

The signal is output when the speed loop switches the value position loop.

13: simple PLC stage running completion output

When the running of simple PLC at each stage is completed, the signal is output and the signal width is 500ms.

14: simple PLC cycle running completion output

When the running of simple PLC at each period is completed, the signal is output and the signal width is 500ms.

15: communication control output

Output signal when communication control.

16: arrive at zero speed

The signal is output when the drive running speed reaches zero speed.

#### 17: position reaching

When the deviation between the actual position and the set position is less than P9.04 (position reaches the detection window) and continues to reach the setting time of PA.14, the signal is output.

P3.13  $\vert$  X terminal logic inversion  $\vert$  0~127

Bit0~bit7 determine the logic of X1~X7 terminal. When the state logic of X1~X7 terminal is logic default, it is valid when being closed with the COM terminal, and the disconnection is invalid; The parameter can be reversed by setting this parameter; and it is valid when disconnected with the COM terminal, and it is invalid when closed to the COM terminal. A total of 7 binary combinations of bit0~bit6 determine the logic inversion of each terminal. The rules are as follows: 0 shows that the terminal state is not inverted, and 1 shows that the terminal state is inverted.

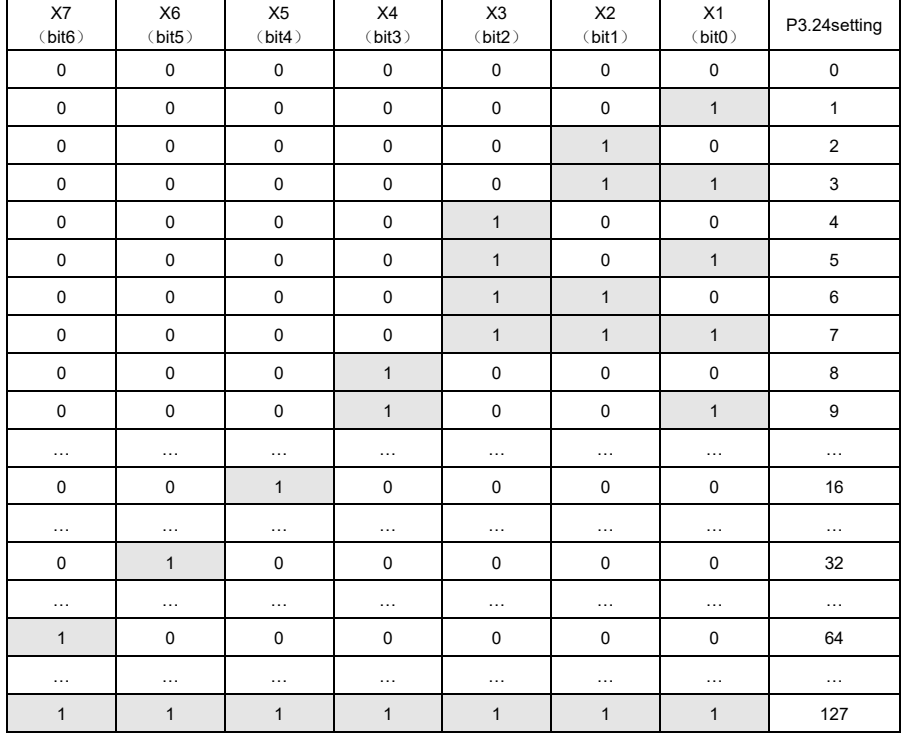

P3.14  $\vert$  0~10

If the digital input terminal is interfered by the signal, this value is set as a larger value; the larger the setting value, the lower the sensitivity of the XI terminal input and the stronger the terminal anti-interference ability.

P3.15 **Enable selection of terminal cut position loop**  $0~1$ 

0: not allow enable

Through the X1~X7 terminal function, there is no enable when switching to the position loop from the torque ring or speed loop.

1: enable.

Through the X1~X7 terminal function, there is enable when switching to the position loop from the torque ring or speed loop.

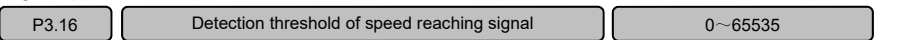

When the running speed reaches a given speed minus the range of the value, the output speed reaches the signal. It is as shown below:

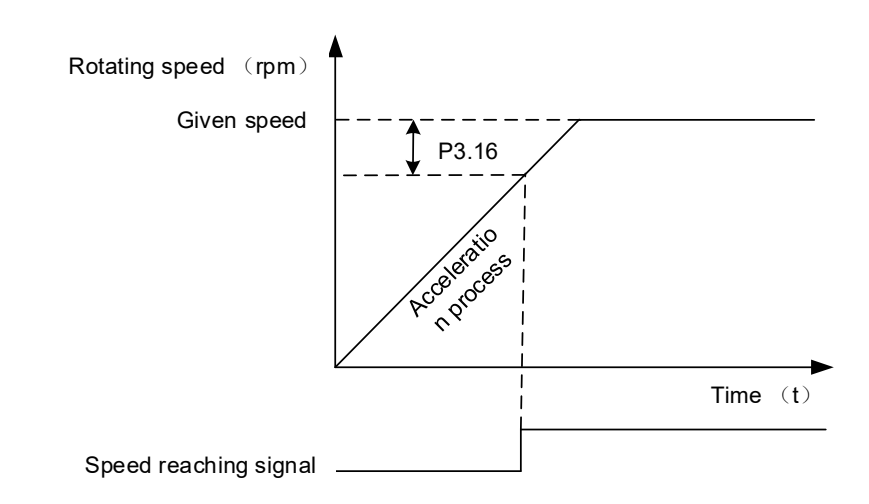

## 6.5 P4 group: analog input and output parameters

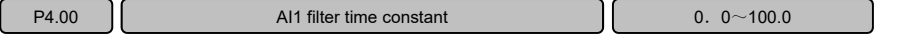

The larger the AI1 filter time constant setting, the smoother the command received by the AI1 port, and the slower the command response.

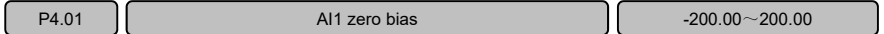

When the AI1 port has a zero bias, the zero bias can be adjusted by modifying the value. This parameter is set to 100.00% corresponding to 10.00V. When adjusting the zero bias, the external analog quantity can be given the minimum firstly. At this time, the value received by the corresponding analog quantity port is read from the monitoring parameter, and then the value is proportionally input to the parameter to eliminate the zero bias. For example: When the external analog quantity is given minimum, the value read from C0.11 is positive 0.234v, then P4.01 is set to positive 2.34% (P4.01=C0.11/10\*100%), the value of C0.11 is observed; at this time, it is changed to 0.000, indicating that the zero bias has been adjusted to the appropriate point.

**Note:** The monitoring parameter C0.11 corresponds to the input value of AI1, C0.12 corresponds to the input value of AI2, and C0.13 corresponds to the input value of AI3.

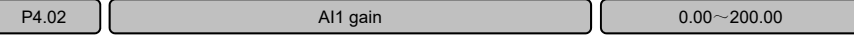

The correspondence between the analog value of the AI1 input and the specified amount can be adjusted by the AI1 gain. For example: The analog signal used by the user is only 0~8v, and the user hopes that the maximum speed corresponding to 8v, then P3.03=125.00% (P3.03=10/8\*100%).

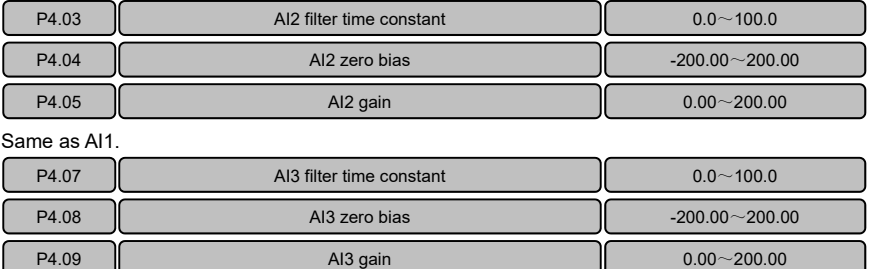

Same as AI1.

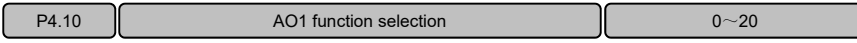

0: speed command.

When AO1 is used as the output speed command function, the output 0v~10v corresponds to 0rpm~ the maximum speed, which increases linearly.

1: speed feedback.

When AO1 is used as the output speed feedback function, the output 0v~10v corresponds to 0rpm~ the maximum speed, which increases linearly.

2: Q axis current command.

When AO1 is used as the output Q-axis current command function, the output 0v~10v corresponds to 0~the maximum current of the drive.

3: Q-axis current feedback.

When AO1 is used as the output Q-axis current feedback function, the output 0v~10v corresponds to 0~the maximum current of the drive.

4: bus voltage.

When AO1 is used as the output bus voltage function, the output  $0v$ ~10v corresponds to  $0~$ ~1400v.

5~10: reserved.

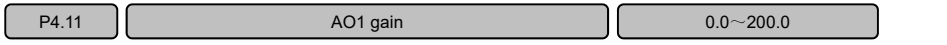

The correspondence between the analog output signal and the reference amount can be set by adjusting this parameter. For example: The output function of AO1 port is speed feedback (P4.10=1). When the drive runs to the maximum speed and the gain of AO1 port is 100%, the maximum output voltage of AO1 is 10v. If the user hopes to run at the highest speed, the output voltage of AO1 port corresponds to 8v, P4.11=80% can be set.

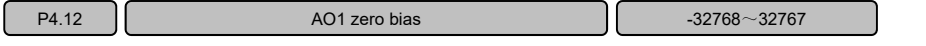

When the output analog quantity of the AO1 port is not zero in the given zero state, the analog signal can be output to zero in the zero state by modifying this parameter.

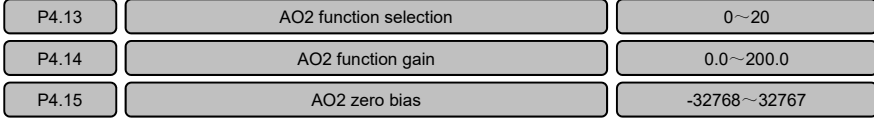

Same as the AO1 port parameter description.

### 6.6 P5 group: encoder parameters

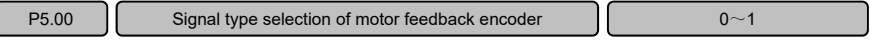

This parameter specifies the feedback signal type of the motor encoder.

### 0: photoelectric encoder

The feedback signal of the motor encoder is a square wave type encoder, that is, a photoelectric encoder. 1: resolver

#### The motor feedback encoder is a resolver encoder.

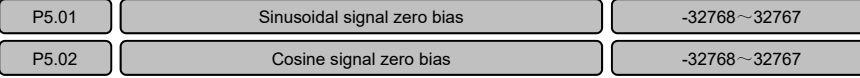

The P5.01 and P5.02 parameters are used for correcting the zero bias of the sine and cosine signals.

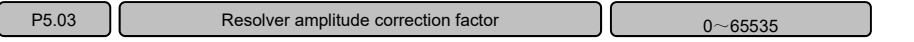

When the amplitude of the received resolver signal deviates from the ideal value, it can be corrected by this

#### parameter.

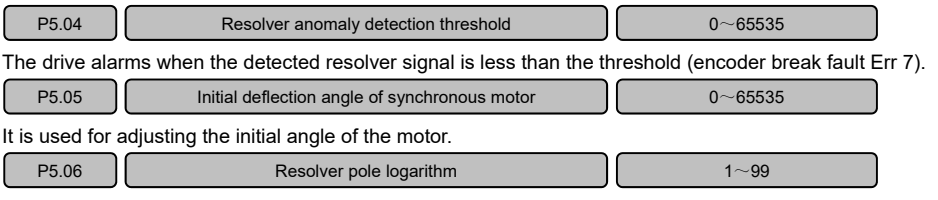

1~99 In the case of inductive control, the user needs to correctly set the number of pole pairs of the used encoder.

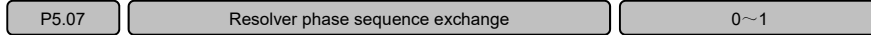

When the encoder is accessed into the feedback interface of the drive encoder, it is possible that the phase sequence of the encoder is incorrect. This parameter is used for changing the phase sequence of the encoder feedback signal.

0: not exchanged.

1: exchange.

**Note:** If the phase sequence of the encoder is incorrect after motor self-learning in the inductive mode, please modify this parameter to change the phase sequence of the encoder (automatically change).

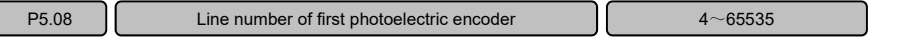

The number of lines of the first photoelectric encoder is set.

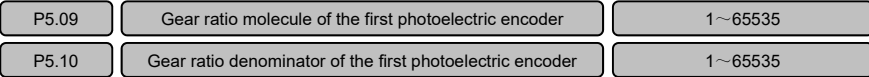

P5.09 and P5.10 determine the gear ratio of the first photoelectric encoder, which is set according to user requirements.

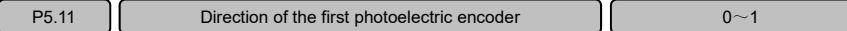

This parameter can be used for setting the direction of the encoder.

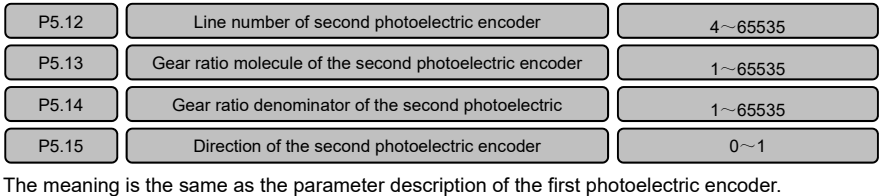

P5.16 **Angle compensation coefficient** 10~10000 **10~10000** 

The angle compensation coefficient for encoder compensates;

## 6.7 P6 group: pulse input / encoder output parameters

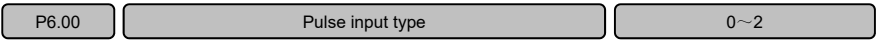

0: orthogonal.

It shows that only the two-phase quadrature pulse signal given by the upper computer is received.

1: pulse + direction.

It shows that only the pulse signal + direction signal is received.

2: CW+CCW.

It shows that only the CW+CCW signal can be received.

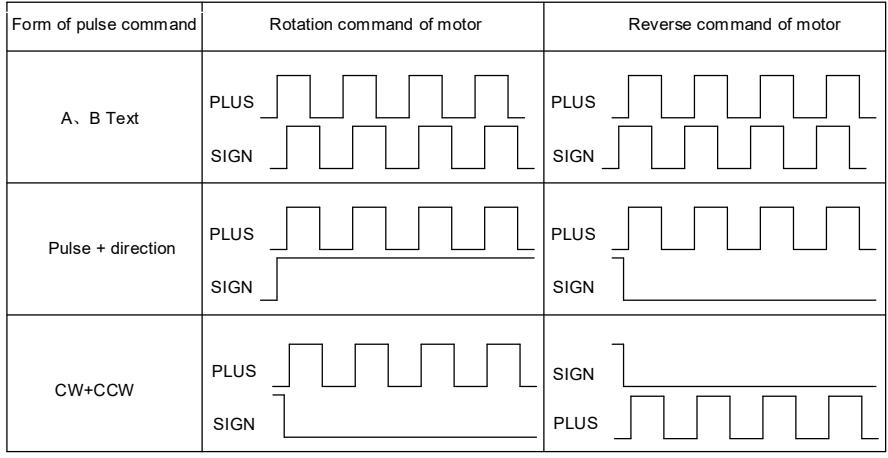

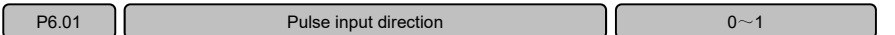

0: unchanged.

The command direction of the input pulse is not changed.

1: reverse.

The command direction of the input pulse is reversed.

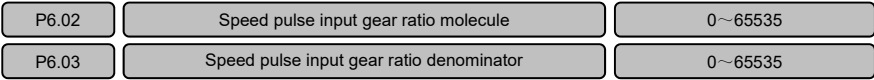

The system works in the speed loop, P6.02 and P6.03 determine the sub-frequency of the speed pulse input (speed pulse electronic gear ratio), the relationship between the speed pulse electronic gear ratio and the motor speed.

Order: n is the motor speed:

C is the line number of motor encoder;

F is the pulse frequency;

G1 speed pulse input electronic gear ratio.

So:  $n=60\times F\times G1$  (C $\times$ 4)

G1=P6.02/P6.03

G1=P6.02/P6.03

**For example:** The upper computer gives a pulse of 500KHz, the drive encoder is selected as the first photoelectric encoder, and the number of lines is set to 2500 lines. Then the corresponding speed is calculated as follows:

```
n=60\times F\times G_1/ (C\times 4)
n=60\timesF\timesG1/(C\times4)=60\times500000\times G_1/(2500\times4)=60\times500000\timesG1/(2500×4)
        =3000\times G_1
```
 $=3000\times$  G1

When P6.02: P6.03=1:1, n=3000 (rpm)

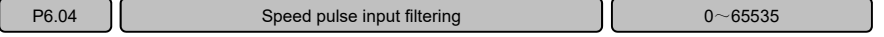

The larger the parameter setting, the smoother the speed pulse command received by the drive, but the larger the command lag.

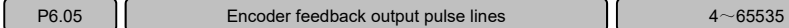

This parameter is the encoder feedback output pulse line number, which determines the number of pulses that the motor turns to the encoder feedback output.

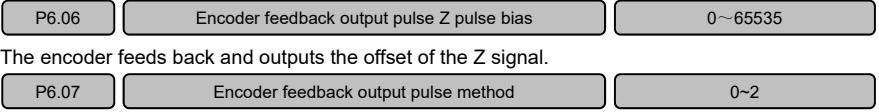

0: direct output of the first photoelectric encoder

The first photoelectric encoder signal is directly output.

1: direct output of the second photoelectric encoder

The second photoelectric encoder signal is directly output.

2: resolver encoder pulse output.

The resolver encoder pulse is output.

## 6.8 P7 group: speed loop parameters

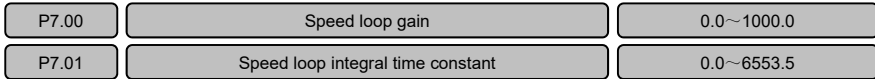

The speed dynamic response characteristic of the control can be adjusted by setting the gain of the speed regulator and the integral time constant. The dynamic response of the speed loop can be accelerated by increasing the speed loop gain or decreasing the integral time constant. If the proportional gain is too large or the integration time is too small, the system can oscillate.

#### **Suggested adjustment method:**

If the factory parameters cannot meet the requirements, fine-tuning can be carried out based on the factory value parameter: the proportional gain is increased firstly to ensure that the system does not oscillate; and then the integral time is reduced, so that the system has no static difference, and it must ensure that the speed feedback and speed command are equal.

**Note:** P7.00 and P7.01 are invalid in the asynchronous non-inductive vector 1 control mode.

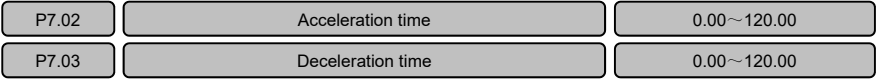

P7.02 is the speed loop acceleration time, which refers to the time from the zero speed to the maximum

speed when the drive works in the speed loop, as shown in Figure t1.

P7.03 is the speed loop deceleration time, which refers to the time decelerating from the highest speed to zero speed when the speed loop is working, as shown in Figure t2.

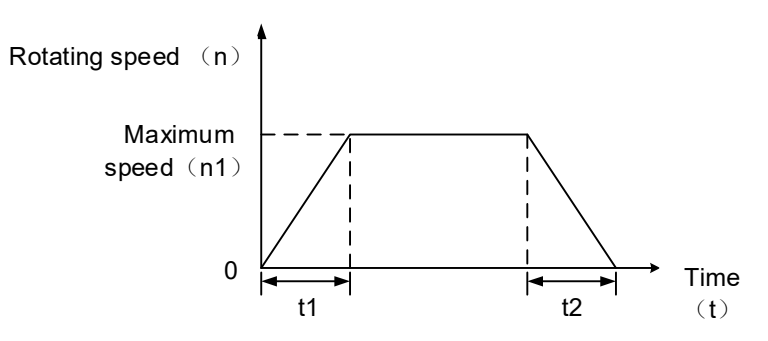

#### **Speed loop acceleration and deceleration time curve**

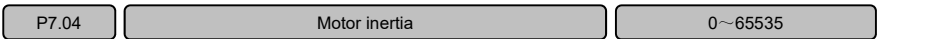

The larger the motor inertia setting value, the higher the gain, the stronger the rigidity, and the faster the speed response, but the motor shall vibrate if it is too high. When debugging the rigidity, the user debugs the speed loop proportional gain parameter (P7.00) firstly. If the rigidity is still insufficient after adjusting to the highest, the speed loop proportional gain can be reduced firstly, and then the motor inertia value is appropriately increased.

**Note:** in general, the user does not need to adjust this parameter, and the rigidity can be enhanced by this value when the speed loop ratio is insufficient.

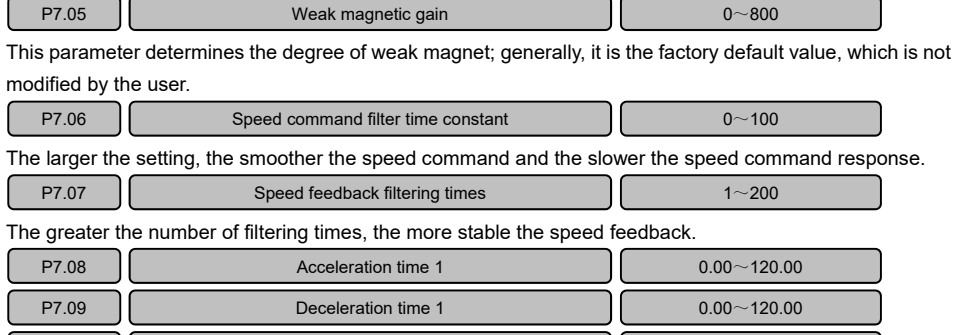

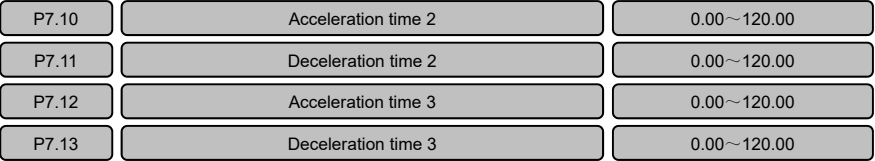

Same as P7.02~P7.03 parameter description.

### 6.9 P8 group: current loop parameters

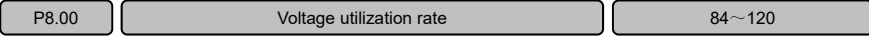

This parameter mainly affects the weak magnetic zone of motor control. Generally, users are not allowed to modify this parameter by themselves. If there is any need to modify, please contact the manufacturer.

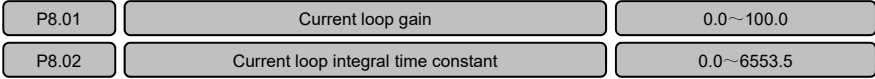

The current loop ratio and the current loop integral constant determine the rigidity of the current loop. The user automatically calculates and saves the calculation result after self-learning of the correct input motor parameters. Modifying this parameter has a great influence on the system control effect. Generally, the user is not allowed to modify the parameters of the group. If necessary, please contact the manufacturer for support.

#### **VA Series Servo Drives User Manual**

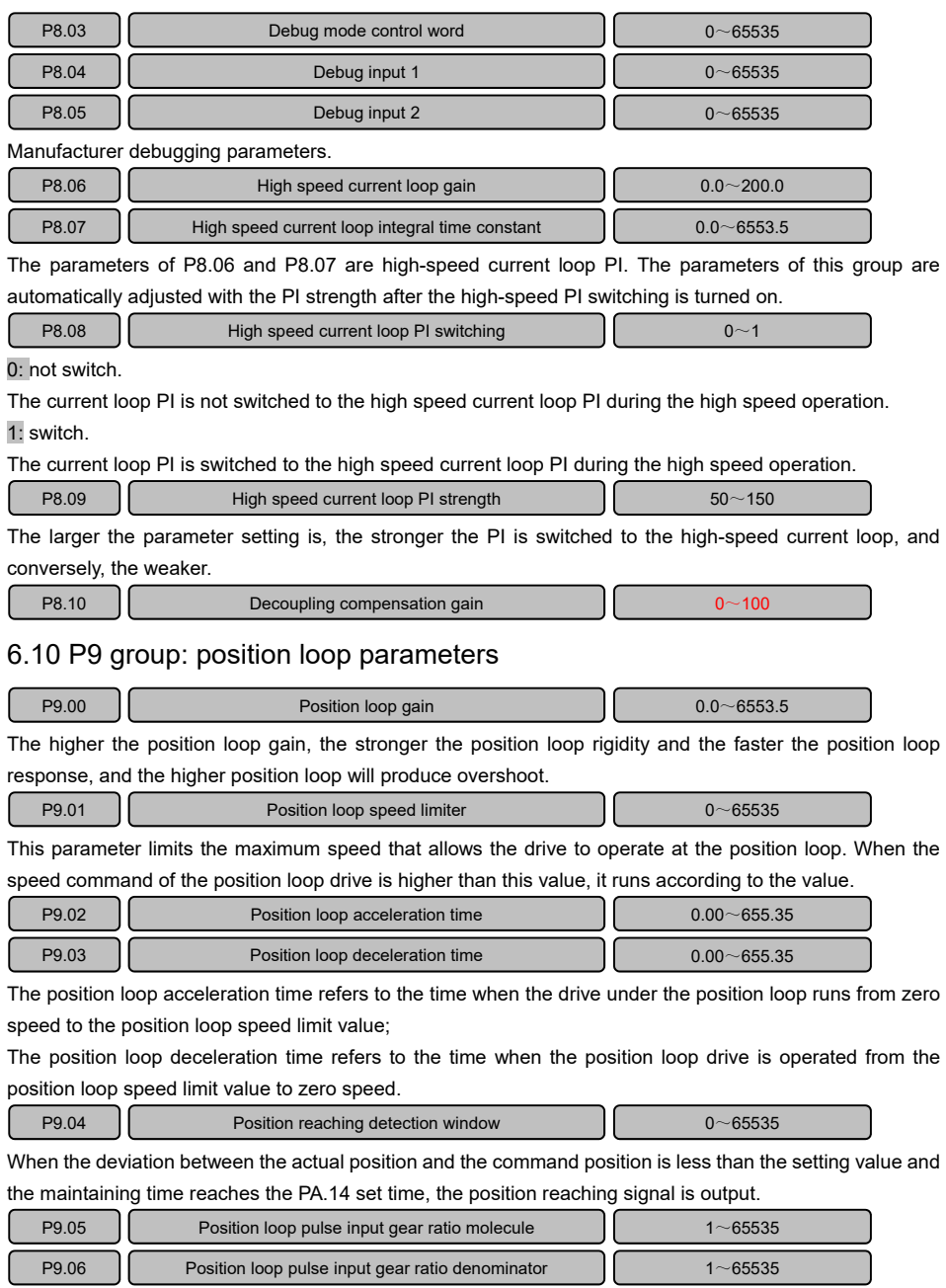

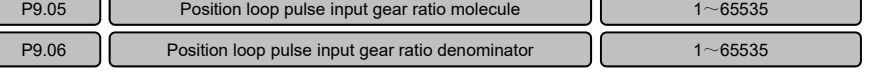

In the working mode of the position loop system, the P9.05 and P9.06 parameters can be used for modifying the sub-frequency (electronic gear) of the position loop pulse command to achieve more convenient matching of various pulse sources to meet the control resolution of different users.

Order: G is the position loop pulse input electronic gear ratio, G=P9.05/P9.06;

N is the rotation number of the motor;

C is the number of motor encoder lines;

P is the number of input command pulse.

 $S_0$ :  $P \times G=N \times C \times 4$ 

**For example:** the user requests that control resolution is 10000 pulses to rotate the motor for two circles, and the number of motor encoder lines is 2500 lines. So:

```
 N=2,C=2500,P=10000
```

```
 N=2,C=2500,P=10000
```
 $G = N \times C \times 4/P$ 

 $G = N \times C \times 4/P$ 

 $=2\times2500\times4/10000$ 

 $=2\times2500\times4/10000$ 

$$
=2/1
$$

 $=2/1$ 

Therefore, P9.05 is set to 2, and P9.06 is set to 1, which can meet user needs.

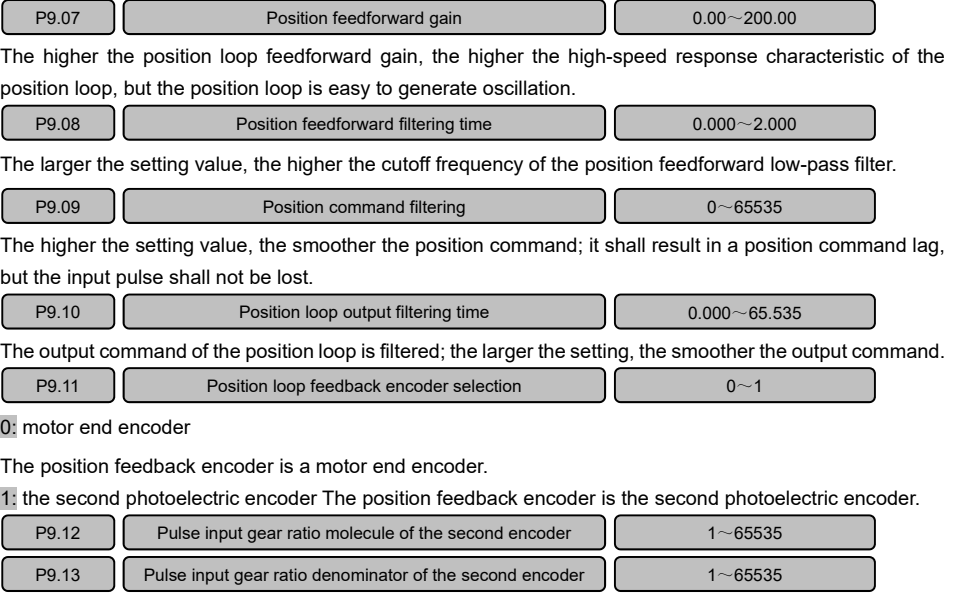

When P9.11=1 (the second photoelectric encoder is used as position loop feedback), the position loop input pulse gear ratio coefficient is calculated in the same method as P9.05 and P9.06.

#### **VA Series Servo Drives User Manual**

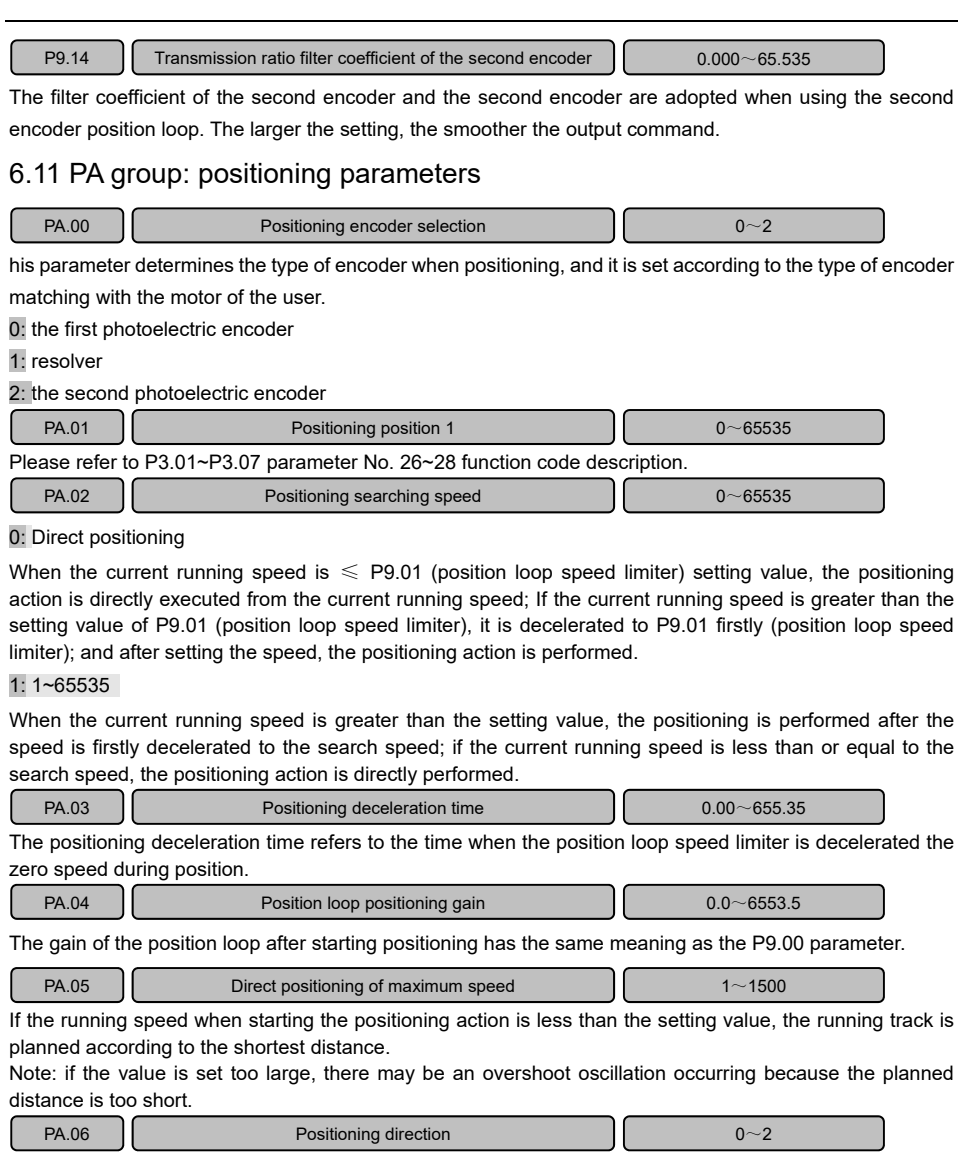

This parameter determines the direction of positioning:

0: original running direction.

When the drive performs the positioning function, it is positioned according to the original running direction of the motor.

1: positive direction.

When the drive performs the positioning function, it is positioned according to the positive direction. 2: negative direction.

When the drive performs the positioning function, it is positioned according to the negative direction.

![](_page_89_Picture_165.jpeg)

Please refer to P3.01~P3.07 parameter No. 26~29 function code description.

PA.14 **Positioning completion signal output delay PA.14** 0~65535

This parameter determines the delay time of the output signal after the positioning is completed. When the positioning action is completed, the time delay signal is output.

![](_page_89_Picture_166.jpeg)

PA.15~PA.17 is the motor inertia self-learning parameter, and the motor must be able to operate normally before the inertia self-learning.

In the motor inertia self-learning, the operation steps are as follows, firstly set the PA.15, PA.16 parameters, then change the PA.17 to 6666, long press the OK button to enter the motor inertia self-learning state.

**Note:** 1. When debugging the machine, the motor self-learning must be performed firstly, and then the manual test operation is performed to ensure that the motor can rotate normally before the motor inertia selflearning.

> 2. Before the motor inertia self-learning, it must be ensured that the equipment can be quickly reversed to avoid damage to the equipment.

> 3. Pay special attention that the inertia obtained by self-learning of the motor inertia cannot be saved automatically, and it will be saved by performing P0.18=1 manually.

![](_page_89_Picture_167.jpeg)

Speed feedforward (position loop takes effect)  $\vert$  0.00~250.00

Speed feedforward is used for reducing the position following error effectively. The great speed feedforward can produce overshoot, which can be increased to improve the dynamic response of the system.

PA.19 Speed feedforward filtering (position loop takes effect)  $\vert$  0.0~100.0

The speed feedforward is filtered to make the speed feedforward smoother.

# 6.12 PB group: communication parameters

![](_page_90_Picture_170.jpeg)

# 6.13 PC group: simple PLC parameters

![](_page_91_Picture_182.jpeg)

![](_page_92_Picture_225.jpeg)

The PC.03~PC.18 parameters are set for multi-speed 1~ multi-speed 16-speed.

![](_page_92_Picture_226.jpeg)

![](_page_93_Picture_202.jpeg)

PC.19~PC.50 respectively correspond to PC, 03~PC.18, 16-speed running time and

acceleration/deceleration selection, wherein the running time unit can be selected by PC.51; The selection of the X-stage acceleration/deceleration time of the simple PLC corresponds to the following:

0: acceleration time / deceleration time (P7.02/P7.03).

1: acceleration time 1 / deceleration time 1 (P7.08/P7.09).

2: acceleration time 2 / deceleration time 2 (P7.10/P7.11).

3: acceleration time 3 / deceleration time 3 (P7.12/P7.13).

![](_page_93_Picture_203.jpeg)

### 0: S (second).

1:H (hour).

![](_page_93_Picture_204.jpeg)

When the simple PLC operation mode is the limited number of cycle, it is valid; the setting value of this parameter specifies the limited number of cycles of PLC, and the PLC stops after running the number of cycles.

![](_page_93_Picture_205.jpeg)

The PC.53~PC.55 parameters respectively specify the jog speed, jog acceleration time and jog deceleration time caused by the drive jog function. In the jog function, the enable mode must be the terminal enable (P0.04). =1); the forward and reverse jog are performed by defining the multi-function terminal.

The jog acceleration time is the time required to accelerate from zero speed to the maximum speed in the jog control.

The jog deceleration time is the time required to decelerate from the highest speed to zero speed in the jog control.

### 6.14 PD group: process PID parameters

![](_page_94_Picture_200.jpeg)

0: keyboard setting.

The process closed loop keyboard setting (PD.03) is used as the given source of the PID.

1:AI1。

The analog signal received by the AI1 port is used as the given source of the PID, and 0~10v (4~20mA) corresponds to 0.00%~100.00%.

 $2:$  AI2.

The analog signal received by the AI2 port is used as the given source of the PID. 0~10v (4~20mA) corresponds to 0.00%~100.00%.

3:AI3。

The analog signal received by the AI3 port is used as the given source of the PID. 0~10v corresponds to 0.00%~100.00%.

![](_page_94_Picture_201.jpeg)

0 communication given.

The 485 communication given value (PD.03) is used as the feedback source for the PID.

1:AI1。

The analog signal received by the AI1 port is used as the feedback source of the PID, and 0~10v (4~20mA) corresponds to 0.00%~100.00%.

2:AI2。

The analog signal received by the AI2 port is used as the feedback source of the PID, and 0~10v (4~20mA) corresponds to 0.00%~100.00%.

3:AI3。

The analog signal received by the AI3 port is used as the feedback source of the PID, and 0~10v corresponds to 0.00%~100.00%.

![](_page_94_Picture_202.jpeg)

When the PID given source is selected as the process closed loop keyboard setting (PD.01=0), this parameter determines the PID given value.

![](_page_94_Picture_203.jpeg)

This parameter determines the adjustment strength of the PID. The larger the setting value, the larger the adjustment strength. When this parameter is set to 200.00%, the PID adjustment amplitude is maximum (ignoring the function of the process closed loop integral I1 and the process closed loop differential D1).

![](_page_94_Picture_204.jpeg)

This parameter determines how fast the PID regulator adjusts the integral of the PID feedback amount and the given amount of deviation. The process closed-loop integral I1 time means that when the deviation between the PID feedback amount and the given amount is maximum, the integral regulator (ignoring the

function of the closed-loop ratio P1 and the closed-loop differential D1 of the process) is continuously adjusted after this time, and the adjustment amount reaches the maximum speed (P0.03). The shorter the process closed loop integration time I1, the greater the adjustment strength.

![](_page_95_Picture_189.jpeg)

When the PID feedback is less than the PID feedback disconnection detection threshold, and the PID feedback disconnection detection time is reached, the drive alarms.

![](_page_95_Picture_190.jpeg)

0bit: integral pause XI terminal control

0: invalid 1: valid

1bit: whether to stop integration when the output reaches the limit value;

0: stop 1: not stop

2bit: whether the output allows to reverse

0: allowed 1: not allowed

#### **VA Series Servo Drives User Manual**

![](_page_96_Picture_209.jpeg)

In some occasions, a group of PIDs may not be able to satisfy the whole running process; at this time, multiple sets of PID parameters may be required for selection. PD.23 specifies the PID parameter switching conditions as follows:

PD.25 **PID parameter switching deviation 2** PD.24~100.00%

0: not switch.

The PID parameter defaults to the process closed loop ratio P1, the process closed loop integral I1 and the process closed loop differential D1;

1: XI terminal switching.

When the XI multi-function terminal function code is set to 15 (process PID terminal switching), when the terminal is valid, the PID parameter is switched to the process closed-loop ratio P2, the process closed-loop integral I2 and the process closed-loop differential D2 from the default parameter.

2: automatic switching according to deviation

When the PID given and feedback deviation is less than the PID parameter switching deviation 1 (PD.24), the PID adjustment parameters are PD.04, PD.05, PD.06; When the given and feedback deviation is greater than the PID parameter switching deviation 2 (PD.25), the PID adjustment parameters are PD.20, PD.21, PD.22. When the given and feedback deviation is between the PID parameter switch 1 and the PID parameter switch 2, the two sets of PID parameters are linearly changed.

![](_page_97_Figure_1.jpeg)

![](_page_97_Picture_111.jpeg)

When the PID is running, the drive runs at the PID initial value firstly and the duration is the PID initial value maintaining time (PD.27), and then enters the normal PID adjustment process.

![](_page_97_Figure_4.jpeg)

![](_page_97_Picture_112.jpeg)

This function is used for limiting the difference between the two outputs (2ms/beat) of the PID output, thus suppressing the PID output from changing too fast. PD.28 and PD.29 correspond to the maximum output deviation at the forward and reverse rotation respectively.

![](_page_97_Picture_113.jpeg)

#### **VA Series Servo Drives User Manual**

![](_page_98_Picture_41.jpeg)

maintained, the drive alarms.

![](_page_98_Picture_42.jpeg)

This function is available in some occasions where the PID condition process may not meet the application requirements and needs to be switched to a certain speed. When using this function, the function code of the specified multi-function terminal needs to be set to 15. When the terminal is valid, it is switched to the PD.33 speed setting value (0.00%~100% corresponds to 0~P0.03).

# **Chapter 7 Troubleshooting**

# 7.1 List of Fault and Alarm Information

VA serial servo drive is equipped with complete protection functions to provide efficient protection while utilizing its performance sufficiently. Some failure instructions may be displayed during operation.Compare the instructions with the following table and C.0.07, C0.08 parameters value to analyze, decide the causes and solve failures.

For damages on units or questions that can't be resolved, please contact with local distributors/agents, service centers or manufacturer for solutions.

![](_page_99_Picture_257.jpeg)

![](_page_100_Picture_236.jpeg)

![](_page_101_Picture_291.jpeg)

Note: when the drive fails, the drive interface will display the Err XX alarm. When the faults corresponding to C0.07 and C0.08 are not described by the same fault, it indicates that there are multiple faults at the same time. For example: when the drive fails, C0.07=2.C0.08=134, then C0.07=2 indicates the drive overload protection, and C0.08=134 does not only refer to the drive overload protection fault, indicates that there are multiple faults; at this time, it can be considered that C0.08=134=2 (the current fault code of C0.07 corresponds to the C0.08 fault code of the same fault description) +4+128, that is, the drive has the overload protection fault of the drive, the motor overload protection fault and overcurrent protection.

# **Appendix A Modbus Communication Protocol**

### 1. Support Protocol

Support Modbus protocol, RTU format, Broadcast address 0, slave address "1−247", "248−255" for reservation.

### 2. Interface mode

RS485: Asynchronous, half duplex, the least significant bit is sent first. Low byte is after the high byte.

### 3. Protocol Format

![](_page_102_Figure_7.jpeg)

Attached Figure2 Protocol Format

ADU (Application Data Unit) check is the CRC16 check of the first three parts of ADU and obtained through exchange of high byte and low byte.

### 4. Function Interpretation

![](_page_102_Picture_119.jpeg)

Function 0x03 reads parameters and status words of multiple function code parameters.

◆ Function 0x06 rewrites single function code or control parameter and save it upon power failure (not save).

![](_page_102_Picture_120.jpeg)

![](_page_103_Picture_138.jpeg)

 **Note: In communication, 0x06 writes RAM instead of EEPROM, and the data will not be saved after the parameter is written in** 

## 5. Servo drive Register Address Distribution

![](_page_103_Picture_139.jpeg)

▼ Register of drive control word (address: 0X8000)

![](_page_103_Picture_140.jpeg)

▼ The drive status word 1 (0x810B) bit is defined as follows:

### **Attachment table−2**

![](_page_104_Picture_187.jpeg)

▼Register of drive fault word (address: 0X0003H)

### **Attachment table−3**

![](_page_104_Picture_188.jpeg)

# 6. CRC16 Function

```
unsigned int crc16(unsigned char *data,unsigned char length) 
{ 
   int i,crc_result=0xffff; 
   while(length−−) 
   { 
      crc_result^=*data++; 
      for(i=0; i=8; i++)
      { 
         if(crc_result&0x01) 
            crc_result=(crc_result>>1) ^0xa001;
```

```
else 
               crc_result=crc_result>>1; 
         } 
      } 
      return (crc_result=((crc_result&0xff) <<8) |(crc_result>>8)  ; //Exchange CRC16 check sum and bytes at higher
and lower orders
```
}

# 7. Case Study of Modbus Communication Control

![](_page_105_Picture_235.jpeg)

 Note:Parameters modified through communication are not saved when power is off. If it is necessary to save, it is necessary to perform a save operation before power is off

# 8. Communication Network Construction

Connecting one driver to the computer

![](_page_106_Figure_3.jpeg)

Attached Figure3 Connecting One Inverter to the Computer

◆ Connecting multiple driver to the computer

![](_page_106_Figure_6.jpeg)

Attached Figure4 Connecting Multiple Inverters to the Computer

# **Appendix B Register Address**

![](_page_107_Picture_166.jpeg)
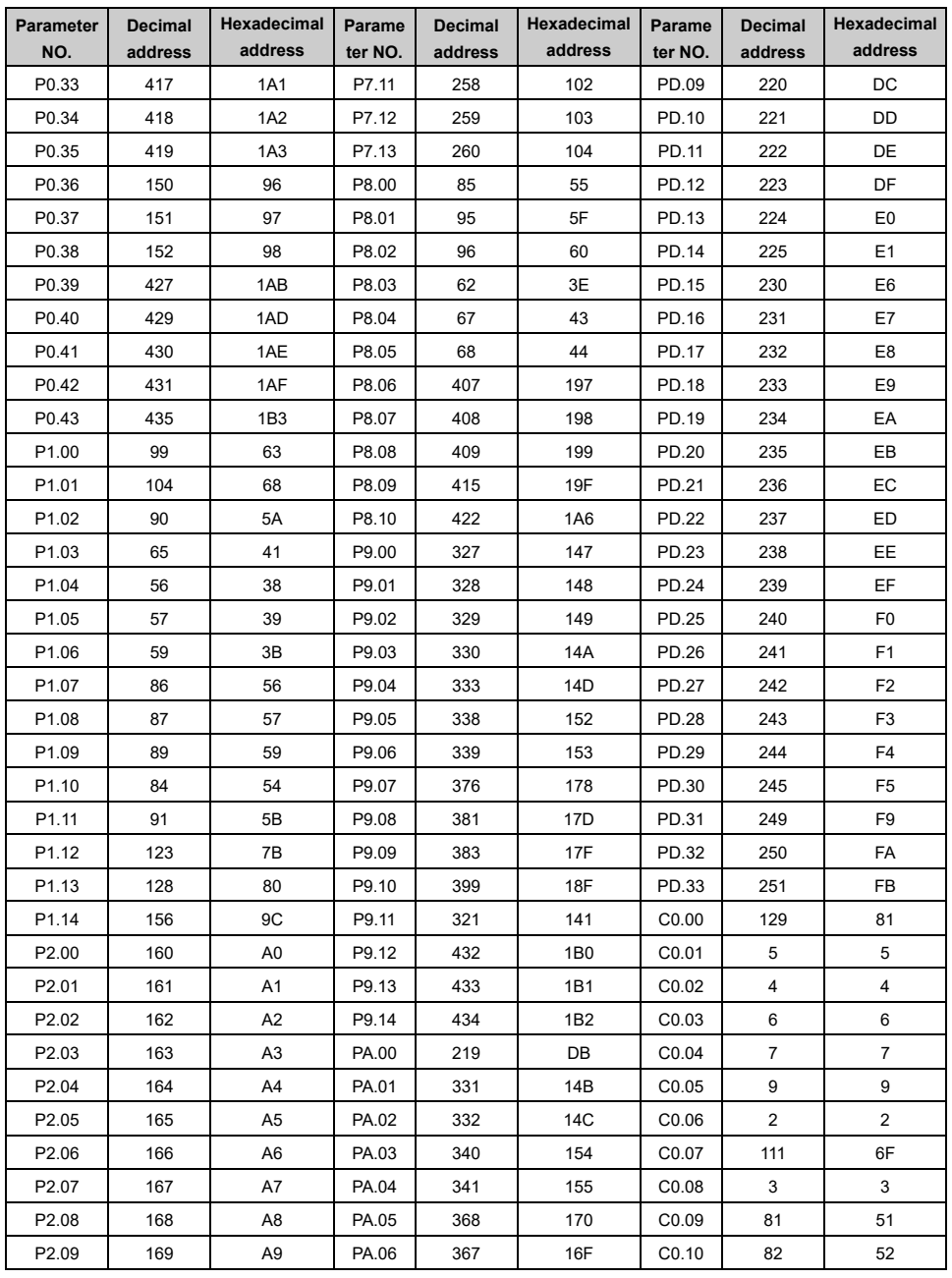

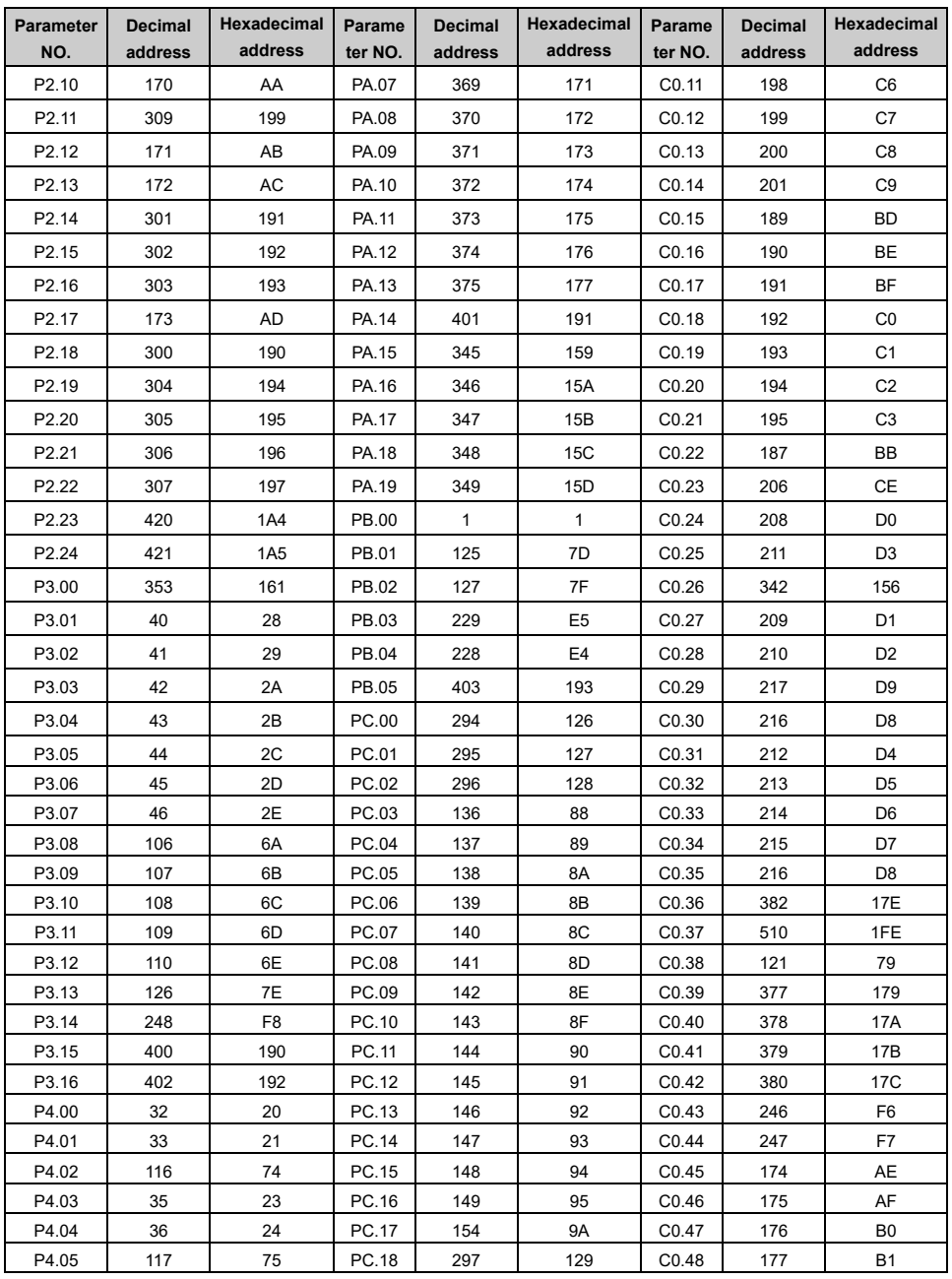

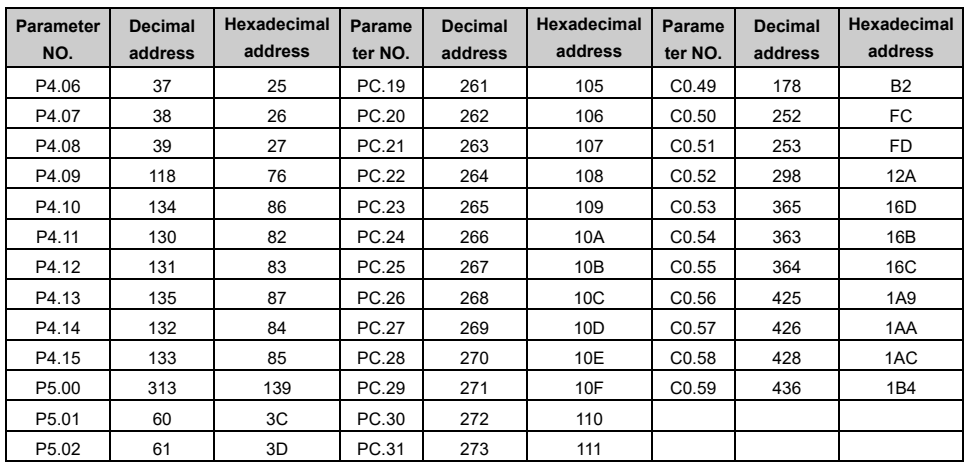